Министерство образования и науки РФ

## **Нижекамский химико-технологический институт (филиал)**

Федерального государственного бюджетного образовательного учреждения высшего профессионального образования

«Казанский национальный исследовательский технологический университет»

## **И.А. Сабанаев И.А., Ф.М. Алмакаева**

# РЕШЕНИЕ ЗАДАЧ СИСТЕМНОГО АНАЛИЗА ПРОЦЕССОВ ХИМИЧЕСКОЙ ТЕХНОЛОГИИ

ЛАБОРАТОРНЫЙ ПРАКТИКУМ

Нижнекамск 2012

Печатается по решению редакционно-издательского совета Нижнекамского химико-технологического института (филиала) ФГБОУ ВПО КНИТУ.

## **Рецензенты:**

**Багаутдинова А.Г.**, кандидат технических наук, доцент; Тарабарин О.И., доктор технических наук, профессор.

## $Ca6a$ **наев**, И.А.

С 12 Решение задач системного анализа процессов химической технологии : лабораторный практикум / И.А. Сабанаев, Ф.М. Алмакаева. – Нижнекамск: Нижнекамский химико-технологический институт (филиал) ФГБОУ ВПО КНИТУ, 2012 – 110 с.

Содержит теоретический материал и описание 7 лабораторных работ по разделам САПХТ. Составлен в соответствии с государственным образовательным стандартом высшего профессионального образования, учебным планам и рабочими программами по дисциплине «Системный анализ процессов химических технологий» для направления подготовки бакалавров «Энерго- и ресурсосберегающие процессы в химической технологии, нефтехимии и биотехнологии».

Подготовлен на кафедре «Машины и аппараты химических производств» НХТИ (филиала) ФГБОУ ВПО КНИТУ.

Печатается по решению редакционно-издательского совета Нижнекамского химикотехнологический института.

**ɍȾɄ 519.673+536.242**

© Сабанаев И.А., Алмакаева Ф.М., 2012 © Нижнекамский химико-технологический институт (филиал) ФГБОУ ВПО «КНИТУ», 2012

#### **Введение**

В наше время моделирование стало основным методом исследования объектов, явлений и процессов в различных сферах деятельности человека. Моделирование используют всегда, когда изучение объекта напрямую не представляется возможным в силу ряда причин. К таким причинам можно отнести удаленность объекта, слишком большие или малые размеры, либо исследование объекта может привести к его разрушению, либо требует огромных финансовых или временных затрат. Несмотря на то, что моделирование как метод исследования применяется с давних времен, только с появлением современной вычислительной техники оно стало приносить существенные результаты. Компьютерные системы позволяют решать задачи, которые еще недавно считались неразрешимыми.

Современный специалист, человек с высшим техническим образованием должен не только понимать принципы моделирования, но и сам разрабатывать несложные компьютерные модели. Для этого он должен уметь выполнять процесс декомпозиции общей задачи моделирования на отдельные этапы, которые связаны с разработкой моделей определенного уровня. Важнейшим этапом процесса моделирования является этап разработки математической модели. Эта задача понятна студенту старшего курса. К этому моменту он изучил основы высшей математики и большинство специальных дисциплин. В результате он может сформулировать математическую модель и определить методы решения.

Существует несколько классов, на которые разделяются методы решения математических моделей. В современном моделировании выросла роль численных и асимптотических методов решения. Они позволяют решать задачи, описываемые дифференциальными уравнениями, которые с точки зрения традиционных методов, считались неразрешимыми. Поэтому особенно важно научиться разрабатывать компьютерные модели, которые решают задачи на основе дифференциальных уравнений с помощью численных и асимптотических методов.

Данное учебно-методическое пособие ставит своей целью повысить навыки студентов в разработке компьютерных моделей для решения прикладных задач. Сначала в работе рассматриваются основные теоретические сведения о методах математического и компьютерного моделирования. Во второй части пособия показаны методы решения прикладных задач путем разработки компьютерных моделей с применением элементов программирования на языке Visual Basic For Application MS Excel. При решении задачи четко прослеживается ряд обязательных этапов: концептуальная модель – математическая модель – компьютерная модель - верификация модели – исследование объекта на модели – перенос результатов исследования с модели на объект. При выполнении лабораторных работ от студента требуется следование правилам перехода от модели одного уровня к модели следующего уровня.

Для реализации компьютерных моделей применяется распространенный и несложный язык программирования VBA Excel, объектно-ориентированный диалект стандартного Бэйсика. Основы программирования на этом языке учащиеся получают еще в средней школе. В высшей школе изучение этого языка программирования продолжается. Особенностью VBA Excel является то обстоятельство, что этот язык встроен в среду визуального программирования. В среде VBA Excel разработка интерфейса пользователя является простой задачей, с которой легко справляются даже новички. Кроме того, использование этого средства в рамках конкретного приложения, в частности, MS Excel, позволяет заменить сложные элементы программирования, такие как визуализация результатов, простыми известными каждому пользователю приемами использования встроенных в приложение механизмов графической интерпретации данных.

Задания на самостоятельную работу в методическом пособии требуют от студента проведения анализа разработанных моделей, определения различных факторов, влияющих на точность применяемых методов моделирования. Итогом выполнения каждой работы должен стать отчет о лабораторной работе с описанием всего процесса моделирования и грамотно сделанными выводами.

Для усвоения пройденного материала студент должен самостоятельно ответить на контрольные вопросы, размещённые в конце каждой работы. Лабораторные работы защищаются студентом в форме сдачи коллоквиума по этим вопросам.

## 1. Теоретические основы работы

## 1.1 Математические модели и моделирование

Моделирование – это изучение объекта путем построения и исследования его модели, осуществляемое с определенной целью и состоит в замене эксперимента с оригиналом экспериментом на модели. Математическая модель – это совокупность математических зависимостей, отражающая в явной форме сущность явления или процесса, т.е. все существенные параметры объекта связанные системой математических уравнений.

Математическое моделирование заменяет натурное экспериментирование. Оно глубоко вскрывает внутренние связи объекта исследования, дает точные количественные характеристики, позволяя без дополнительных затрат переходить от одной актуальной задачи к другой. Это позволяет в несколько раз уменьшить сроки и стоимость разработок. Наиболее важным является то, что математическое моделирование стимулирует постановку новых проблем и создание новых методов исследования.

Математическая модель выражает существенные черты объекта или процесса языком уравнений и других математических средств. Огромный толчок развитию математического моделирования дало появление ЭВМ. С этого момента зародилось новое направление в математическом моделировании – компьютерное математическое моделирование. Считается, что компьютерная математическая модель – это программная реализация математической модели, дополненная различными служебными программами, например программами, формирующими различные графические образы. Особенностью процесса компьютерного математического моделирования является то, что он включает численный эксперимент с моделью.

## 1.2 Моделирование физических процессов

Общая схема процесса компьютерного математического моделирования может быть изображена так, как показано на рис. 1.1.

Процесс моделирования начинают с постановки цели.

Основные цели моделирования таковы:

1) модель нужна для того, чтобы понять, как устроен конкретный объект, какова его структура, основные свойства, законы развития и взаимодействия с окружающим миром (понимание);

2) модель нужна для того, чтобы научиться управлять объектом (или процессом) и определить наилучшие способы управления при заданных целях и критериях (управление);

3) модель нужна для того, чтобы прогнозировать прямые и косвенные последствия реализации заданных способов и форм воздействия на объект (прогнозирование).

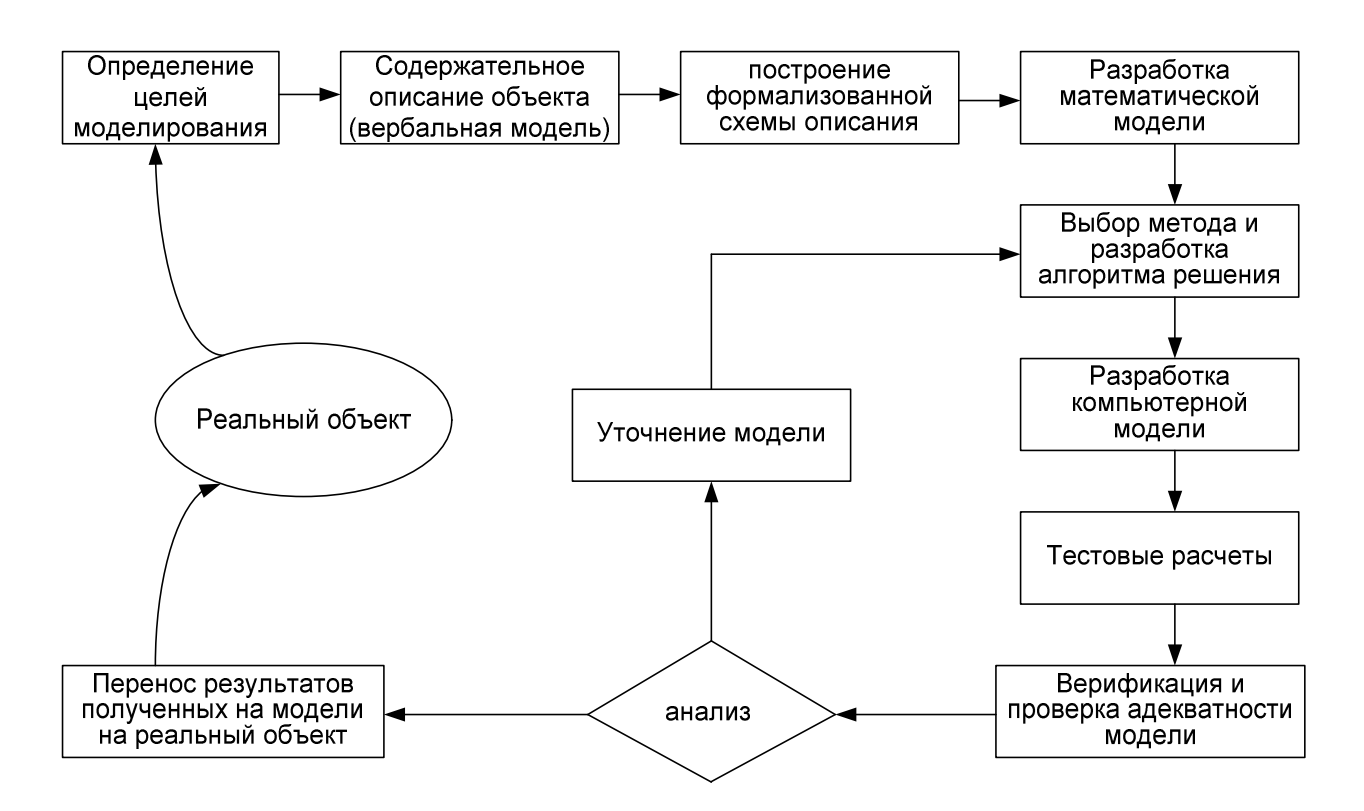

Рис. 1.1. Обшая схема процесса компьютерного математического моделирования

На следующем этапе выполняют содержательное описание объекта исследования. Это описание выполняется без применения специальных методов формализации, используя только естественный язык. Поэтому полученное содержательное описание называют вербальной моделью объекта.

Третий этап процесса моделирования состоит в построении формализованной схемы описания, которое представляет собой математическую теорию, позволяющую с помощью формальных средств отобразить реальный объект в виде математических преобразований и осуществить толкование этих математических преобразований с общетеоретических позиций.

На следующем этапе разрабатывается конкретная математическая модель, описывающая изучаемый объект или процесс. Она представляет собой уравнение. неравенство, систему уравнений, формулу, дифференциальные уравнения или любые другие математические выражения, требующие решения.

Далее проводится анализ математической модели с целью выбора метода ее решения. Это могут быть различные аналитические или численные или упрощенные методы, позволяющие достичь конечного результата. По сути, на этом этапе строится модель решения разработанной ранее модели. Имея метод решения, разрабатывается алгоритм действий по достижению конечного числового результата.

На следующем этапе разрабатывается компьютерная модель на основе уже имеющегося алгоритма решения. Выбирается среда программной реализации модели. Разрабатывается компьютерная программа, интерфейс пользователя, средства визуализации результатов моделирования в виде диаграмм, графиков и т.п.

Разработанная компьютерная модель подвергается процессу тестирования. Для этого на вход модели подаются некоторые входные данные, для которых уже известно решение, например, полученное аналитическим способом, или в результате эксперимента.

Результаты, полученные во время тестирования, далее используются для верификации и определения адекватности разработанной модели. Верификация это оценка того, что

модель ведет себя так, как было задумано ее разработчиком. Адекватность это определение степени соответствия модельных результатов и реальности. В процессе верификации определяется соответствие поведения модели реальному объекту, а в процессе проверки адекватности сравнивается степень точности полученных на модели результатов с реальными данными.

Анализ результата процессов верификации и проверки адекватности позволяет принять решение или о продолжении процесса моделирования, или о возврате на предыдущие этапы, но уже с уточненной моделью. При решении практических задач моделирования приходится несколько раз уточнять математическую модель для соответствия ее реальному объекту. Поэту считается, что процесс моделирования носит итеративный характер.

При выполнении условий адекватности и успешной верификации модели она становится источником новой информации об объекте. На этом этапе начинается процесс вычислительного эксперимента. Его целью является получение результатов путем исследования, проводимого не на самом объекте, а на его модели. Полученные таким образом данные переносятся на сам объект исследования.

## 1.3 Вычислительный эксперимент

Численное моделирование, как и лабораторный эксперимент, чаще всего является инструментом познания качественных закономерностей природы. Важнейшим его этапом, когда расчеты уже завершены, является анализ результатов, представление их в максимально наглядной и удобной для восприятия форме. Распечатать сотни или тысячи чисел результатов работы, не означает завершение моделирования. Следующим этапом становится задача визуализации абстракций. Представление результатов в виде графиков, диаграмм, траекторий движения динамических объектов в силу особенности человеческого восприятия обогащает исследователя качественной информацией.

Цепочка «теория – эксперимент – теория» до недавнего времени считалась универсальным методом познания мира. Проверить идеи, гипотезы, теоретические решения, работу новых технических конструкций и аппаратов лучше всего с помощью эксперимента. До недавнего времени в исследованиях применялись два вида эксперимента: лабораторный и натурный. И тот и другой дают хорошие результаты, но они дороги и требуют много времени. Таких недостатков в основном лишен вычислительный эксперимент.

Преимущества вычислительного эксперимента перед натуральным состоит в его сравнительной дешевизне и доступности, в экологической чистоте. Преимущества перед чистой теорией состоят в возможности исследования явления во всей его сложности. По принципам исследования вычислительный эксперимент – это натурный эксперимент (математическая модель вместо самого явления), а по методу – это теория (расчет на компьютере вместо измерения). На современном этапе развития науки математическое моделирование и вычислительный эксперимент представляют собой универсальную научную методологию, реализующую цепочку «объект – модель – вычислительный алгоритм – компьютерная программа – анализ результатов расчета – управление объектом».

Технологически вычислительный эксперимент состоит из двух фаз: формирования и калибровки моделей и прогноза с помощью этой модели. Во время первой фазы формирование модели завершается установлением согласия расчетных данных с результатами натурных экспериментов. Во второй фазе модель уже служит источником информации об изучаемом явлении в той области, где опытных данных нет.

Вычислительный эксперимент применяется во многих областях. Энергетическая проблема включает расчет и долгосрочное прогнозирование ядерных реакторов на основе детального математического моделирования происходящих процессов. Космическая техника

предполагает планирование траекторий летательных аппаратов, расчет прочностных характеристик, решение задач обтекания и др. Обработка данных натурного эксперимента включают радиолокационные данные, изображения со спутников. Экологические проблемы охватывают вопросы прогнозирования и управления экосистемами. Гео- и астрофизические явления предполагают моделирование климата, прогноз погоды и землетрясений. В химии речь идет о моделировании химических реакторов. В биологии изучаются явления в генетике, морфогенез, происхождение жизни. В технологии на первый план выходят задачи получения высококачественных материалов, моделирование тепловых и массообменных явлений.

## 1.4 Метолы решения математических молелей

Математическая модель представляет собой описание объекта исследования в виде математических выражений, формул, уравнений. Для получения конечного результата они требуют математического решения. Процесс выбора метода решения является творческой задачей и не поддается формализации. На этом этапе существенную роль играет опыт исследователя и его интуиция. Большинство математических моделей настолько сложны, что не поддаются быстрому решению.

В соответствии с классификацией все метолы решения можно разбить на 4 группы:

- 1. аналитические методы;
- 2. приближенные методы;
- 3. ЧИСЛЕННЫЕ МЕТОЛЫ:
- 4. асимптотические метолы.

Наиболее предпочтительным является применение одного из аналитических методов для решения задачи. В этом случае решение является точным. Различие результатов решения от реальных данных здесь будет объясняться только формулировкой самой модели. К сожалению, аналитическое решение возможно только для несложных, часто учебных задач.

Приближенные методы решения еще не так давно интенсивно применялись для решения большинства практических задач. Суть метода состоит в том, что сложная формулировка задачи заменяется на более простую. В настоящее время эти методы применяются все реже. Они имеют существенный недостаток: результат моделирования содержит не только ошибку, связанную с формулировкой модели, но ошибку, полученную в результате решения.

Численные методы решения появились давно, но практическое применение их было ограничено в силу трудоемкости расчетов. При использовании численных методов математическая формулировка задачи заменяется другой формулировкой, но в отличие от приближенных методов, точность самого решения очень высока. Особенностью численных методов является необходимость использования большого числа итераций. Именно поэтому, практическое использование стало возможным только тогда, когда появились компьютеры. Они позволяют автоматизировать многочисленные рутинные операции расчета промежуточных результатов. Основным недостатком этих методов является то, что не удается получить решения в аналитической форме, а значит, качественный анализ проблемы үсложняется.

Асимптотические методы получили свое название от того факта, что при их применении решение задачи асимптотически приближается к точному результату. Суть методов состоит в том, что математическая модель, представляющая некоторое математическое выражение, раскладывается в математический ряд. При увеличении числа членов ряда точность решения увеличивается. Достаточную точность можно обеспечить только при расчете большого количества членов ряда. Поэтому асимптотические методы, так же, как и численные методы, без применения компьютеров практически не реализуемы.

В настоящем пособии рассматриваются принципы решения математических моделей с помощью численных и асимптотических методов. Для изучения особенностей применения этих методов рассматривается решения 2-х классов моделей: стационарных и нестационарных моделей химической технологии.

Стационарными называю модели, для которых все зависимости отнесены к одному моменту времени и не меняются во времени в период функционирования модели. Нестационарные модели описывают систему в динамике (во времени). Поэтому в моделях первого типа в качестве независимого параметра не выступает время, а в моделях второго типа результат является функцией времени.

Первая и вторая лабораторные работы рассматривают решение задач, описываемых стационарными моделями. Первая лабораторная, при этом, решает задачу с помощью численного метода, а вторая – с помощью асимптотического.

Третья и четвертая лабораторные работы рассматривают решение задач, описываемых с помощью нестационарных моделей. В третьей работе дается решение с помощью асимптотического метода, а в четвертой – с помощью численного.

#### **2.** Практическая часть.

## $\Lambda$ абораторная работа № 1

## Разработка компьютерной модели решения стационарной задачи численным методом

**Цель работы**: изучить численные методов реализации компьютерных моделей стационарных процессов на примере плоского изгиба балки, а также оценить влияние различных параметров на точность решения.

Техническое и программное обеспечение работы: персональный компьютер, среда программирования Visual BASIC for Application Excel.

## Содержательное описание объекта исследования (вербальная модель)

Имеется брус, который закреплен с левого и правого концов, что исключает его перемещение в результате воздействия внешних сил. По всей длине бруса на него воздействует равномерно распределенная нагрузка постоянной интенсивности. В результате действия нагрузки брус деформируется. Его первоначально прямая ось принимает форму кривой линии. При этом каждое сечение бруса перемещается в направлении, перпендикулярном первоначально прямой оси. График этого перемещения, построенный вдоль оси, называют эпюрой прогиба. По эпюре можно определить наибольший прогиб.

Задача плоского изгиба балки состоит в определении перемещений ее поперечных сечений в кажлой точке влоль ее оси.

Перемещение центра тяжести сечения по направлению, перпендикулярному оси балки называется прогибом балки в данной точке и обозначается буквой "у". Угол, на который поворачивается сечение по отношению к своему первоначальному положению, называется углом поворота сечения и обозначается  $\theta$ . Что они собой представляют показано на рис. 2.1.

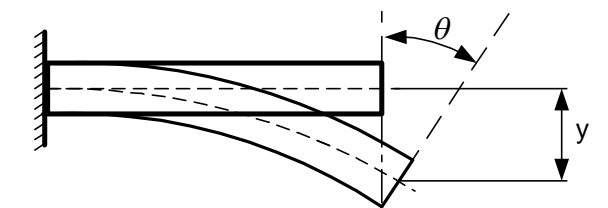

Рис. 2.1. Схема, показывающая перемещения при изгибе

#### Построение формализованной схемы описания.

Различают различные уровни моделирования.

Применительно к нашей задаче можно выделить 4 уровня моделирования:

- модель материала балки;
- моделирование внешних нагрузок;
- геометрическая модель;
- математическая молель.
- Модель материала может быть представлена в виде нескольких принципов:

материал является идеально упругим, т.е. пластические деформации не допустимы;

сечения балки, плоские до деформации, остаются плоскими и в момент деформации;

материал является абсолютно сплошным, т.е. дискретный характер строения материала можно не учитывать.

Это позволяет применять к материалу закон Гука и математический аппарат бесконечно малых величин, т.е. строить математические модели на основе дифференциальных уравнений.

Моделирование внешних нагрузок позволяет свести все способы закрепления балки к одной из трех схем:

шарнирно-подвижная опора;

шарнирно-неподвижная опора;

жесткая заделка.

Кроме того, схематизация сил позволяет ввести принцип независимости результатов их действия. Таким образом, эффект от действия системы сил можно представить как сумму эффектов от действия каждой силы по отдельности.

Геометрическая модель балки представляет собой расчетную схему балки и схем ее закрепления, а также схему приложенных к ней внешних нагрузок.

В нашей задаче геометрическая модель представляется схемой, показанной на рис.  $2.2:$ 

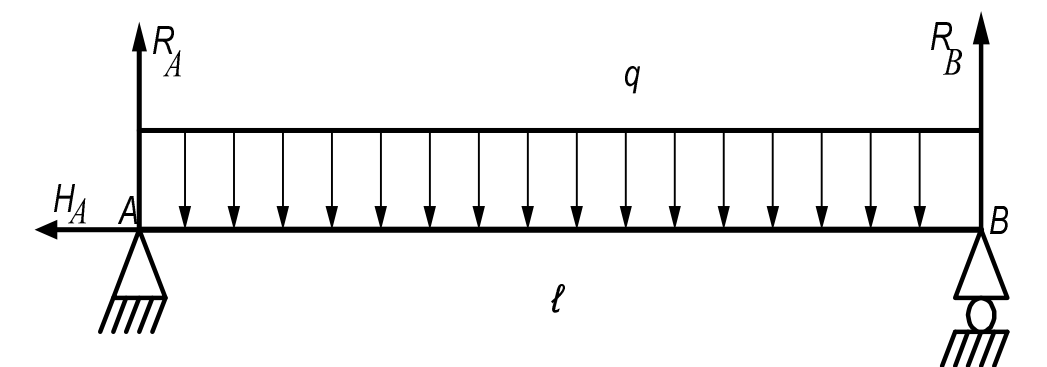

Рис. 2.2. Расчетная схема балки

#### Математическая модель объекта

Математическая модель представляет собой математическое выражение, уравнение или систему уравнений, которые количественно или качественно описывают ее поведение. Математическая модель изгиба балки представляет собой дифференциальное уравнение второго порядка (1), связывающее прогиб (вертикальное перемещение поперечного сечения) с координатой вдоль оси балки. Данная модель является моделью стационарного явления, т.к. в уравнение не входит в качестве независимой переменной время.

$$
y'' = \frac{d^2 y}{dx^2} = \frac{M(x)}{EI}
$$
 (2.1)

$$
V_{(x=0)} = 0 \t V_{(x=L)} = 0 \t (2.2)
$$

В левую часть уравнения входит вторая производная функции прогиба. В правую часть уравнения входит дробь, в числителе которой уравнение изгибающего момента, изменяющегося по координате Х, а в знаменателе величина, называемая жесткостью. Решение этого уравнения приведет к появлению 2-х констант интегрирования. Их определение требует составления 2-х дополнительных условий. В качестве этих условий выступают 2 граничных условия. В результате формулировка задачи сводится к разработке условий краевой задачи Коши. Граничные условия определяются условиями опирания балки: левая и правая опоры не допускают прогиба в начале и конце.

#### **Выбор метода решения**

Для решения уравнения воспользуемся численным методом - методом конечных разностей. Вторую производную по координате разложим в центральную разность.

Чтобы понять смысл метода, рассмотрим для примера консоль, нагруженную на конце сосредоточенной силой Р. Выберем некоторую произвольную точку і и расположенные слева и справа от нее точки i-1 и i+1. На эпюрах изгибающие моменты, углы поворота сечений и прогибы в этих точках можно обозначить соответственно  $M_{i-1}$ ,  $M_i$ ,  $M_{i+1}$ ,  $\theta_{i-1}$ ,  $\theta_i$ ,  $\theta_{i+1}$ ,  $Y_{i-1}$ ,  $Y_i$ ,  $Y_{i+1}$ . Примерные эпюры показаны на рис. 2.3.

Расстояние между соседними точками одинаково:

$$
\Delta x = L / n,
$$
\n
$$
\Delta x = L / n,
$$
\n
$$
\Delta x = L / n,
$$
\n(2.3)

*n* - число одинаковых участков, на которые разбиваем балку, выбираем сами.

Для получения более точного результата величина **n** берется очень большой, порядка  $10^3$  -  $10^4$ . В этом случае шаг по координате  $\Delta x$  чрезвычайно мал, и тогда производную, например от прогиба можно рассматривать как отношение приращения прогиба к длине участка, или, что одно и то же, как тангенс угла наклона прямой функции прогиба (рис. 2.4).

С другой стороны из курса механики известно, что производная от прогиба есть угол поворота сечения при изгибе. Т.к. при вычислении производной в точке і берется соседняя девая точка i-1, то считают, что первую производную в точке i представили как левую разность (ЛР):

$$
\theta_i = \frac{Y_i - Y_{i-1}}{\Delta x}
$$

Первую производную в точке **i+1** также раскладываем в левую разность (ЛР):

$$
\theta_{i+1} = \frac{Y_{i+1} - Y_i}{\Delta x}
$$

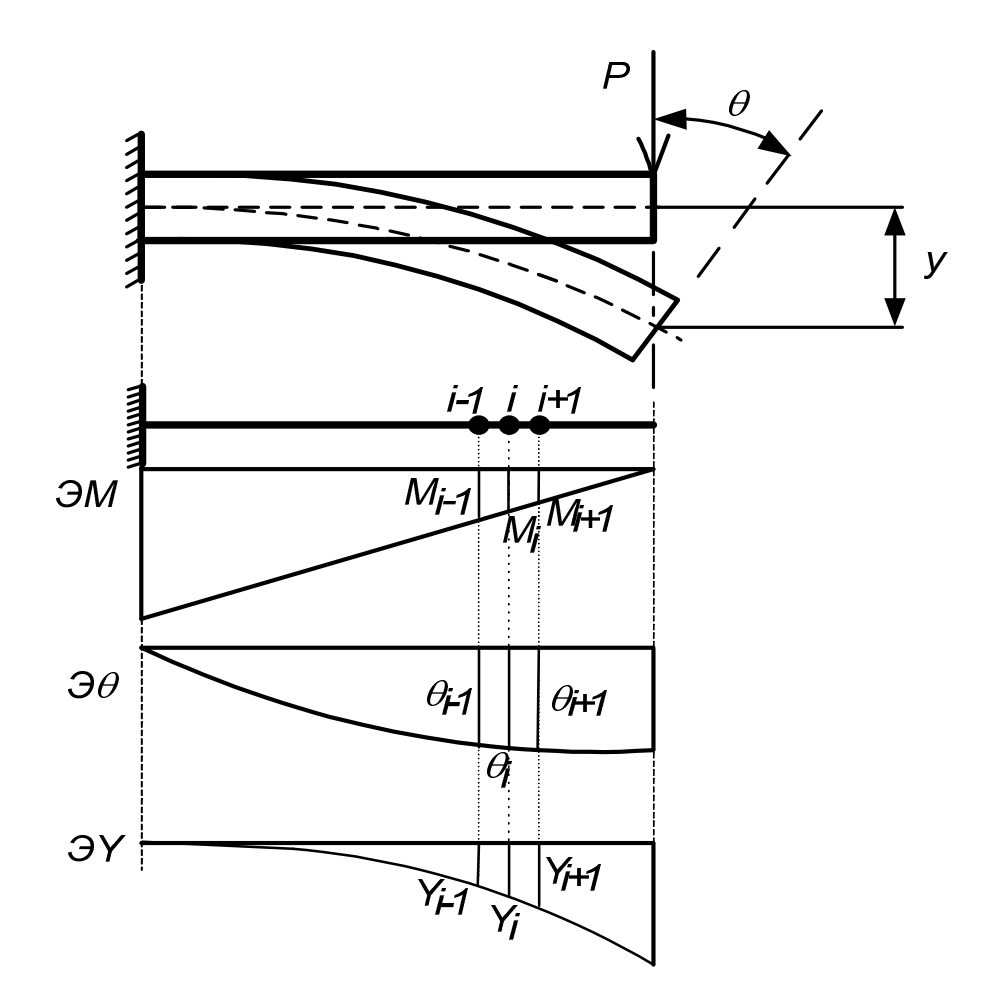

Рис. 2.3. Эпюры М,  $\theta$ , Ү для консоли, нагруженной сосредоточенной силой Р

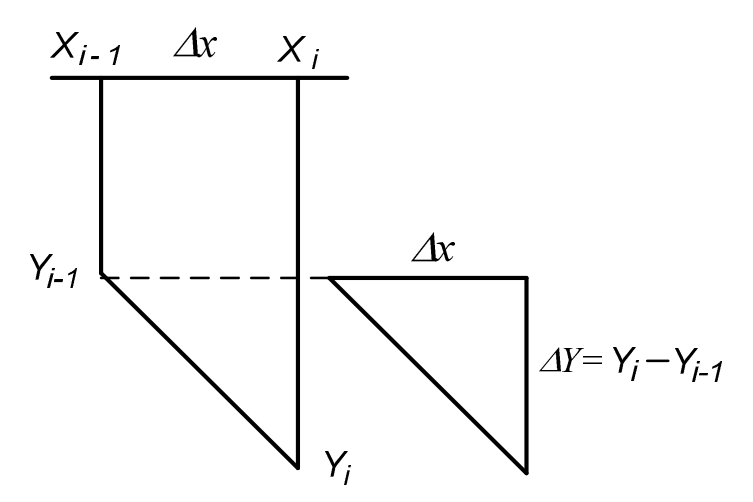

Рис. 2.4. Пояснения к расчету производной

Используя значения углов поворота в близко расположенных точках і и і+1, можно вычислить производную угла поворота сечения в точке і. Теперь это будет уже правая разность (ПР). С другой стороны, из механики известно, что производная от угла поворота сечения при изгибе есть внутренний изгибающий момент М (правда только при постоянной по длине жесткости балки **EI**):

$$
M_{i} = \frac{\theta_{i+1} - \theta_{i}}{\Delta x}
$$

Если момент М – первая производная угла поворота сечения, а угол поворота сечения – первая производная прогиба, то следует, что момент есть вторая производная от прогиба и его можно вычислить, подставляя в предыдущую формулу ПР формулы ЛР углов поворота:

$$
M_{i} = \frac{\theta_{i+1} - \theta_{i}}{\Delta x} = \frac{\frac{Y_{i+1} - Y_{i}}{\Delta x} - \frac{Y_{i} - Y_{i-1}}{\Delta x}}{\Delta x} = \frac{Y_{i-1} - 2Y_{i} + Y_{i+1}}{\Delta x^{2}}
$$

В результате, вторую производную от прогиба по координате можно представить как центральную разность (ЦР):

$$
Y'' = M_{i} = \frac{Y_{i-1} - 2Y_{i} + Y_{i+1}}{\Delta x^{2}}
$$

При расчете второй производной рассматриваются обе: и левая, и правая соседние точки, поэтому разность называется центральной. Графические построения, показанные на рис. 2.3, наглядно поясняют ситуацию с расчетами производных.

Замена производных в уравнениях математических моделей схемами вычисления разностей составляет суть численного метода решения дифференциальных уравнений – метода конечных разностей (МКР).

Итак, для решения дифференциального уравнения второго порядка (1) применяем метод разложения второй производной от функции прогиба в ЦР:

$$
Y^{\prime\prime} = \frac{Y_{i-1} - 2Y_i + Y_{i+1}}{\Delta x^2} = \frac{M_i}{EI} = \frac{R_A x_i - q\frac{x_i^2}{2}}{EI} = \frac{q\frac{\ell}{2}x_i - q\frac{x_i^2}{2}}{EI} = \frac{q\ell x_i - x_i^2}{EI}
$$

В этом уравнении, кроме того, произвели расчет внутреннего момента М через внешние моменты, применяя метод сечения из курса сопротивления материалов.

Это уравнение записано для произвольной і-ой точки балки. На самом деле таких точек огромное количество, а точнее  $n+1$ , если мы разбили ее на n участков.

Таким образом, мы получили систему из огромного количества уравнений, а точнее из n+1 уравнения. Чтобы записать все уравнения системы, нужно записать каждое уравнение, последовательно заменяя в полученной формуле і на номер точки балки: 0, 1, 2, 3 … n.

Оставим в левой части формулы только искомые переменные У. Для этого умножим левую и правую части уравнения на квадрат длины участка  $\Delta x$ . Кроме того, удобнее переменную х выразить через номер участка и длину каждого участка:

$$
x_i = i \cdot \Delta x
$$

Тогда эта формула примет вид:

$$
Y_{i-1} - 2Y_i + Y_{i+1} = \frac{q \cdot \Delta x^2}{2EI} (\ell \cdot x_i - x_i^2) = \frac{q \cdot \Delta x^2}{2EI} (\ell \cdot \Delta x_i \cdot i - \Delta x^2 \cdot i^2) =
$$
  
\n
$$
= \frac{q \cdot \Delta x^3}{2EI} (\ell \cdot i - \Delta x \cdot i^2) = AM_i
$$
  
\n
$$
A = \frac{q \cdot \Delta x^3}{2EI};
$$
  
\n
$$
M_i = (\ell \cdot i - \Delta x \cdot i^2)
$$
 (2.4)

В этой системе уравнений величина і последовательно принимает значения

 $\sigma$ т i = 1 до i = n - 1. Самая левая точка балки имеет номер: i – 1 = 1 – 1 = 0. Самая правая точка балки имеет номер:  $i + 1 = n - 1 + 1 = n$ .

Величина і является номером шага интегрирования и представляет собой безразмерную координату. В первом шаге  $i = 1$ , в последнем  $i = n - 1$ , т.е.она не может принимать значения 0 и n. Иначе, 0 - 1 и n + 1 оказываются вне пределов балки. Следовательно, система содержит n - 1 уравнений. Число же неизвестных равно n + 1 (включая значение при нуле). Значит необходимо еще 2 дополнительных уравнения. Ими являются граничные условия. Для заданной двухопорной балки, закрепленной на концах (см. рис. 2.1) прогибы в крайних точках равны нулю:

$$
Y_{i=0}=0 \quad u \quad Y_{i=n}=0
$$

Теперь, число неизвестных равно числу уравнений. Таким образом, задача решения одного дифуравнения второго порядка сводится к задаче решения системы из n - 1 линейных алгебраических уравнений. Так как количество уравнений в системе велико (n = 1000 – 10000), задача решается только с использованием компьютера.

Момент Мі представляет собой уже не сам момент, а некоторую часть момента, некоторый субмомент, рассчитываемый по формуле:

$$
M(i) = l \ i - dx \ i^2 \tag{2.5}
$$

Запишем всю систему n – 1 уравнений в следующем виде (рис. 2.5):

|          | $\Lambda$ 0        |        | $\Lambda$ 2 | $\cdots$    | $X_{n-1}$   | $\Lambda_n$        |             |
|----------|--------------------|--------|-------------|-------------|-------------|--------------------|-------------|
| $i=1$    | $\boldsymbol{Y_0}$ | $-2Y1$ |             |             |             |                    | $A^*M(1)$   |
| $i=2$    |                    |        | $-2Y_2$     | $Y_3$       |             |                    | $A^*M(2)$   |
| $i=3$    |                    |        |             | $-2Y_3$     | $I_4$       |                    | $A^*M(3)$   |
| $\cdots$ |                    |        | $\bullet$   |             |             |                    | $\bullet$   |
| $i=n-2$  |                    |        | $Y_{n-3}$   | $-2Y_{n-2}$ | $Y_{n-1}$   |                    | $A^*M(n-2)$ |
| $i=n-1$  |                    |        |             | $Y_{n-2}$   | $-2Y_{n-1}$ | $\boldsymbol{Y_n}$ | $A^*M(n-1)$ |

Рис. 2.5. Система уравнений, определяющих прогибы в каждой точке бруса

Так как  $Y_{i=0} = 0$  и  $Y_{i=n} = 0$ , то первую и последнюю колонки можно исключить. Эту матрицу удобнее представить не через прогибы Y, а через коэффициенты В, стоящие перед Y.

Тогда, матрица коэффициентов примет следующий вид (рис. 2.6):

| 0           | $B_2(1)$    | $B_3(1)$    |
|-------------|-------------|-------------|
| $B_1(2)$    | $B_2(2)$    | $B_3(2)$    |
| $B_1(3)$    | $B_2(3)$    | $B_3(3)$    |
| $B_1(i)$    | $B_2(i)$    | $B_3(i)$    |
| $B_1(i)$    | $B_2(i)$    | $B_3(i)$    |
| $B_1(n-2)$  | $B_2(n-2)$  | $B_3(n-2)$  |
| $B_1(n-1)$  | $B_2(n-1)$  | $A^*M(n-2)$ |
| $A^*M(n-2)$ | $A^*M(n-1)$ |             |

Рис. 2.6. Матрица коэффициентов системы уравнений прогибов.

Текущий субмомент M(i) определяется из уравнения:

$$
M(i) = l \, i - dx \, i^2 \tag{2.6}
$$

В начальный момент (до начала расчетов) коэффициенты В равны (коэффициенты, равные нулю удалены), см. рис. 2.7.

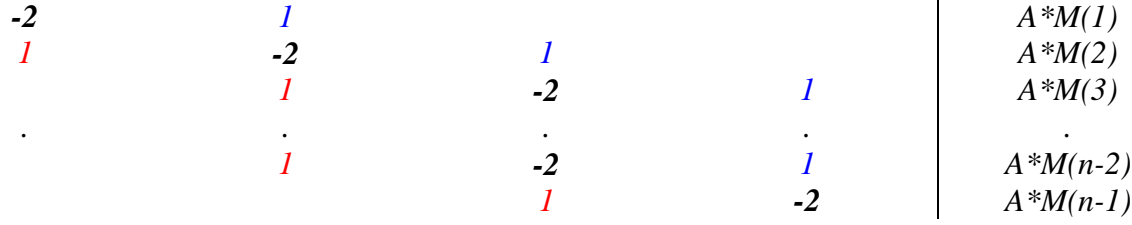

Рис. 2.7. Матрица коэффициентов системы уравнений прогибов до начала вычислений

Для решения системы удобнее всего применить метод прогонки, который можно представить как упрощенный вариант метода Гаусса. Суть метода состоит в том, что путем последовательного вычитания одного уравнения из другого приводят к нулю все коэффициенты системы уравнений, расположенных левее главной диагонали. Эту часть метода называют прогоном вправо. Далее таким же образом, обнуляют все коэффициенты, расположенные справа от главной диагонали. В итоге остаются только коэффициенты, расположенные на главной диагонали матрицы коэффициентов (рис. 2.8).

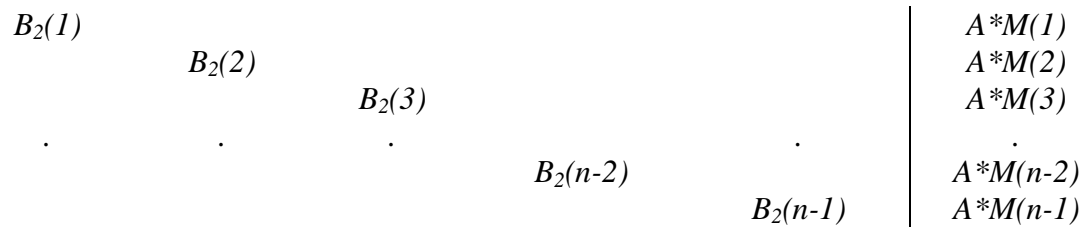

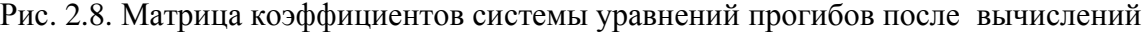

Таким образом, остается только одно неизвестное Y<sub>i</sub> в каждом уравнении системы. Его легко можно вычислить:

$$
Y_i = \frac{A M_i}{B_2(i)}\tag{2.7}
$$

Вычислить нужно все прогибы – прогиб в каждой точке, но выводить на экран можно только каждое десятое или сотое значение.

#### Разработка компьютерной модели

Программную реализацию модели выполним в среде VBA Excel. Загрузите программу MS Excel. Выберите пункт меню «Сервис» - «Макрос» - «Редактор Visual Basic».

Открывается окно редактора программ. Выберите пункт меню «Insert» (Вставка) -«UserForm». Измените размер, цвет и заголовок (Caption) формы так, как это показано на рис. 2.9.

Для изменения свойств объекта используйте окно «Property Window» (Окно свойств).

С панели инструментов «ToolBox» выберите объект «Frame» и разместите на форме. Измените заголовок (Caption) этого объекта

ите заголовок (Caption) этого объекта<br>С панели инструментов «ToolBox» выберите объект надпись «Label» и разместите на С панели инструментов «ToolBox» выберите объект надпись «Label» и разместите на объекте Frame формы. Измените заголовок (Caption) этого объекта. Измените цвет фона и размер шрифта надписи. Разместите еще 4 надписи и так же измените их свойства.

С панели инструментов «ToolBox» выберите объект «ТехтВох» (Поле ввода/вывода) и разместите на объекте Frame формы. Измените шрифт текста, который будет вводиться при<br>запуске программы.<br>Разместите на форме 2 командные кнопки – объекты типа Command Button. Измените запуске программы.

Разместите на форме 2 командные кнопки – объекты типа Command Button. Измените шрифт и заголовок этих объектов. Первая кнопка будет служить для запуска процедуры расчетов. Вторая кнопка будет служить для завершения выполнения программы.

В результате выполнения этих действий вы получите форму, показанную на рис. 2.9.

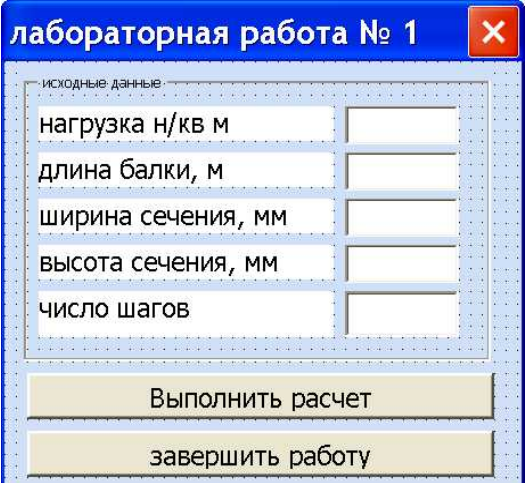

Рис. 2.9. Форма для ввода данных

Программы, подготовленные в VBA должны выполняться при наступлении некоторого события. Для командных кнопок основным событием является «щелчок по командной кнопке» (Click on Command Button). Это событие инициируется пользователем во время выполнения программы. При наступлении этого события управление передается время выполнения программы. При наступлении этого события управление передается<br>процедуре – обработчику события. В качестве такой процедуры будет выступать наша программа.

Чтобы создать процедуру – обработчик события нажатия на кнопку, нужно во время проектирования дважды произвести щелчок по объекту «командная кнопка». В результате появляется окно редактирования текста программы. Автоматически создается заголовок подпрограммы (SUB) и ее концовка (END SUB). Между двумя этими строками следует ввести текст программы.

Выполните дважды щелчок по кнопке с заголовком «Завершить работу». Создается процедура – обработчик события нажатия на командную кнопку. Между заголовком процедуры и ее концовкой впишите всего один оператор - END. По нажатию на эту кнопку произойдет завершение работы.

Проверим работу процедуры. Запустите программу на выполнение. Создается окно программы, показанное на рис. 2.9. При нажатии на кнопку с заголовком «Выполнить расчет» ничего не происходит. Процедура обработчик этого события еще не создана. При нажатии на кнопку с заголовком «Завершить работу» окно программы уничтожается происходит завершение программы. Перейдем к разработке процедуры расчетов.

## Разработка программы

Во время работы над проектом придется использовать окно проводника проекта «Project Explorer». Если это окно закрыто, его можно активировать через главное меню View - Project Explorer.

Создадим программный модуль. Модули используются как контейнер для хранения процедур. В одном модуле можно хранить несколько процедур. Процедуры группируют по модулям в соответствие с их специализацией, например, расчетные процедуры, математические процедуры и пр. В нашем проекте будет только один модуль. Чтобы создать программный модуль выполните команду главного меню Insert - Module. Модуль сразу отобразится в проводнике проекта (рис. 2.10).

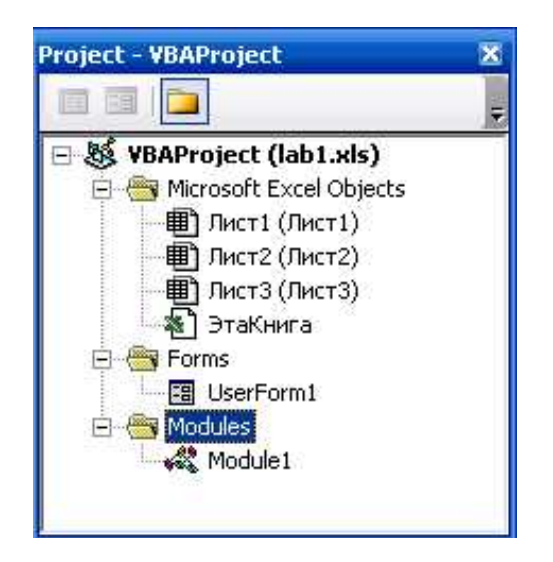

Рис. 2.10. Проводник проекта

Выполняя двойной щелчок по объекту, входящему в проект, его можно активировать. Откройте окно модуля. Пока модуль имеет только одну область - общую (General). В этой области нужно объявить переменные, которые должны быть доступны всем процедурам текущего, а также всех других модулей, включая процедуры модуля UserForm1.

Важно помнить, что глобальные переменные следует объявлять с помощью оператора Public, а не привычного оператора Dim (рис. 2.11).

Действия:

1) Придумайте имена переменным, которые будут использованы для ввода через поля ввода на форме, соответственно: нагрузки, длины балки, ширины и высоты ее сечения, числа шагов. Нагрузка, длина балки и число шагов уже используются в математической модели и, чтобы не было путаницы, этим переменным дайте те же имена, что и математической модели. ввода на форме, соответственно: нагрузки, длины балки, ширины и высоты ее сечения, числа<br>шагов. Нагрузка, длина балки и число шагов уже используются в математической модели и,<br>чтобы не было путаницы, этим переменным

2) Объявите эти переменные, выбрав нужный тип. При объявлении переменных выберите правильно их тип (рис. 2.11).

Здесь же объявите переменные, которые нужны для промежуточных расчетов и для Здесь же объявите переменные, которые нужны для промежуточных расчетов и для<br>получения результатов. Кроме того объявите 4 индексированные переменные типа одномерный массив для хранения коэффициентов системы уравнений.

```
(General)
Public q As Integer, n As Integer, i As Integer
Public L As Double, dx As Double, sh As Double, h As Double
Public EI As Double, A As Double, Y As Double, Ymax As Double
Public B1(101) As Double, B2(101) As Double, B3(101) As Double
Public M(101) As Double
```
Рис. 2.11. Общая зона модуля для объявления переменных

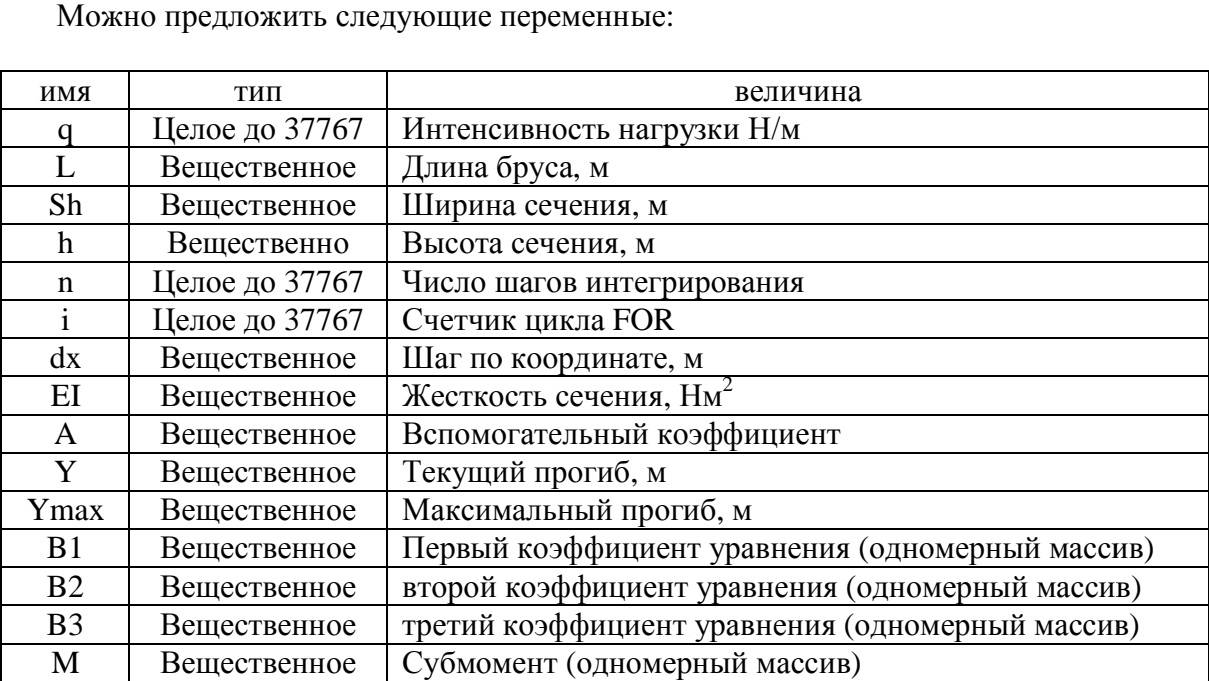

3) Создайте первую процедуру. Пусть она называется Vvod. Для этого выполните команду главного меню Insert - Procedure (рис. 2.12). 3) Создайте первую процедуру. Пусть она называется Vvod. Для этого выполните<br>ty главного меню Insert – Procedure (рис. 2.12).<br>В открывшемся диалоге введите имя этой процедуры - Vvod. В Visual Basic

разрешается давать имена переменным и процедурам на кириллице, например «Ввод» или «Расчеты», но лучше использовать в качестве имен слова, набранные буквами английского алфавита. Это позволит их лучше отличать от комментариев и строковых констант.

4) В тело этой процедуры впишите текст программы, состоящей всего из 5 строк. В каждой строке задайте одной из переменных, предназначенных для хранения, соответственно величины нагрузки, длины бруса, ширины сечения, высоты сечения и числа шагов интегрирования, результат ввода в свое поле редактирования, например: каждой строке задайте одной из переменных, предназначенных для хранения,<br>соответственно величины нагрузки, длины бруса, ширины сечения, высоты сечения и числа<br>шагов интегрирования, результат ввода в свое поле редактирован

 $q = UserForm1.TextBox1.Value$ 

Указать следует не только текстовое поле, но и форму, на которой оно расположено. Поле для редактирования текста имеет много свойств, таких как ширина, высота, шрифт и пр. Свойство Value (значение) заполняется значением, которое вводится пользователем в это

поле. Именно из этого свойства можно достать введенное значение и присвоить какой-либо переменной, например, переменной q.

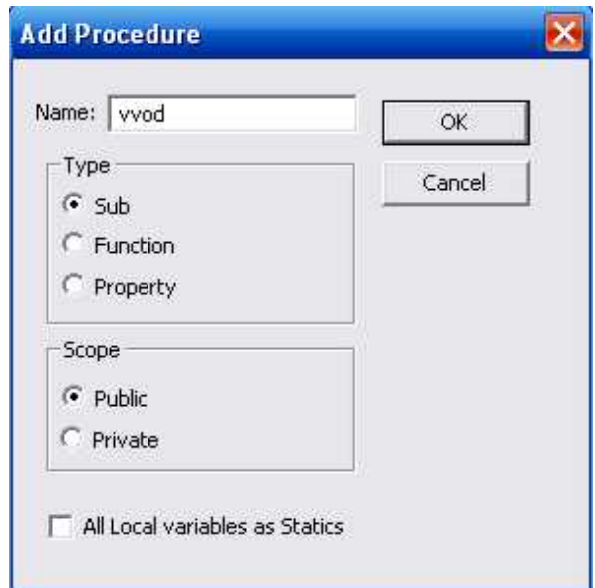

Рис. 2.12. Вставка новой процедуры

5) Подобным образом создайте процедуру для начальных расчетов, например solver. Впишите в нее несколько расчетных строк.

- расчет жесткости сечения прямоугольной формы: 12  $2 \cdot 10$  $EI = 2 \cdot 10^{11} \cdot \frac{b \cdot h^3}{12}$
- модуль упругости стали Е составляет 200 ГПа.
- расчет шага по координате dx по формуле 2.3.
- расчет вспомогательного коэффициента А по формуле 2.4.

- задание начальных значений коэффициентов В1, В2, В3 в соответствие с рис. 2.6 и рис. 2.7, а также момента М по формуле 2.5. Эти переменные являются элементами одномерного массива, поэтому для их ввода придется использовать цикл (рис. 2.13).

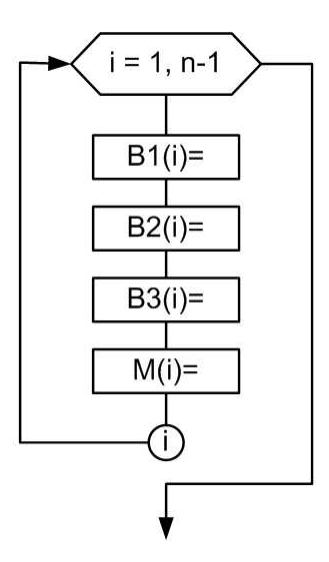

Рис. 2.13. Алгоритм ввода начальных значений коэффициентов

6) Создайте процедуру для решения системы уравнений, показанной на рис. 2.6. Вспомним, что для решения системы уравнений будет использован численный метод решения, называемый методом прогонки. Пусть он будет называться Progon.

После выполнения прогона мы должны получить результат, показанный на рис. 2.8.

Как было сказано раньше, метод заключается в поочередном умножении двух уравнений системы на такие коэффициенты, которые при сложении уравнений приводят к обнулению одного из коэффициентов уравнения – также, как это происходит при решении задачи методом Гаусса. Например, при решении системы уравнений:

$$
2X_1 + 5X_2 = 8
$$
 (\* 7)  

$$
7X_1 + 4X_2 = 12
$$
 (\* - 2)

Верхнее уравнение нужно умножить на коэффициент 7, а нижнее уравнение на коэффициент -2 (минус 2). Тогда после прибавления ко второму уравнению первого уравнения получится решение:

$$
2X_1 + 5X_2 = 8
$$
  
0+ 27X<sub>2</sub> = 32

В данном случае мы выполнили прогон вправо (или вниз).

Теперь можно начать прогон влево (вверх), умножив уравнения на коэффициенты -27 и 5 соответственно.

В итоге мы получим решение в виде, показанном на рис. 2.8. Далее по формуле 2.7 легко найти значения искомых переменных.

Алгоритм решения показан на рис. 2.14.

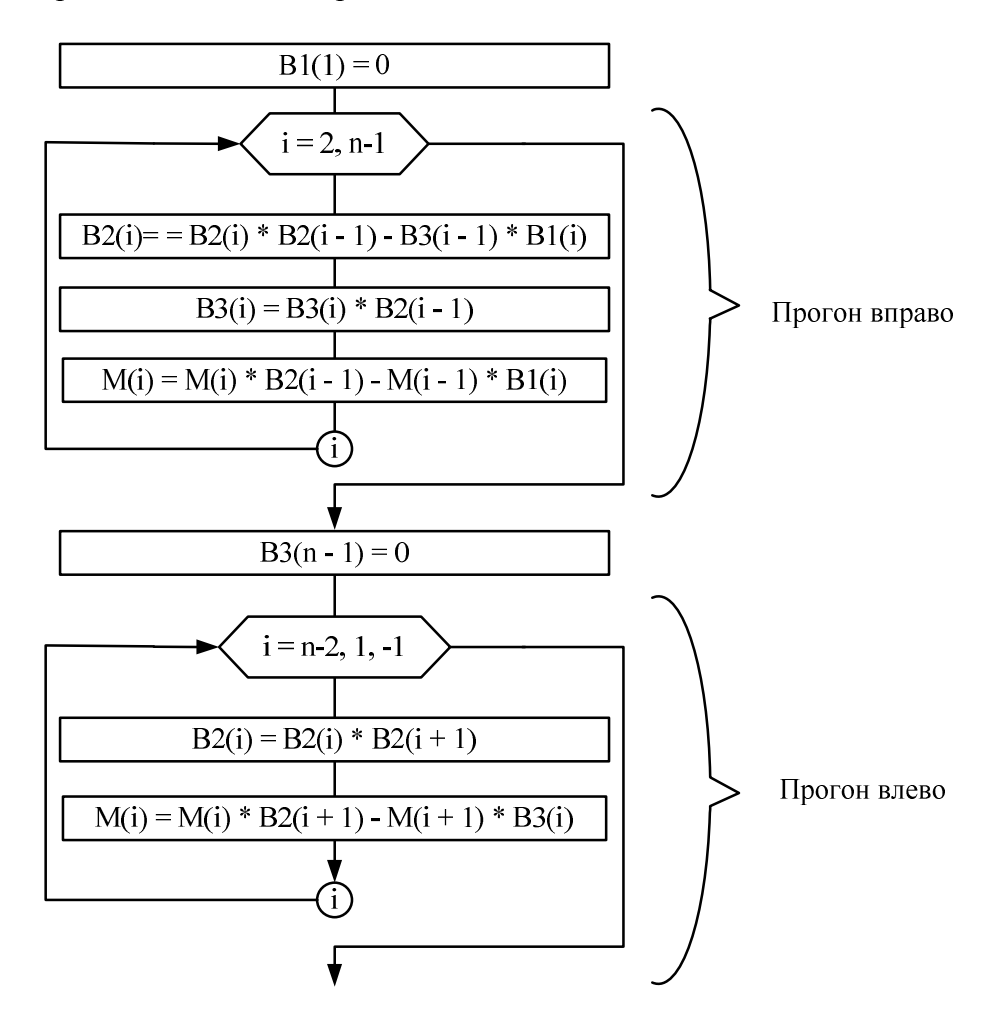

Рис. 2.14. Алгоритм решения системы уравнений

7) Создаем последнюю процедуру -вывод результатов на рабочий лист табличного процессора. Пусть эта процедура будет называться Result.

Часть результатов можно вывести, просто указав адрес ячейки. Ввод в ячейки производится с помощью объектной модели MS Excel, указывая последовательно рабочую книгу, рабочий лист, адрес ячейки. Если у вас открыт только 1 файл MS Excel, то указывать объект рабочая книга не обязательно. Если у вас в рабочей книге только 1 рабочий лист, то и рабочий лист указывать тоже не обязательно:

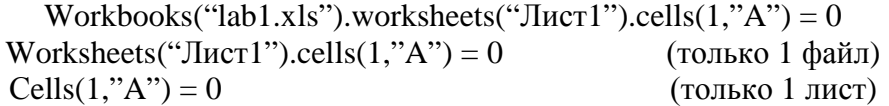

- Сначала в А1 и В1 запишите нули.

- в ячейки с номером n+1 столбцов А и В запишите соответственно n\*dx и 0 - это конечные значения.

Алгоритм вывода приводится на рис. 2.15.

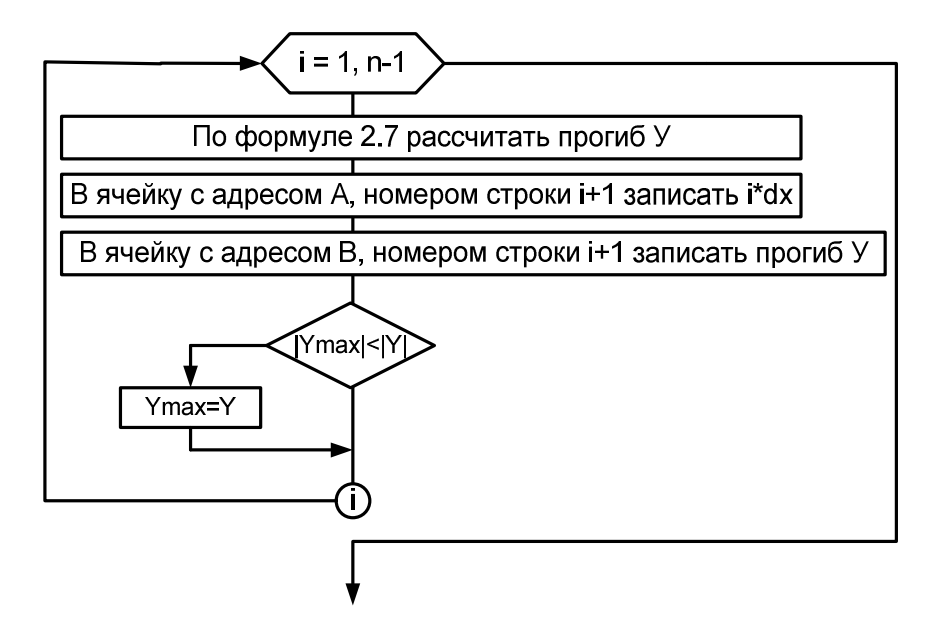

Рис. 2.15. Алгоритм вывода результатов

Поиск максимального прогиба выполняется путем сравнения  $Y_{\text{max}}$  с текущим значением У по абсолютному значению. Абсолютное значение числовой величины определяется с помощью функции abs().

- Выведите в СЗ максимальное значение прогиба.

## Компоновка процедур

С помощью «Project Explorer» перейдите на форму. Выполните двойной щелчок по кнопке с заголовком «Выполнить расчет», создав таким образом процедуру обработчик  $c$ обытия нажатия на кнопку. В этой процедуре с помощью оператора Call (вызвать) последовательно вызовите созданные ранее процедуры Vvod, Solver, Progon, Result. Они должны вызываться строго в том порядке, в котором должны работать:

> Call Vvod() Call Solver() Call Progon() Call Result()

Программу на выполнение следует запускать с первой (в нашем случае единственной) экранной формы UserForm1.

## Анализ полученных результатов

Результаты расчета будут выводиться на лист 1 рабочей книги. По результатам расчетов с помощью мастера диаграмм строится эпюра прогиба балки. Если вы возьмете в качестве исходных данные, приведенные ниже в задании, вы получите график, показанный на рис. 2.16.

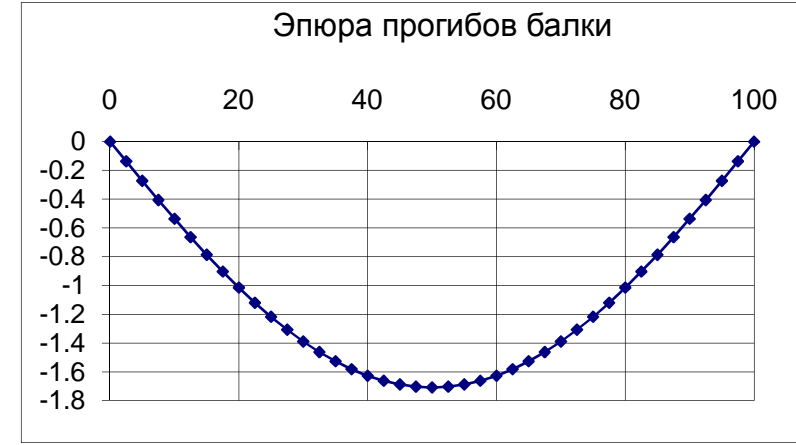

Рис. 2.16. Эпюра прогиба, построенная по результатам расчета

По эпюре видно, что наибольший прогиб наблюдается в центре балки и его значение почти достигает величины 1,8 мм. Эпюра, показанная на рис. 2.16 построена для случая, когда число шагов интегрирования  $n = 40$ . При выводе прогиба в программе его величина умножалась на 1000, чтобы получить результат в мм.

#### Работа с моленью

## Выполните самостоятельно.

Задание: Исследовать влияние различных параметров модели на точность решения. Исходные данные:

Расчетная схема балки представлена на рис. 2.1.

 $\mu$ лина балки  $l = 1$  м. Форма сечения – прямоугольник. Ширина сечения  $b = 40$  мм.

Высота сечения  $h = 7$  мм. Материал балки Ст3 (Е = 2 ГПа)

Интенсивность распределенной нагрузки  $q = 30$  Н/м

Момент инерции прямоугольника:

$$
I=\frac{bh^3}{12}
$$

1. Вычислить с точностью до 0,001 мм максимальный прогиб сечения при делении балки на n = 4, 10, 20, 40, 100 участков интегрирования. Вычислить погрешность расчета в % для каждого варианта, если известно точное решение

$$
Y_{\text{max}} = \frac{5}{384} \frac{ql^4}{EI}
$$

2. Построить график зависимости погрешности от величины шага интегрирования.

- 3. Построить эпюру прогиба по длине балки для самого точного варианта.
- 4. Сделайте выводы по работе.

#### $J$ **абораторная работа №2**

#### Моделирование статически неопределимой неразрезной балки

**Цель работы**: изучить численные методы реализации компьютерных моделей стационарных процессов на примере статически неопределимой балки, а также оценить влияние различных параметров на точность решения.

Техническое и программное обеспечение работы: персональный компьютер, среда программирования Visual BASIC for Application Excel.

#### Содержательное описание объекта исследования (вербальная модель)

При изучении различных разделов механики, в частности курса «сопротивление материалов» приходится встречаться с расчетом систем, для определения усилий, в которых недостаточно одних лишь уравнений статики, а возникает необходимость в составлении дополнительных уравнений – уравнений деформаций (перемещений) для определения лишних связей (например, реакций опор). Лишними их можно назвать только с точки зрения равновесия системы, т.е. при их отбрасывании не нарушается принцип кинематической неизменяемости. На лишние связи не хватает уравнений статики. Такие системы называются статически неопределимыми.

Основным методом расчета статически неопределимых систем является метод сил, в котором в качестве неизвестных величин выбираются неизвестные связи (реакции опор). Данный способ является универсальным, т.е. применим практически к любым статически неопределимым системам.

Другим методом расчета статически неопределимых систем является способ с использованием уравнения трех моментов. В отличие от первого данный метод не является универсальным, а может быть использован только применительно к многопролетным неразрезным балкам. Неразрезной балкой называется статически неопределимая балка, опирающаяся на шарнирные опоры. Крайние сечения неразрезной балки могут быть свободны, заделаны или оперты на шарнирные опоры. Одна из опор неразрезной балки имеет связь, препятствующую смещению вдоль ее оси (рис. 3.1).

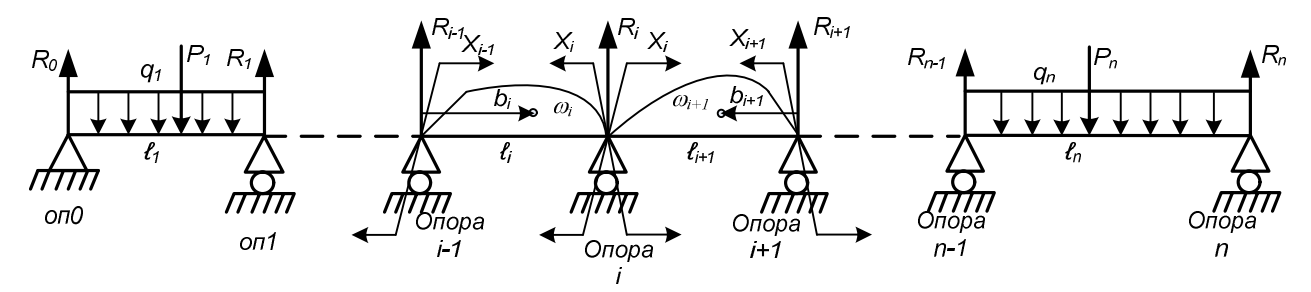

Рис. 3.1. Многопролетная неразрезная статически неопределимая балка

## **Математическая молель объекта**

Решение этим методом основано на следующем приеме: неразрезная балка превращается в разрезную путем добавления дополнительных промежуточных шарниров на каждой промежуточной опоре. В силу того, что в промежуточном шарнире изгибающий момент равен нулю, появляется необходимость в приложении внешних изгибающих моментов в этих сечениях. Эти моменты изначально не известны, поэтому обозначены как Х (рис. 3.1). Рассматривая уравнения совместности деформаций (угол поворота сечения на

опоре для пролета слева и пролета справа должен быть одинаковым), получается уравнение трех моментов.

$$
x_{i-1} \cdot l_i + 2 \cdot x_i \cdot (l_i + l_{i+1}) + x_{i+1} \cdot l_{i+1} = -6 \cdot \left( \frac{\omega_i \cdot b_i}{l_i} + \frac{\omega_{i+1} \cdot b_{i+1}}{l_{i+1}} \right)
$$
(3.1)

В этом уравнении через  $\omega$  обозначены площади эпюр изгибающих моментов, а через  $b$ обозначены расстояния до центра тяжести эпюр изгибающих моментов на соседних пролетах. Обратите внимание на то, что эти расстояния выбираются навстречу опоре с номером *i*.

Число таких уравнений должно быть равно степени статической неопределимости. Для каждой промежуточной опоры, т.е. с опоры под номером 1 до опоры под номером n-1. Для крайних опор с номерами 0 и n уравнения не составляются. Таким образом, число уравнений должно быть равно n-1.

Решение задачи сводится к решению системы линейных уравнений с помощью одного из подходящих численных методов, например, методом прогонки.

Этапы решения:

- 1. ввод данных по каждому пролету;
- 2. расчет опорных реакций по каждому пролету;
- 3. построение эпюр изгибающих моментов для каждого пролета;
- 4. вычисление плошалей эпюр и расстояний до их центра тяжести:
- 5. составление и решение системы уравнений трех моментов;
- 6. вычисление опорных реакций на каждом пролете балки;
- 7. вычисление опорных реакций для заданной статически неопределимой балки;
- 8. построение результирующей эпюры изгибающих моментов.

#### **ȼɵɛɨɪɦɟɬɨɞɚɪɟɲɟɧɢɹ.**

При решении задачи второго этапа нужно рассчитать опорные реакции для каждого пролета (рис. 3.2).

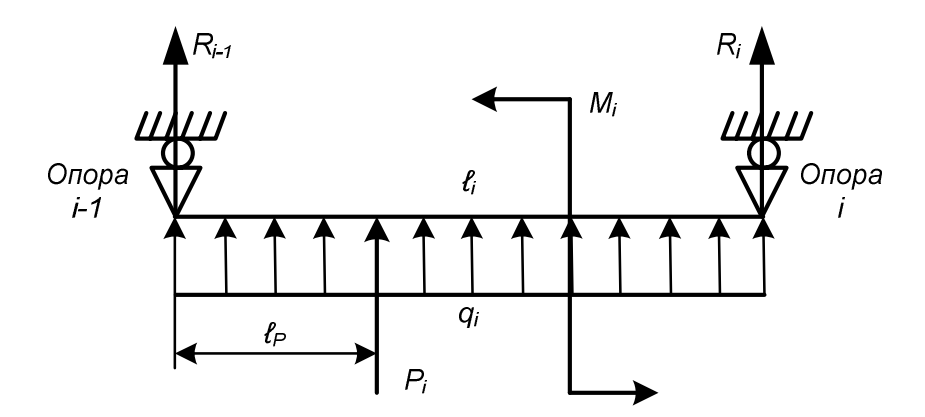

Рис. 3.2. Расчетная схема пролета

Чтобы вычислить опорные реакции, нужно составить 2 уравнения равновесия:

$$
\sum M_{T,i-1} = R_i \cdot \ell_i + q_i \cdot \frac{\ell_i^2}{2} + P_i \cdot \ell_P + M_i = 0
$$

$$
\sum P_Y = R_{i-1} + R_i + q \cdot \ell_i + P = 0
$$

Отсюда можно определить:

$$
R_i = \frac{1}{\ell_i} \cdot (-q_i \cdot \frac{\ell_i^2}{2} - P_i \cdot \ell_p - M_i)
$$
 (3.2)

$$
R_{i-1} = -R_i - q \cdot \ell_i - P \tag{3.3}
$$

где  $\ell_{\rm P}$  – расстояние от левого конца пролета до точки приложения силы.

При решении задачи третьего этапа нужно рассчитать изгибающие моменты для каждого пролета с определенным шагом (рис. 3.2). Моменты рассчитываются по формуле:

$$
M_{j} = R_{i} \cdot z + q \cdot \frac{z^{2}}{2} + P_{i} \cdot (z - \ell_{p}) - M_{i}
$$
 (3.4)

Применение этой формулы имеет 2 особенности:

1) прибавка составляющих моментов от силы  $P_i$  и момента  $M_i$  начинает входить в формулу только с той точки, в которой они приложены; до этой точки эти 2 последних слагаемых в формулу входить не должны;

2) момент М<sub>і</sub> в формулу подставлен со знаком минус потому, что в соответствии с правилом знаков сжатие нижних волокон задает моменту отрицательный знак.

*ɉɪɢɪɟɲɟɧɢɢɡɚɞɚɱɢɱɟɬɜɟɪɬɨɝɨɷɬɚɩɚ*ɧɭɠɧɨɪɚɫɫɱɢɬɚɬɶɩɥɨɳɚɞɢɷɩɸɪɢɡɝɢɛɚɸɳɢɯ моментов на каждом пролете и расстояния до центра тяжести. При решении задачи третьего этапа были вычислены моменты с определенным шагом по координате. Это позволит вычислить площади эпюр с помощью численного метода, например, метода трапеций.

Суть метода состоит в том, что рассчитывается площадь, лежащая под графиком функции моментов путем разбиения ее на множество площадей. Если эта функция линейна, то расчет является довольно простой операцией.

В общем случае, когда функция не линейна, ее площадь представляют совокупность большого числа трапеций. При этом, чем на большее число трапеций была разбита площадь, тем более точен результат расчета. Графическая интерпретация метода трапеций показана на рис. 3.3.

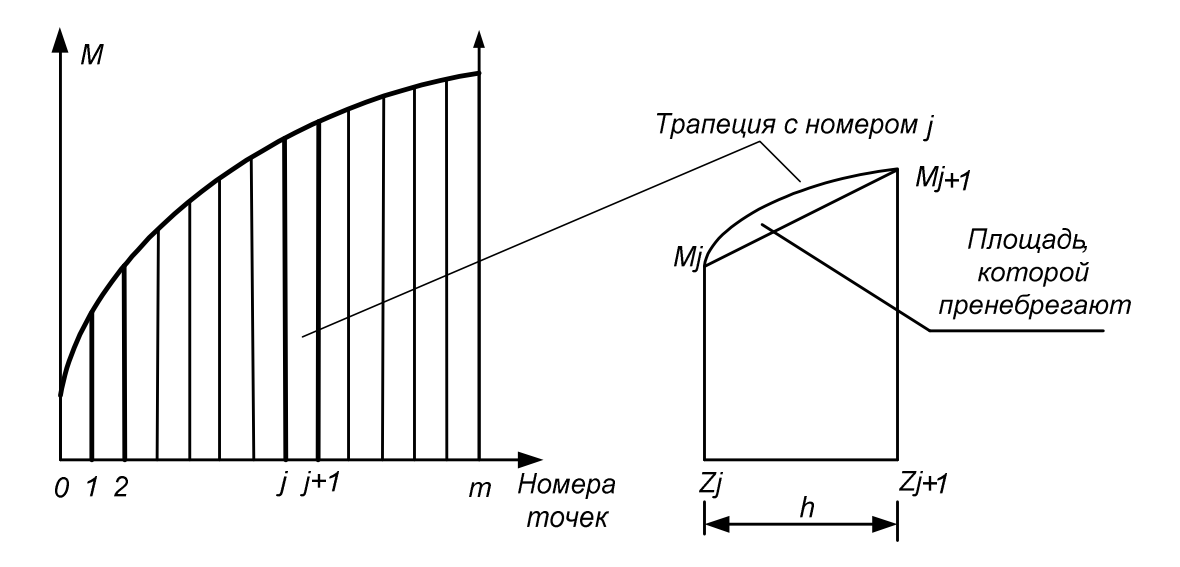

Рис. 3.3. Графическая интерпретация метода трапеций

Величина шага h определяется количеством участков m, на которые разбивается вся площадь:  $h = \ell_i / m$ .

Площадь трапеции с номером ј равна  $\omega_j = 0,5$  <sup>•</sup> h ·  $(M_{j+1} + M_j)$ .

Однако, в формулу 3.1. входит не просто площадь эпюры, а произведение площади на расстояние до центра тяжести. Поэтому удобнее рассчитывать сразу их произведения. Кроме

того, для каждого промежуточного пролета требуется этот расчет выполнять дважды выбирая расстояния слева и справа.

Упрощенно будем считать, что центр тяжести трапеции располагается посередине, а не смещен к ее большей стороне. Тогда произведение площади на расстояние до центра тяжести при выборе слева и справа, соответственно, будут равны:

$$
\omega_i \cdot b^{neg_i} = \frac{h}{2} \cdot (M_j + M_{j+1}) \cdot (z + \frac{h}{2})
$$
\n(3.5)

$$
\omega_i \cdot b^{np_i} = \frac{h}{2} \cdot (M_j + M_{j+1}) \cdot (\ell_i - z - \frac{h}{2})
$$
\n(3.6)

Теперь остается просуммировать все произведения для каждого пролета балки.

*При решении задачи пятого этапа* нужно сначала составить n-1 уравнение трех моментов. Они составляются для каждой промежуточной опоры, начиная с опоры номер 1 и, заканчивая опорой номер n-1. Всего же в системе n+1 опора, включая опоры с номерами 0 и n, которые являются крайними.

Уравнения составляются легко путем простой замены индекса і в уравнении 3.1 на ее HOMep:

Onopa 1: 
$$
x_0 \cdot l_1 + 2 \cdot x_1 \cdot (l_1 + l_2) + x_2 \cdot l_2 = -6 \cdot \left( \frac{\omega_1 \cdot b_1}{l_1} + \frac{\omega_2 \cdot b_2}{l_2} \right)
$$

 $X_0 = 0$ , поэтому первое слагаемое можно из уравнения исключить.

Onopa 1: 
$$
2 \cdot x_1 \cdot (l_1 + l_2) + x_2 \cdot l_2 = -6 \cdot \left( \frac{\omega_1 \cdot b_1}{l_1} + \frac{\omega_2 \cdot b_2}{l_2} \right)
$$
  
\nOnopa 2:  $x_1 \cdot l_2 + 2 \cdot x_2 \cdot (l_2 + l_3) + x_3 \cdot l_3 = -6 \cdot \left( \frac{\omega_2 \cdot b_2}{l_2} + \frac{\omega_3 \cdot b_3}{l_3} \right)$   
\n
$$
\dots
$$
\nOnopa n-1:  $x_{n-2} \cdot l_{n-1} + 2 \cdot x_{n-1} \cdot (l_{n-1} + l_n) + x_n \cdot l_n = -6 \cdot \left( \frac{\omega_{n-1} \cdot b_{n-1}}{l_{n-1}} + \frac{\omega_n \cdot b_n}{l_n} \right)$   
\n
$$
X_n = 0
$$
, noorony nepboe спагаемое можно из уравнения исключить.  
\nOnopa n-1:  $x_{n-2} \cdot l_{n-1} + 2 \cdot x_{n-1} \cdot (l_{n-1} + l_n) = -6 \cdot \left( \frac{\omega_{n-1} \cdot b_{n-1}}{l_{n-1}} + \frac{\omega_n \cdot b_n}{l_n} \right)$   
\n3a<sup>n</sup>ншем вско систему n-1 уравнений в следующем виде (рис. 3.4):

| $X_0$ | $X_1$                           | $X_2$                           | ...             | $X_{n-1}$       | $X_n$  |     |     |     |     |     |     |     |     |     |     |     |     |     |     |     |     |     |     |     |     |     |     |     |     |     |     |     |     |     |     |     |     |     |     |     |     |     |     |     |     |     |     |     |     |     |     |     |     |     |     |     |     |     |     |     |     |     |     |     |     |  |
|-------|---------------------------------|---------------------------------|-----------------|-----------------|--------|-----|-----|-----|-----|-----|-----|-----|-----|-----|-----|-----|-----|-----|-----|-----|-----|-----|-----|-----|-----|-----|-----|-----|-----|-----|-----|-----|-----|-----|-----|-----|-----|-----|-----|-----|-----|-----|-----|-----|-----|-----|-----|-----|-----|-----|-----|-----|-----|-----|-----|-----|-----|-----|-----|-----|-----|-----|-----|-----|-----|--|
| $i=1$ | $2 \cdot x_1 \cdot (l_1 + l_2)$ | $x_2 \cdot l_2$                 | ...             | $X_0 \cdot l_1$ |        |     |     |     |     |     |     |     |     |     |     |     |     |     |     |     |     |     |     |     |     |     |     |     |     |     |     |     |     |     |     |     |     |     |     |     |     |     |     |     |     |     |     |     |     |     |     |     |     |     |     |     |     |     |     |     |     |     |     |     |     |  |
| $i=2$ | $x_1 \cdot l_2$                 | $2 \cdot x_2 \cdot (l_2 + l_3)$ | $x_3 \cdot l_3$ | $x_4 \cdot l_4$ | $A(2)$ |     |     |     |     |     |     |     |     |     |     |     |     |     |     |     |     |     |     |     |     |     |     |     |     |     |     |     |     |     |     |     |     |     |     |     |     |     |     |     |     |     |     |     |     |     |     |     |     |     |     |     |     |     |     |     |     |     |     |     |     |  |
| $i=3$ | $x_2 \cdot l_3$                 | $2 \cdot x_3 \cdot (l_3 + l_4)$ | $x_4 \cdot l_4$ | $A(3)$          |        |     |     |     |     |     |     |     |     |     |     |     |     |     |     |     |     |     |     |     |     |     |     |     |     |     |     |     |     |     |     |     |     |     |     |     |     |     |     |     |     |     |     |     |     |     |     |     |     |     |     |     |     |     |     |     |     |     |     |     |     |  |
| ...   | ...                             | ...                             | ...             | ...             | ...    | ... | ... | ... | ... | ... | ... | ... | ... | ... | ... | ... | ... | ... | ... | ... | ... | ... | ... | ... | ... | ... | ... | ... | ... | ... | ... | ... | ... | ... | ... | ... | ... | ... | ... | ... | ... | ... | ... | ... | ... | ... | ... | ... | ... | ... | ... | ... | ... | ... | ... | ... | ... | ... | ... | ... | ... | ... | ... | ... | ... |  |

Рис. 3.4. Система уравнений трех моментов

Здесь через A(i) обозначены правые части уравнений:

$$
A(i) = -6 \cdot \left( \frac{\omega_i \cdot b_i}{l_i} + \frac{\omega_{i+1} \cdot b_{i+1}}{l_{i+1}} \right)
$$
 (3.7)

Так как  $X_0 = 0$  и  $X_n = 0$ , то первую и последнюю колонки можно исключить. Кроме того, эту матрицу удобнее представить не через произведения моментов X на длины пролетов, а через коэффициенты В, стоящие перед Х.

Тогда, матрица коэффициентов системы уравнений трех моментов примет следующий вид):

| $\theta$ | $B_2(1)$           | $B_3(1)$              |                         |            |                 | A(I)     |
|----------|--------------------|-----------------------|-------------------------|------------|-----------------|----------|
|          | B <sub>I</sub> (2) | $B_2(2)$              | $B_3(2)$                |            |                 | A(2)     |
|          |                    | $B_1(3)$              | $B_2(3)$                | $B_3(3)$   |                 | A(3)     |
|          |                    | $\bullet$<br>$B_l(i)$ | $B_2(i)$                | $B_3(i)$   |                 | A(i)     |
|          |                    |                       | $\bullet$<br>$B_l(n-2)$ | $B_2(n-2)$ | ٠<br>$B_3(n-2)$ | $A(n-2)$ |
|          |                    |                       |                         | $B_l(n-1)$ | $B_2(n-1)$      | $A(n-1)$ |

Рис. 3.5. Матрица коэффициентов системы уравнений трех моментов

Система уравнений решается методом прогонки, который подробно рассматривался при решении задач лабораторной работы №1.

При решении задачи шестого и седьмого этапов лабораторной работы вычисляем опорные реакции для статически неопределимой балки. Для их вычисления к данному этапу уже известны моменты Х. Расчет опорных реакций выполняется с помощью уравнений статики с учетом вычисленных моментов Х. Расчетная схема пролета с номером і показана на рис. 3.6.

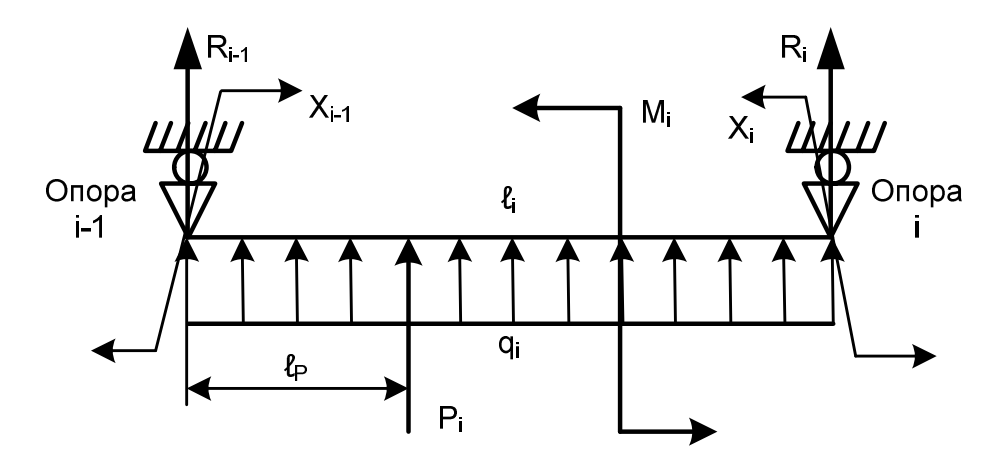

Рис. 3.6. Расчетная схема пролета для вычисления опорных реакций

Чтобы вычислить опорные реакции, нужно составить 2 уравнения равновесия:

$$
\sum M_{T,i-1} = R_i \cdot \ell_i + q_i \cdot \frac{\ell_i^2}{2} + P_i \cdot \ell_P + M_i - X_{i-1} + X_i = 0
$$

$$
\sum P_Y = R_{i-1} + R_i + q \cdot \ell_i + P = 0
$$

Отсюда можно определить:

$$
R_i = \frac{1}{\ell_i} \cdot (-q_i \cdot \frac{\ell_i^2}{2} - P_i \cdot \ell_p - M_i + X_{i-1} - X_i)
$$
 (3.8)

$$
R_{i-1} = -R_i - q \cdot \ell_i - P \tag{3.9}
$$

где  $\ell_{\rm P}$  – расстояние от левого конца пролета до точки приложения силы.

Следует помнить, что опорные реакции на промежуточных опорах появляются дважды: каждая реакция имеется на двух соседних пролетах. Полная реакция равна сумме этих двух реакций:

$$
R_i = R_i + R_i^{\dagger} \tag{3.10}
$$

При решении задачи последнего восьмого этапа строятся окончательные эпюры изгибающего момента для заданной статически неопределимой балки с уже известными опорными реакциями.

## Разработка компьютерной модели

Программную реализацию модели выполним в среде VBA Excel. Разработайте форму для ввода исходных данных, например, такую, как показано на рис. 3.7 и рис. 3.8.

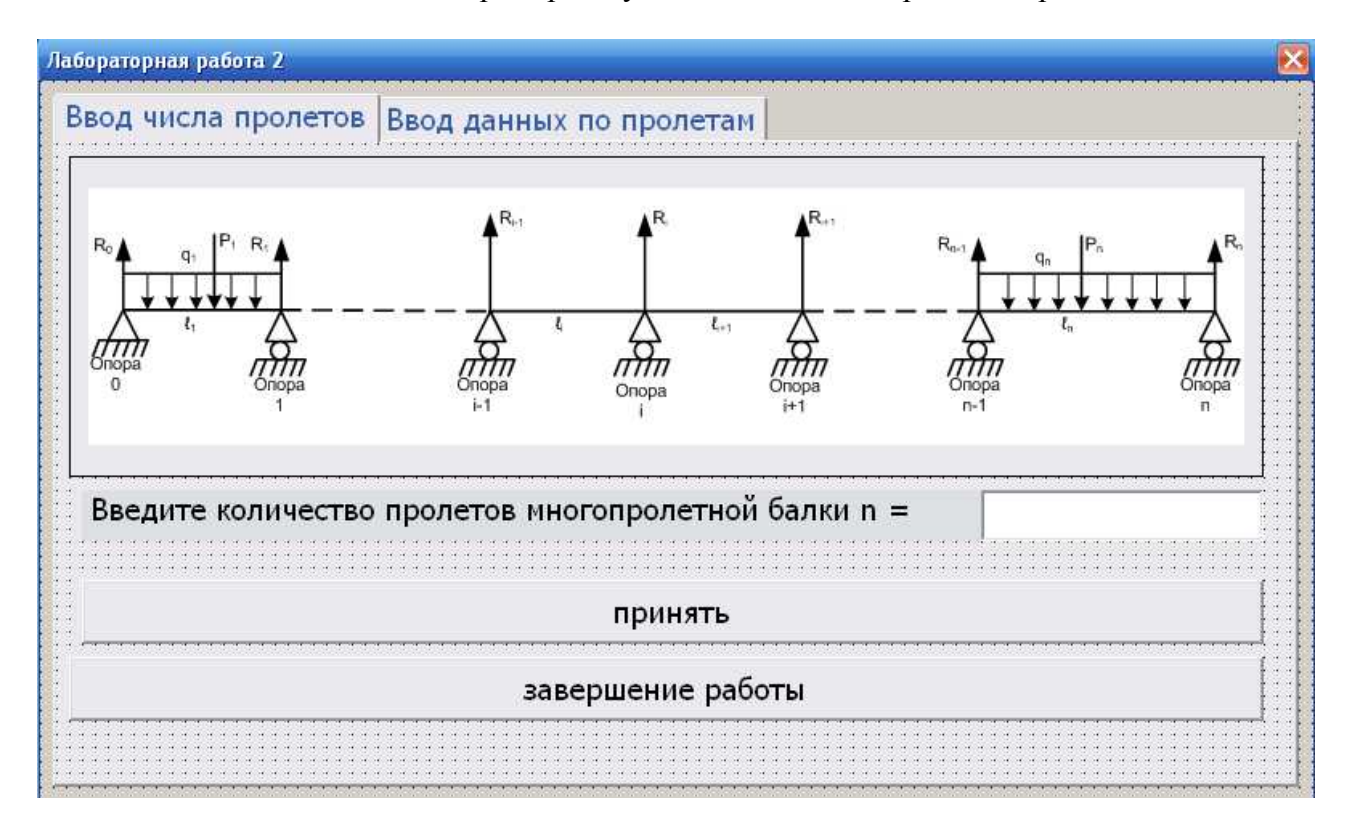

Рис. 3.7. Экранная форма программы, реализующей компьютерную модель балки: внешний вид первой вкладки

Вкладки на панели ToolBox называются MultiPage. Свойство Caption позволяет изменить заголовок вклалки.

На первой вкладке, кроме одной надписи, одного текстового поля и двух кнопок, разместите объект типа Image (рисунок). Он нужен для пояснения при определении числа пролетов. Рисунок следует создать с помощью графического редактора и сохранить в формате \*.bmp. Далее рисунок размещается на объекте Image, используя для этого свойство picture.

На второй вкладке размещаются 10 надписей, 5 текстовых полей и одна кнопка в соответствие с рис. 3.8.

В окне свойств объектов Properties для объекта Page2 свойство Visible установите значение False. Это нужно для того, чтобы человек, работающий с программой, случайно не перешел на вторую вкладку, не заполнив поле «количество пролетов» первой вкладки. Запустите программу на выполнение и убедитесь, что вторая вкладка не видна.

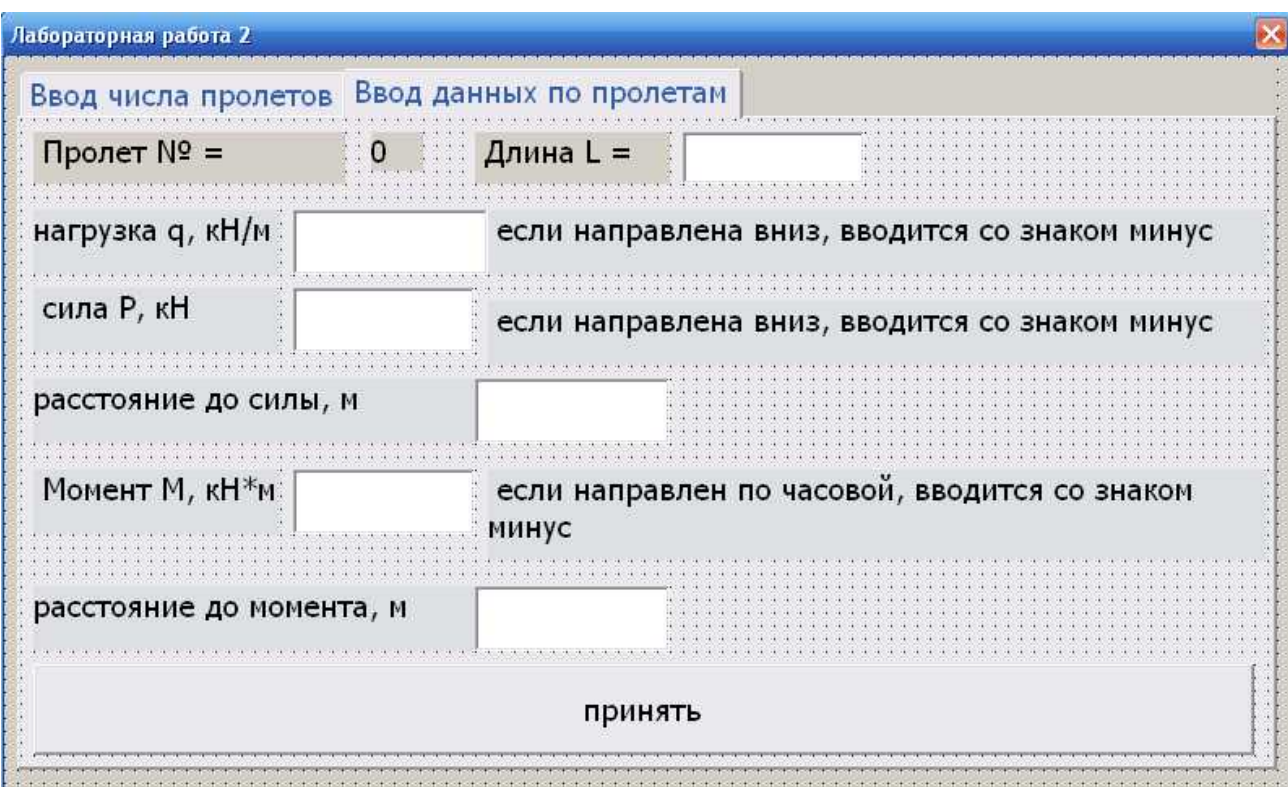

Рис. 3.8. Экранная форма программы, реализующей компьютерную модель балки: внешний вид второй вкладки

## Разработка программы

Порядок:

1) На первой вкладке размещены 2 командные кнопки. Для командной кнопки с заголовком «завершение работы» создайте процедуру завершения выполнения программы.

Для командной кнопки с заголовком «принять» вписываем 5 строк программы:

Первая: переменной n присвойте результат ввода в текстовое поле числа пролетов балки;

Вторая: включаем видимость для второй вкладки (MultiPage1.page2.Visible = True);

Третья: отключаем видимость первой вкладки (MultiPage1.page1.Visible = false);

Четвертая: присваиваем переменной prolet значение, равное 1 (единица);

Пятая:- записываем в свойство caption (заголовок) объекта label3 (он используется для вывода номера пролета на форму) значение 1 (единица), т.е. первый пролет.

Объявим переменные prolet и n как глобальные переменные целого типа в области General;

Проверьте работу программы.

2) Создадим программный модуль. В его общей области объявите глобальные переменные, выбрав правильно их тип. Примерный перечень переменных приводится в таблине:

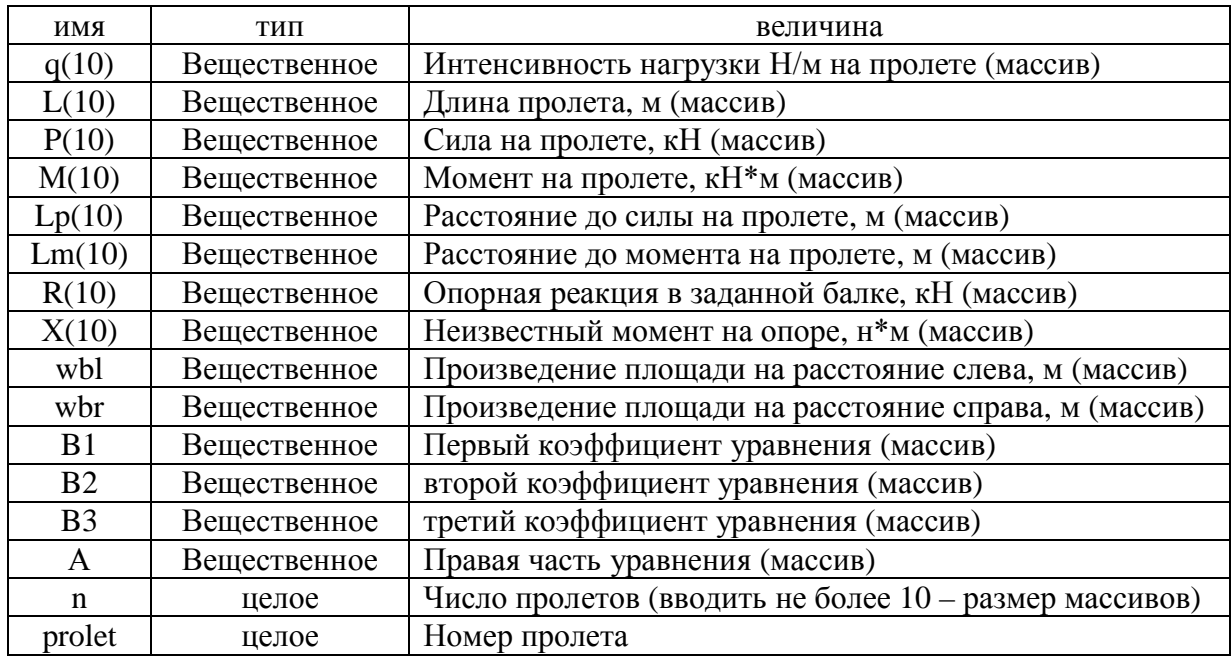

3) Создадим несколько процедур. Первая процедура – Vvod, предназначена для ввода данных по пролетам.

На второй вкладке экранной формы расположены 7 текстовых полей для ввода. В процедуру vvod вписываем 7 строк программы. В каждой строке программы присвоим одной из переменных, определяющих информацию по текущему пролету, свойство value соответствующего поля редактирования, например:

 $L(prole) = UserForm1.TextBox2.Value$ 

4) Следующая процедура, пусть будет, например, называться Reactii, предназначена для расчета опорных реакций и, она же, пусть рассчитывает изгибающие моменты и произведения  $\omega$ b.

Сначала в процедуре объявите 6 локальных переменных вещественного типа двойной точности:

 $Ri$  – реакция на опоре с номером i,

Ri  $1$  – реакция на опоре с номером i-1,

h – шаг по координате на текущем пролете,

z – текущая координата на пролете,

Mj – изгибающий момент в точке с координатой z.

Mj\_1 – изгибающий момент в точке с предыдущей координатой z.

Далее впишите текст процедуры в соответствии с алгоритмом, показанном на рис. 3.9.

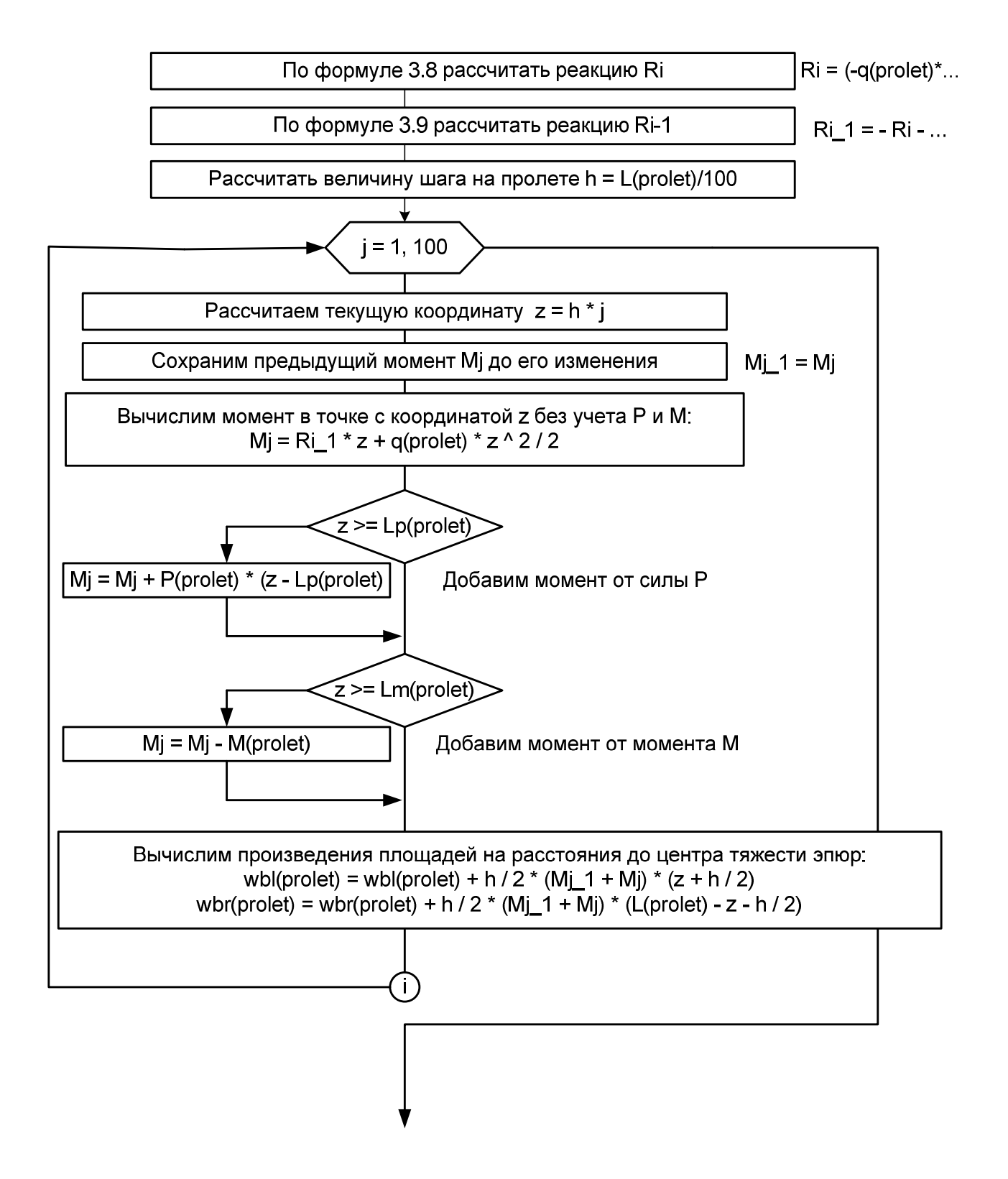

Рис. 3.9. Алгоритм реализации процедуры Reactii

5) Далее подготовим начальные значения коэффициентов системы уравнений трех моментов, которые показаны на рис. 3.4 для последующей реализации метода прогонки. Пусть это будет реализовано в процедуре Koeff. Алгоритм подготовки коэффициентов показан на рис. 3.10. В результате получается матрица коэффициентов, показанная на рис. 3.5.

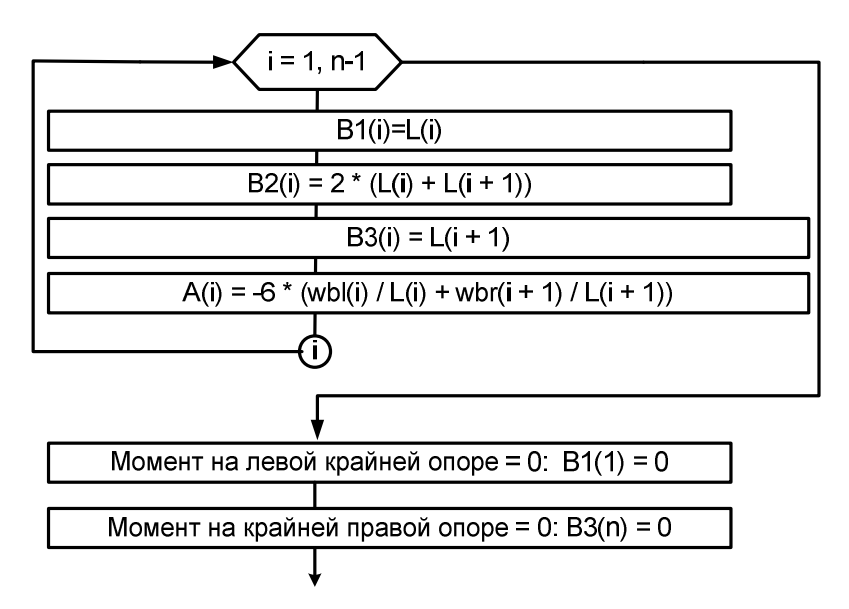

Рис. 3.10. Алгоритм подготовки коэффициентов системы уравнений трех моментов

6) Начальные значения матрицы коэффициентов готовы и, значит, можно приступить к решению системы уравнений трех моментов. Систему решаем методом прогонки. Добавляем процедуру Progon. Алгоритм прогонки практически без изменений переписываем из лабораторной работы №1 (рис. 3.11).

Здесь же в этой процедуре выполним вывод полученных результатов расчета неизвестных моментов на промежуточных опорах на лист MS Excel. Алгоритм расчета и вывода показан на рис. 3.12.

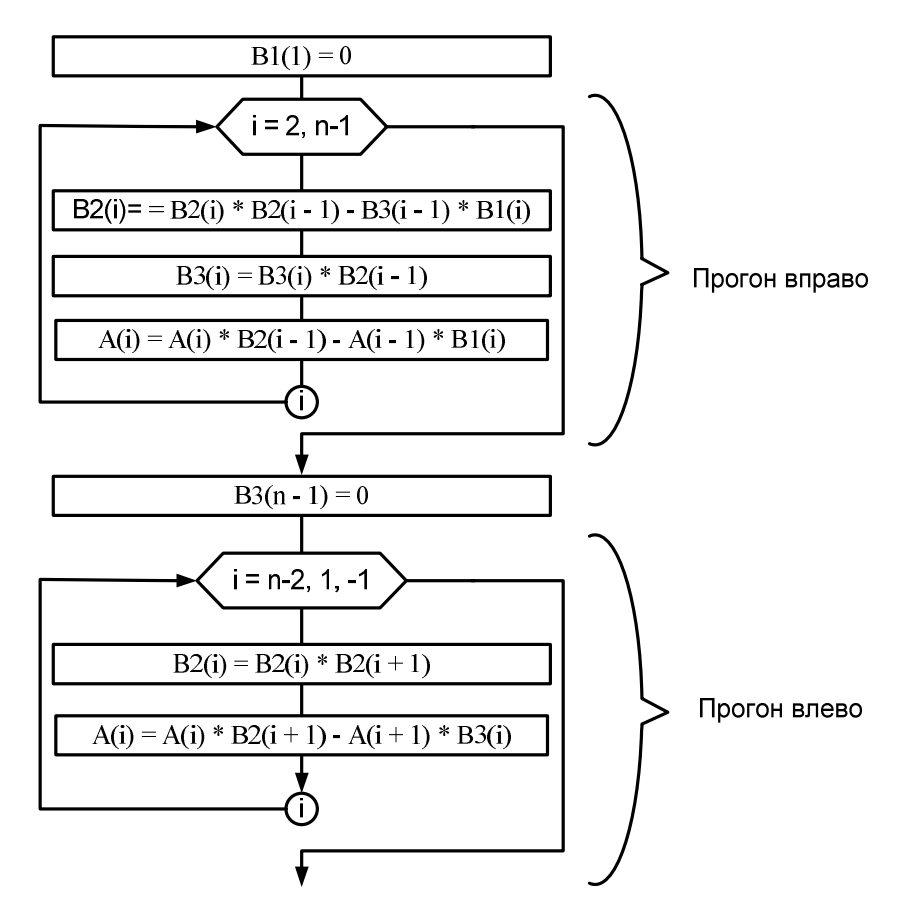

Рис. 3.11. Алгоритм решения системы уравнений трех моментов

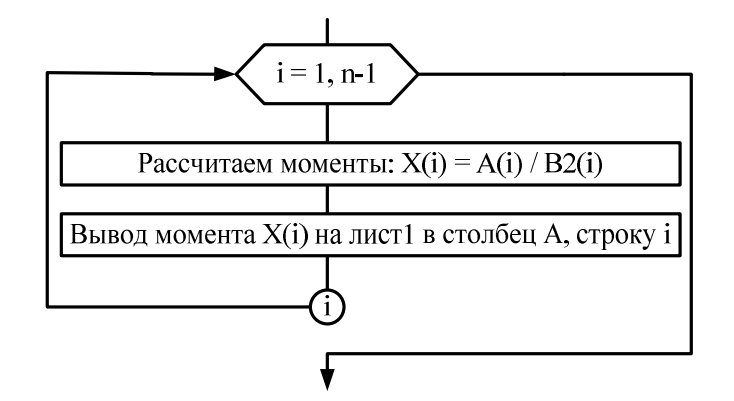

Рис. 3.12. Алгоритм вычисления момента X и вывода на лист табличного процессора

7) Остается в соответствии с методом уравнения трех моментов вычислить опорные реакции по формулам 3.8, 3.9, 3.10. Для этого создадим еще одну, последнюю процедуру Result.

Объявите в этой процедуре 3 локальные переменные вещественного типа Ri, Ri\_1, Ris.

Реализуем в цикле алгоритм расчета по формулам 3.8, 3.9, 3.10, показанный на рис. 3.13.

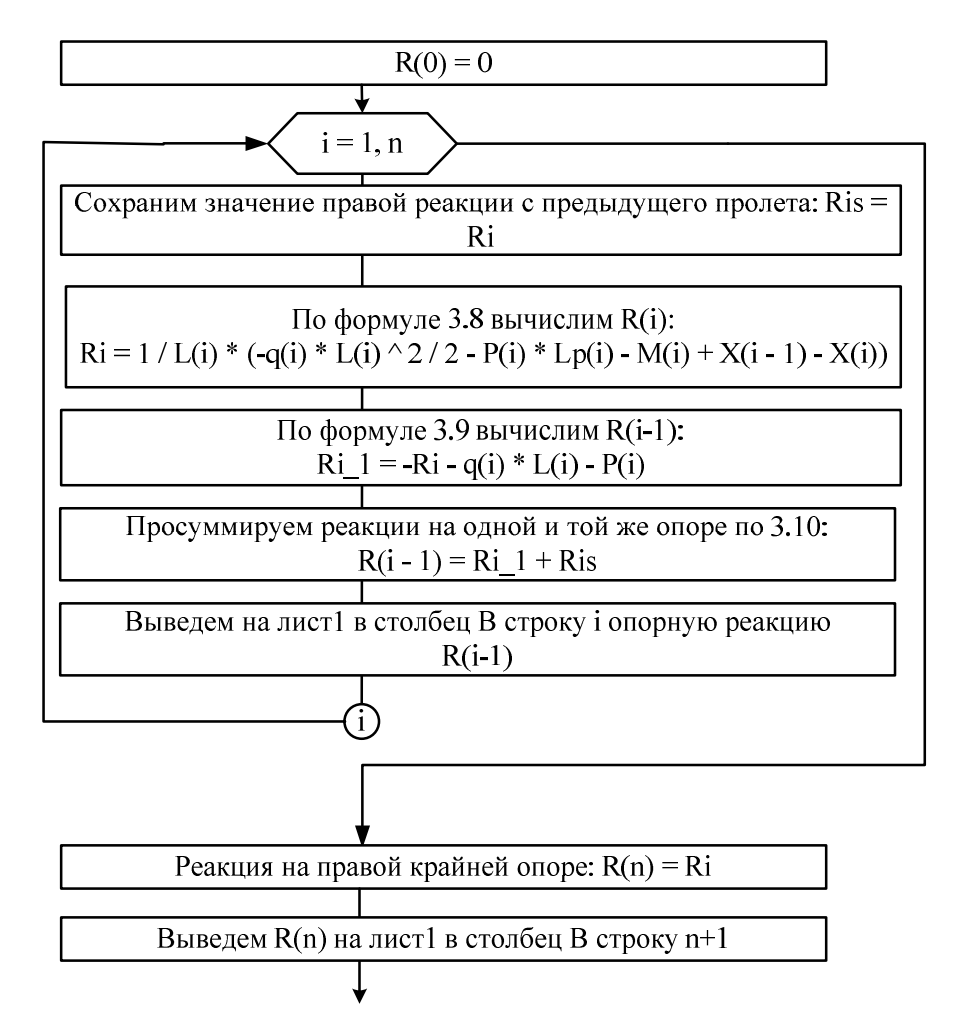

Рис. 3.13. Алгоритм процедуры Result

8) Осталось в правильном порядке вызвать созданные ранее процедуры.

При вызове процедуры оператор вызова Call можно пропустить. Создаем процедуру – обработчик события нажатия на кнопку, расположенную на второй вкладке формы (CommandButton3):

Vvod Reactii ' Увеличиваем номер пролета:  $prolet = prolet + 1$ 

' Процедуры Koeff, Progon, Result вызываются только после ввода последнего пролета:

If  $prolet > n$  Then koeff Progon result ' Завершим программу: End End If

' Выводим окно о завершении ввода данных по очередному пролету: MsgBox ("Данные по пролету приняты")

• Отобразим номер пролета, по которому вводятся данные на форме в третьей налписи:

Label3.Caption = prolet

9) На этом проект можно считать завершенным. Выполним процесс устранения ошибок и проведем тестирование компьютерной модели. Для верификации модели необходимо иметь точное решение, выполненное аналитически. Возьмем решение задачи из курса сопротивления материалов для бруса, расчетная которого показана на рис. 3.14.

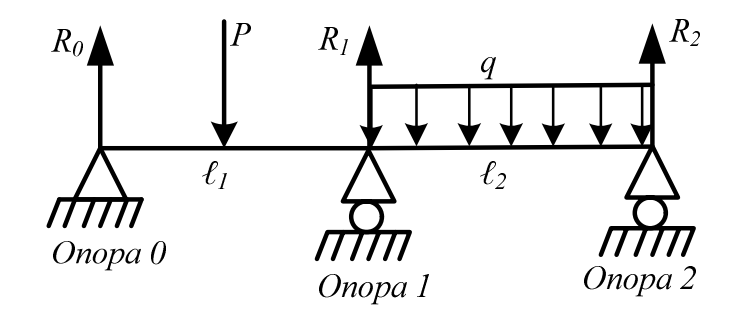

Рис. 3.14. Расчетная схема бруса, используемая для тестирования модели

Сила Р приложена посередине первого пролета. Длина обоих пролетов по 2 м. Величина силы P составляет 3 кН. Интенсивность распределенной нагрузки задана  $q = 2$  $\kappa$ H/ $\mu$ .

Точное решение задачи позволяет получить следующие результаты:  $R0 = 0.96875$  kH;  $R1 = 4.5625 \text{ kHz}$  $R2 = 1,46875$  kH. При этом получается эпюра изгибающего момента, показанная на рис.3.15.

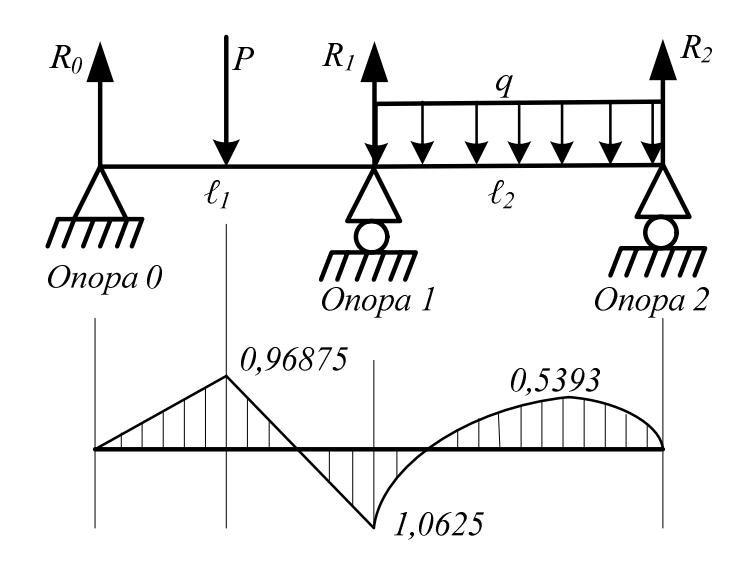

Рис. 3.15. Эпюры изгибающих моментов для статически неопределимой балки

Выполните расчет с помощью разработанной программы. Точность расчета зависит от числа интервалов, на которые разбивается каждый пролет. В нашем случае было выбрано число 100 (см. рис. 3.9). При таком числе шагов получаем решение:

 $R_0 = 0.96815$  kH;

 $R_1 = 4,5637 \text{ }\text{rH};$ 

 $R_2 = 1,46815 \text{ }\mathrm{rH}.$ 

Как видно из сравнения результатов аналитического и программного решений, в последнем случае возникает ошибка, которая регистрируется в третьем или четвертом знаке после запятой, что говорит о достаточной точности и адекватном поведении компьютерной модели.

Если вы получаете другие результаты, скорее всего, это связано с ошибками в программе, их нужно найти и исправить.

## Работа с моделью

Балка, расчетная схема которой показана на рис. 3.14, может быть решена аналитически в достаточно короткое время (не более 1 часа). Создавать ради этой задачи программу нецелесообразно. Задачу с 5 пролетами можно решить аналитически за рабочий день. Для решения задачи с 10 пролетами придется потратить рабочую неделю. В этих случаях компьютерная модель незаменима. Однако, для верификации компьютерной модели нужны точные решения. Поэтому мы использовали решение для балки, схема которой показана на рис. 3.14. Если решение для этой балки достаточно точное, то можно предположить, что и для более сложного случая решение с помощью программы будет достаточно точным. Но проверить это мы вряд ли сможем – здесь придется положиться только на проверенные результаты.

## Выполните самостоятельно:

1) Используя разработанную программу, выполните расчеты для статически неопределимой балки, расчетная схема которой показана на рис. 3.16.

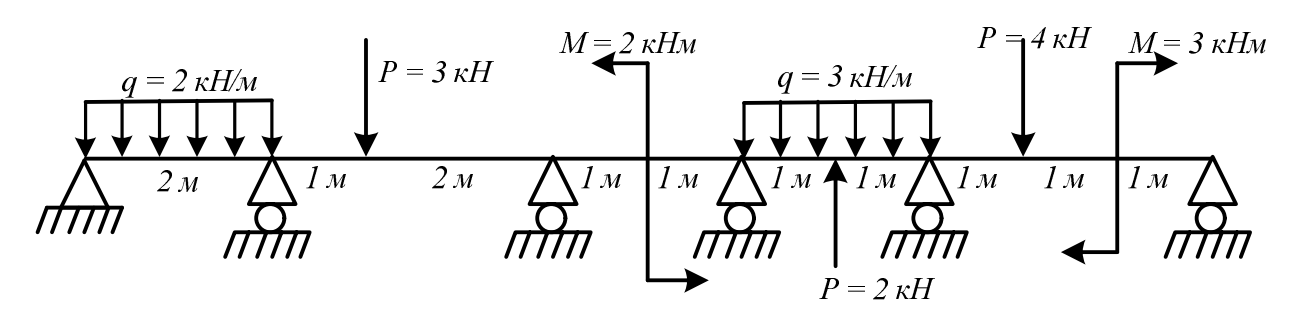

Рис. 3.16. Расчетная схема балки для самостоятельного решения

Вы должны получить следующее решение:  $R_0 = 1,392501094 \text{ }\text{rH};$  $R_1 = 4,818227746 \text{ }\text{rH};$  $R_2 = 2,168908398$  kH.  $R_3 = 0.000957453$  kH;  $R_4 = 4,640187788 \text{ kHz}$ ;  $R_5 = 1,979217521 \text{ kHz}.$ 

2) Дополните свою программу процедурой Ериге, которая выводит результаты расчетов моментов с определенным шагом на рабочий лист табличного процессора. По этим данным постройте эпюры изгибающих моментов с помощью мастера диаграмм.

Используя эту программу, постройте эпюры для балки, расчетная схема которой показана на рис. 3.14. Вы должны получить результат, схожий с тем, что показано на рис. 3.15.

Используя компьютерную модель, постройте эпюры для балки, расчетная схема которой показана на рис. 3.16.

### **Ʌɚɛɨɪɚɬɨɪɧɚɹɪɚɛɨɬɚʋ 3**

## Разработка компьютерной модели решения задачи стационарных процессов асимптотическими методами

Цель работы: изучение асимптотических методов реализации компьютерных моделей стационарных процессов на примере плоского изгиба плиты, оценка различных параметров на точность решения.

Техническое и программное обеспечение работы: персональный компьютер, среда программирования Visual BASIC for Application Excel.

#### Содержательное описание объекта (вербальная модель)

Задача плоского изгиба плиты состоит в определении перемещений поперечных сечений в каждой точке вдоль ее оси.

Расчетная схема может быть представлена так, как показано на рис. 4.1.

#### Математическая модель объекта

Математической моделью, описывающей этот процесс, является дифференциальное уравнение четвертого порядка – уравнение Софи-Жермен:

$$
D\left(\frac{\partial^4 w}{\partial x^4} + 2\frac{\partial^4 w}{\partial x^2 \partial y^2} + \frac{\partial^4 w}{\partial y^4}\right) = q
$$
\n(4.1)

Или в операторной форме:

$$
D\nabla^4 w - q = 0
$$
\n
$$
Tae w - nporu6, D - \mu\nu\nu\nu\mu\mu\np\mu\nq\alpha\nr\alpha\beta\nr\alpha\gamma\alpha\gamma\beta\nr\alpha\gamma\delta\nm\alpha\gamma\nm\alpha\gamma\nm\delta\nn\delta\nD = \frac{E \cdot h^3}{12 \cdot (1 - \mu^2)}
$$
\n(4.3)

Здесь Е – модуль упругости материала пластины; h – толщина плиты; µ – коэффициент поперечной деформации (Пуассона) материала; для стали  $\mu = 0.3$ .

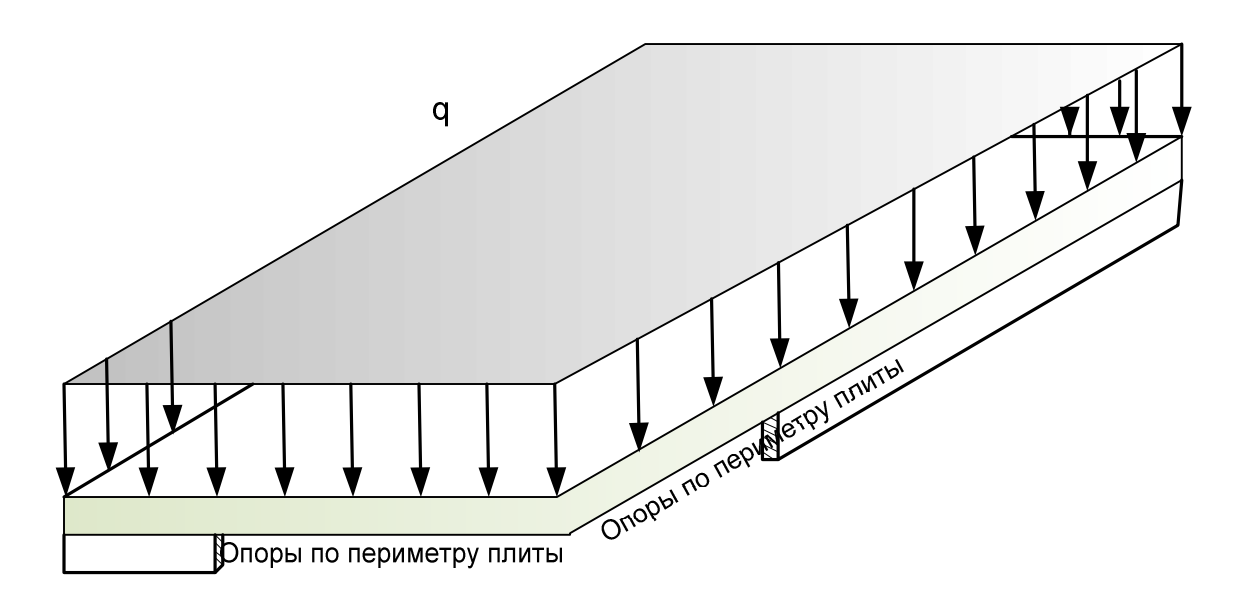

Рис. 4.1. Плита, нагруженная равномерно распределенной нагрузкой

#### **Выбор метода и разработка алгоритма решения**

Решить задачу аналитически не получится. Решение задачи численным методом тоже проблематично. Наиболее подходящим здесь является асимптотический метод, который заключается в том, что задача решается путем разложения исходной формулы в бесконечный ряд. Для получения практического результата следует взять ограниченное число членов ряда.

Выбираемое число членов ряда определяется требованием точности результата. При увеличении числа членов, решение асимптотически приближается к точному. Поэтому такие способы решения называют асимптотическими. Например, если вычислять синус как сумму:

$$
\sin x = x - \frac{x^3}{3!} + \frac{x^5}{5!} + (-1)^{i+1} \frac{x^{2i-1}}{(2i-1)!}
$$

то для угла 30 град окажется:

- $-$  при  $i = 1$ : Sin 30 = Sin  $\pi/6 = \pi/6 = 0.5236$
- $\text{-} \pi$ pu i = 2: Sin 30 = Sin  $\pi/6 = \pi/6 (\pi/6)^3 / 3! = 0.5236 0.0239 = 0.4997$
- $\pi$  =  $\pi$  i = 3: Sin 30 =  $\pi$ /6  $(\pi$ /6)^3 / 3! +  $(\pi$ /6)^5 / 5! = 0.5236 0.0239 + 0.0003 = 0.5000.

Точное значение синуса 30 град. равно 0,5.

Рассмотренный здесь ряд быстро сходится, т.е. при увеличении числа членов ряда решение приближается к точному. Если увеличение числа членов ряда приводит к очень медленному росту точности, говорят, ряд плохо сходится. Если увеличение числа членов не приводит к повышению точности вообще, то такой ряд не сходится вовсе. Не сходящиеся ряды для решения не применяют.

Известно решение уравнения 4.1 в форме разложения в двойной тригонометрический ряд Фурье, предложенное Навье:

$$
w = \sum_{i=1}^{\infty} \sum_{j=1}^{\infty} K \cdot Sin \frac{\pi xi}{a} \cdot Sin \frac{\pi yj}{b}
$$
 (4.4)

гле

$$
K = \frac{16q}{D\pi^6 ij(\frac{i^2}{a^2} + \frac{j^2}{b^2})}
$$
(4.5)

а и b – соответственно, длина и ширина пластины. Граничные условия (опоры по периметру пластины):

$$
w|_{x=0} = 0 \quad w|_{x=b} = 0 \quad w|_{y=0} = 0 \quad w|_{y=a} = 0 \tag{4.6}
$$

Для практического применения формулу 4.4 записывают так:

$$
w = \sum_{i=1}^{m} \sum_{j=1}^{n} K \cdot Sin \frac{\pi xi}{a} \cdot Sin \frac{\pi yj}{b}
$$
 (4.7)

m и n задают такими, чтобы решение задачи было бы получено с требуемой точностью.

#### Разработка компьютерной модели

Принцип расчета состоит в вычислении суммы n\*m членов ряда. Для удобства расчетов примем n = m. Чтобы выполнить сложение, используем формулу накопителя по cymne

 $w = w +$ новый член ряда.

Кроме того, в расчете не следует использовать четные члены ряда, т.к. Sin  $2\pi$ , . Sin  $4\pi$ , Sin 6π равны нулю. Поэтому, конструируя цикл для суммирования членов ряда, используем mar STEP 2.

Максимальный прогиб плиты наблюдается в точке, расположенной в центре плиты, т.е. в точке с координатами  $x = a/2$ ,  $y = b/2$ .

Сначала разработаем форму для ввода исходных данных. Внешний вид формы должен получиться таким, как показано на рис. 4.2.

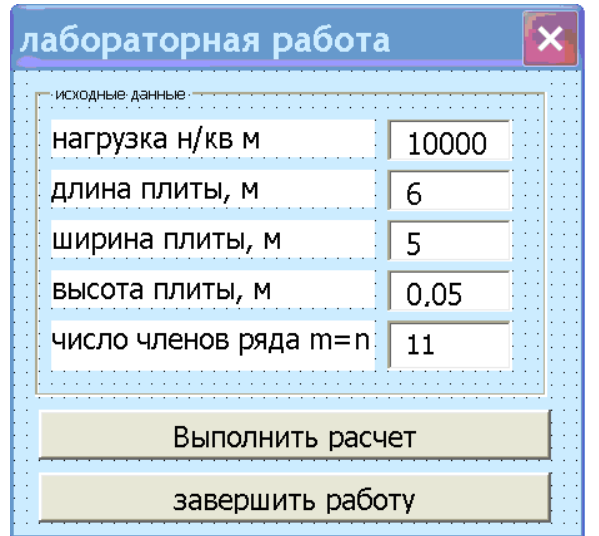

Рис. 4.2. Внешний вид формы для ввода данных

Программа расчета прогиба плиты не представляет большой сложности, поэтому всю программу расчета можно уместить в одну процедуру – обработчик нажатия кнопки с заголовком «Выполнить расчет».

1) Объявите в этой процедуре все переменные как локальные. Кроме того, в этой программе можно обойтись без массивов, т.к. результаты расчетов будут сразу же записываться на лист1 и, нет необходимости их сохранять в массивах.

имя тип и величина q Beщественное Интенсивность нагрузки  $H/M^2$ а Вещественное Длина плиты, м **b** Вещественное Ширина плиты, м h Вещественное Высота плиты, м  $n$   $\mu$   $\mu$   $\mu$  $\mu$ елое  $\mu$  Число членов ряда 1 m ɰɟɥɨɟ ɑɢɫɥɨɱɥɟɧɨɜɪɹɞɚ 2 К Вещественное Вспомогательный коэффициент  $E = 2 \cdot 10^{11}$  Па D Вещественное Цилиндрическая жесткость пластины w Bещественное Прогиб, м

Предположительно, можно использовать следующий набор переменных:

2) После объявления переменных введите строки для задания исходным переменным значений, которые вводятся в текстовые поля формы. Далее задайте значения констант: модуля упругости Е, коэффициента Пуассона (например, mu), рассчитайте цилиндрическую жесткость пластины по формуле 4.3.

3) Введите строки программы, реализующие основной алгоритм решения задачи.

Задача решается путем расчетов по формуле 4.7. Задается цикл по одному счетчику i, с шагом 2; внутри него задается второй цикл по второму счетчику j, с шагом 2; проводится расчет по формуле 4.7 и результат расчета прибавляется к накопителю суммы w по схеме w  $= w +$  pacter.

Это позволяет вычислить прогиб в точке с заданными координатами х и у.

Чтобы построить эпюры прогибов, нужно произвести многократно вычисления во многих точках плиты. Для этого удобно использовать координатную сетку, которая накладывается на плиту (рис. 4.3).

Для каждой точки, находящейся в узле сетки, нужно выполнить расчет с использованием описанного выше алгоритма. Т.к. точек достаточно много, правильно будет задать цикл по обеим координатам - х и у. Таким образом, 2 предыдущих цикла, реализующих суммирование по формуле 4.7, должны быть размещены в циклах изменения координат. Пусть шаг по координатам будет всегда равен 1 м. При желании этот шаг можно изменить. Тогла весь алгоритм расчетов можно изобразить блок-схемой, показанной на рис. 4.4.

Проведите тестирование программы используя значения исходных данных, которые приведены на рис. 4.2. При отсутствии ошибок в программе результаты расчетов будут выводиться на рабочий лист табличного процессора в виде матрицы.

По результатам расчетов постройте диаграмму типа «поверхность». Обратите внимание на то, что эпюра прогибов плиты на рис. 4.5 перевернута. При приложении нагрузки сверху вниз (рис. 4.1), прогиб происходит вниз. Такая эпюра не столь наглядна. Поэтому при вводе нагрузки д был исключен знак минус, задающий ее направление. В результате эпюра вертикально отобразилась.

Значения прогибов на эпюре выводятся в мм. Перевод величин происходит перед самым на рабочий лист путем умножения на 1000 (рис. 4.3).

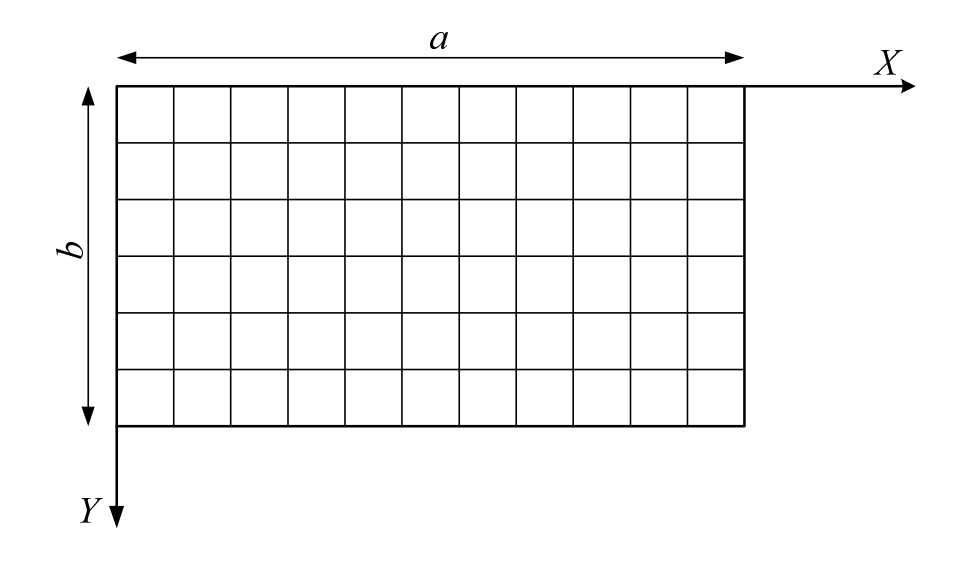

Рис. 4.3. Координатная сетка для определения точек расчета прогиба

## Работа с моделью

Представляет практический интерес исследование скорости сходимости этого ряда. Залание.

Вычислить максимальный прогиб плиты для следующих данных:

- 1)  $m=1, n=1$
- 2)  $m = 3, n = 3$
- 3)  $m = 5, n = 5$
- 4)  $m = 7, n = 7$
- 5)  $m = 9, n = 9$
- 6)  $m = 51, n = 51$

Приняв за точное значение то значение, которое получилось в последнем случае, вычислить ошибку в процентах для первых 5 случаев.

Построить график асимптотического приближения решения к точному.

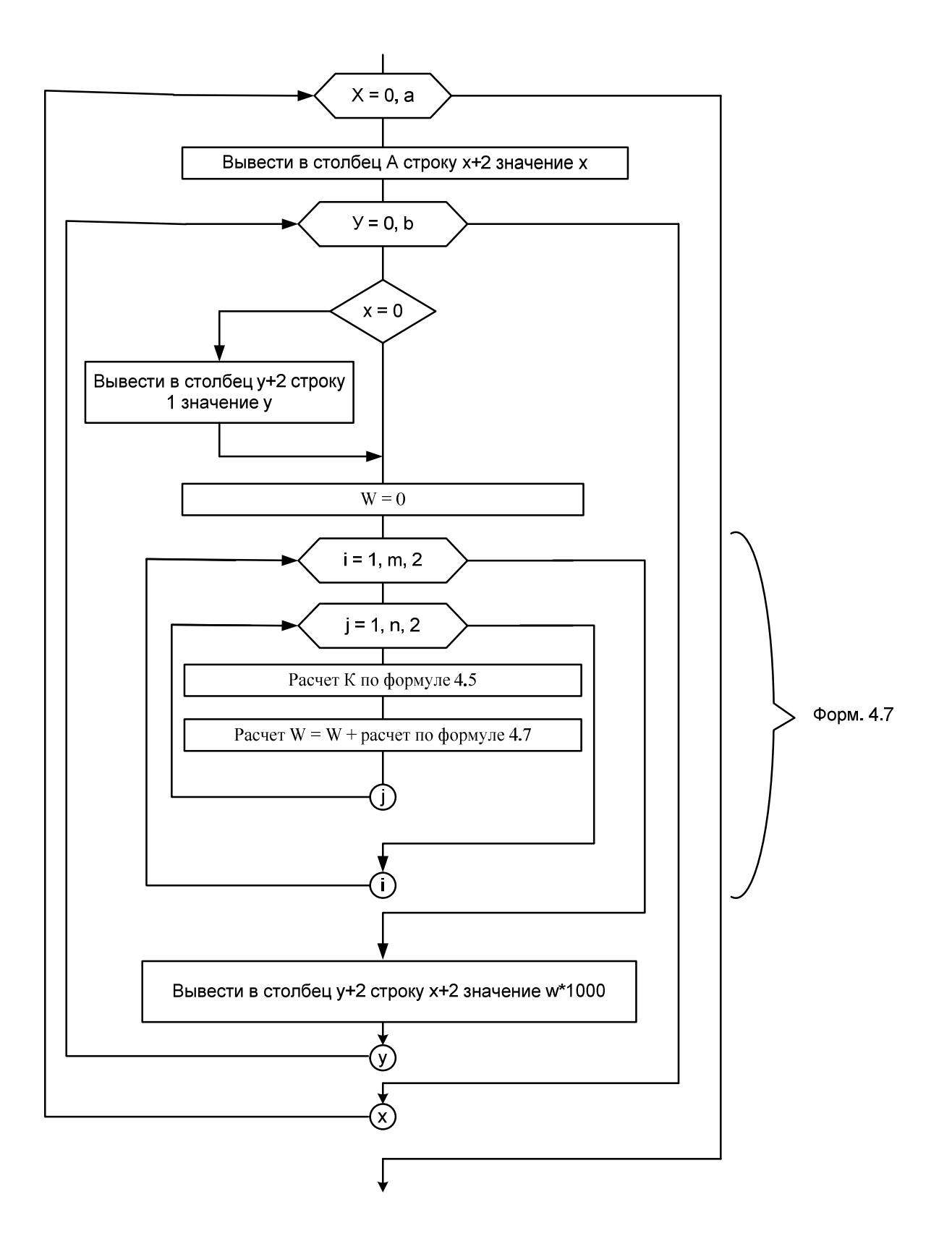

Рис. 4.4. Алгоритм расчета по формуле 4.7 для каждого узла сетки

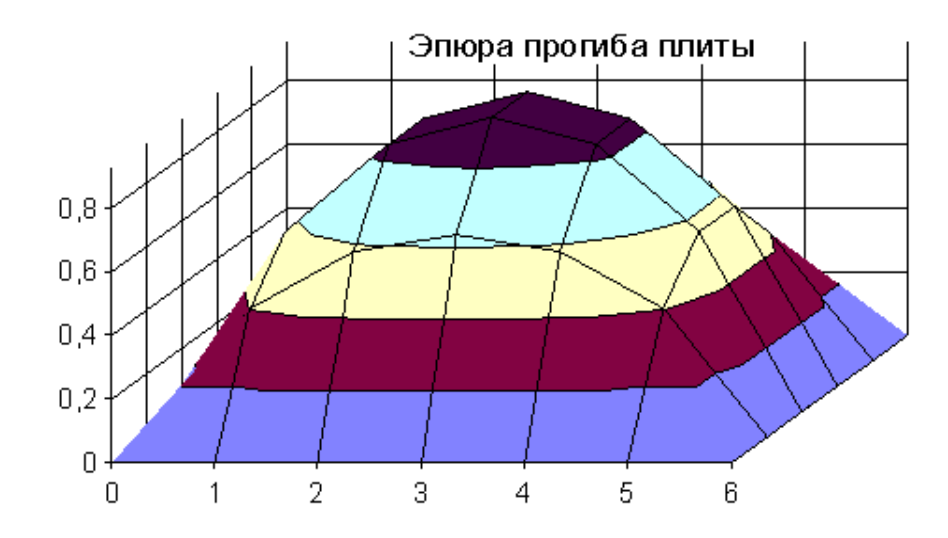

Рис. 4.5. Эпюра прогибов плиты (для наглядности перевернута)

#### **Ʌɚɛɨɪɚɬɨɪɧɚɹɪɚɛɨɬɚʋ 4**

## Разработка компьютерной модели нестационарного процесса. Решение задачи разложением в ряд

Цель работы. Исследуя процесс на его компьютерной модели, рассчитать нестационарные поля температуры внутри пластины в различные моменты времени на основе математической модели.

#### Содержательное описание процесса (вербальная модель)

В промышленной практике часто приходится нагревать или охлаждать те или иные твердые тела. Таковы, например, процессы обжига и последующего охлаждения изделий или дисперсных материалов. При периодической работе аппаратов их тепловая изоляция также периодически нагревается и затем охлаждается. Даже при непрерывном нагревании (охлаждении) потока дисперсного материала каждая отдельная поступающая в зону термообработки частица прогревается в режиме нестационарной теплопроводности. Продолжительность процессов прогревания или охлаждения твердых материалов нередко является стадией, определяющей общее время технологического процесса. Продолжительность процессов прогревания или охлаждения твердых материалов нередко<br>является стадией, определяющей общее время технологического процесса.<br>В качестве наиболее простого примера рассмотрим процесс охлаждения од В промышленной практике часто приходится нагревать или охлаждать те или иные<br>е тела. Таковы, например, процессы обжига и последующего охлаждения изделий или<br>сных материалов. При периодической работе аппаратов их тепловая

В качестве наиболее простого примера рассмотрим процесс охлаждения одномерного температуры  $T_0$  и симметрично охлаждающегося при температуре окружающей среды  $T_f$ , и коэффициентах теплоотлачи, а от наружных поверхностей к окружающей среде (рис. 5.1).

#### Математическая модель процесса

Вначале выведем дифференциальное уравнение, описывающее нестационарное распределение температуры внутри пластины. По физическому смыслу такое уравнение представляет собой баланс теплоты для произвольного элементарного слоя dx внутри рассматриваемой стенки. Поскольку анализируется нестационарный процесс, то разность между теплотой, входящей в элементарный слой  $q_x$  и выходящей из него  $q_{x+dx}$ , равна теперь уже не нулю, как это было в стационарном процессе, а скорости изменения количества теплоты в рассматриваемом слое:

$$
q_{x} - q_{x+dx} = \frac{\partial (c \rho t)}{\partial \tau}
$$
 (5.1)

Вновь подставляя значения тепловых потоков  $q_x$  и  $q_{x+dx}$ , согласно закону теплопроводности в форме ряда Тейлора, проводя аналогичные упрощения и вынося постоянные величины теплоемкости с и плотности р за знак производной по времени, получим уравнение нестационарной теплопроводности:

$$
\frac{\partial T}{\partial \tau} = a \frac{\partial^2 T}{\partial x^2} \tag{5.2}
$$

где *а* - м2/с - *коэффициент температуропроводности* материала стенки, характеризующий материал с точки зрения скорости изменения в нем нестационарного температурного поля.

$$
a = \frac{\lambda}{c\rho} \tag{5.3}
$$

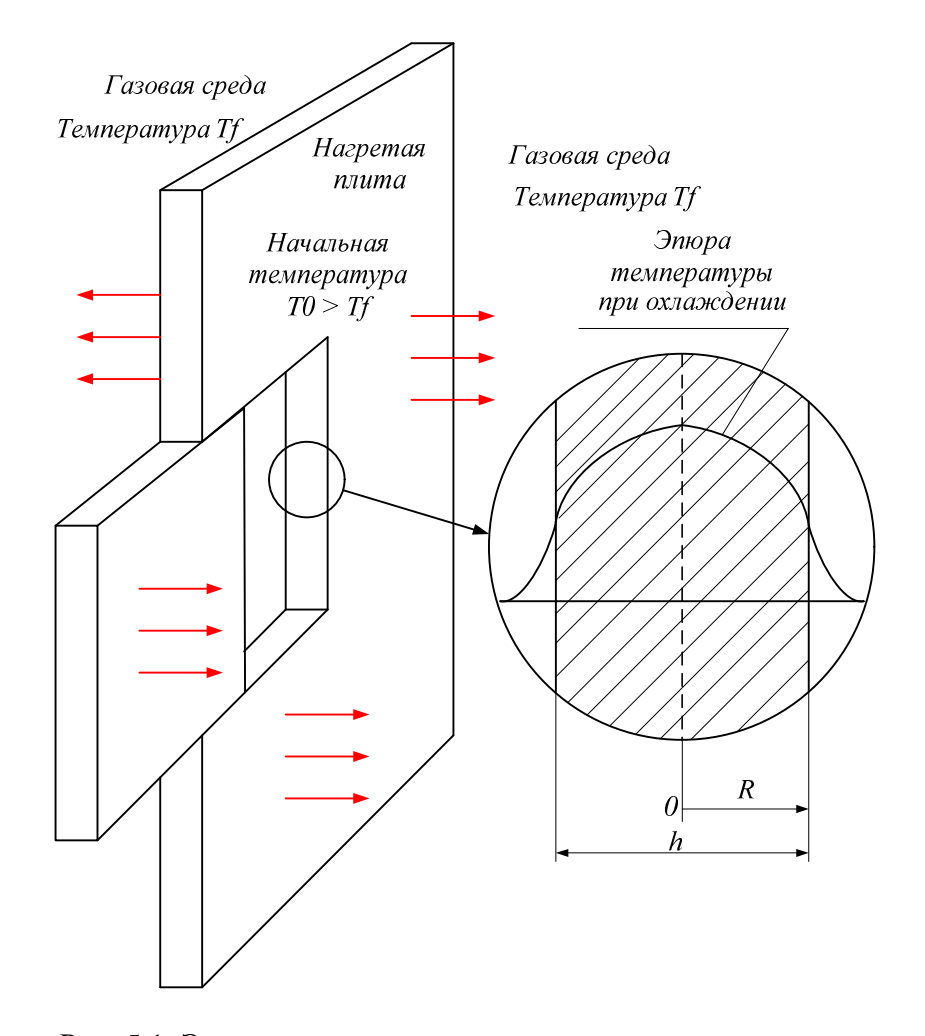

Рис. 5.1. Эпюра распределения температур по толщине пластины

Дифференциальное уравнение нестационарной теплопроводности представляет собой уравнение второго порядка в частных производных; при его интегрировании появятся три константы интегрирования, для определения которых необходимы три независимых условия однозначности. Такие условия (одно по времени и два по координате) должны быть

сформулированы как независимая от самого дифференциального уравнения дополнительная физическая информация о рассматриваемом процессе.

Начальным условием здесь служит известное (в данном случае - постоянное) распределение температуры в стенке в начальный момент времени ее охлаждения:

$$
T \mid_{\tau=0} = T_0 \tag{5.4}
$$

Граничные условия на наружных поверхностях симметричны и потому, по существу, являются одним условием, которое состоит, как это было и при стационарной теплопроводности, в равенстве количеств кондуктивно подводимой теплоты изнутри материала к его наружной поверхности и отводимой от этой поверхности теплоты за счет конвективной теплоотдачи:

$$
-\lambda \frac{\partial T}{\partial x}\big|_{x=\pm R} = \alpha \big(T\big|_{x=\pm R} - T_f\big) \tag{5.5}
$$

Второе граничное условие - это симметричность искомого температурного профиля. Действительно, поскольку само рассматриваемое тело, начальное распределение температуры и условия охлаждения симметричны относительно центральной плоскости при  $x = 0$ , то и в любой момент времени охлаждения искомое распределение температуры в теле плоской формы должно быть симметричным. При охлаждении такое условие означает максимальное значение температуры в плоскости симметрии, т. е. при  $x = 0$ :

$$
\frac{\partial T}{\partial x}\big|_{x=0} = 0\tag{5.6}
$$

Таким образом, дифференциальное уравнение нестационарной теплопроводности, начальное и условия однозначности представляют собой замкнутое математическое описание процесса охлаждения тела плоской формы. Формулы 5.2, 5.4, 5.5, 5.6 представляют собой математическую модель процесса охлаждения пластины.

## **Выбор метода решения**

Рассмотрим задачу об охлаждении тела плоской формы и решение двумя способами:

- классическим методом разделения переменных (метод Фурье);

- численным методом (маршевый метод с использованием шаблона Де Суза).

Для упрощения решения, а также с целью получения решения в обобщенном виде в качестве искомой функции, полезно использовать относительную (по отношению к полной амплитуде изменения температуры) избыточную (по отношению к температуре окружающей среды) температуру. Назовем ее безразмерной температурой:

$$
\theta(\tau, x) = \frac{T(\tau, x) - T_f}{T_0 - T_f} \tag{5.7}
$$

При этом математическая модель 5.2, 5.4, 5.5, 5.6 примет вид:

$$
\frac{\partial \theta}{\partial \tau} = a \frac{\partial^2 \theta}{\partial x^2} \tag{5.8}
$$

$$
\theta \big|_{\tau=0} = 1; \qquad -\lambda \frac{\partial \theta}{\partial x} \big|_{x=R} = \alpha \theta \big|_{x=R}; \qquad \frac{\partial \theta}{\partial x} \big|_{x=0} = 0 \tag{5.9}
$$

Эти соотношения математической модели нестационарного процесса охлаждения пластины можно представить в виде тригонометрического ряда Фурье, который является исходным для компьютерного моделирования процесса:

$$
\theta(\tau, x) = 2 \sum_{k=1}^{\infty} \frac{\sin \mu_k}{\mu_k + \sin \mu_k \cos \mu_k} \cos \left( \mu_k \frac{x}{R} \right) \exp \left( - \mu_k^2 \frac{a \tau}{R^2} \right) \tag{5.10}
$$

где  $\mu_k$  – константы интегрирования. Т.к. число членов ряда бесконечно, то констант также бесконечное количество. В практических решениях число членов ряда ограничивается определенным количеством, исходя из требуемой точности решения.

Константы интегрирования можно вычислить графически (рис. 5.2):

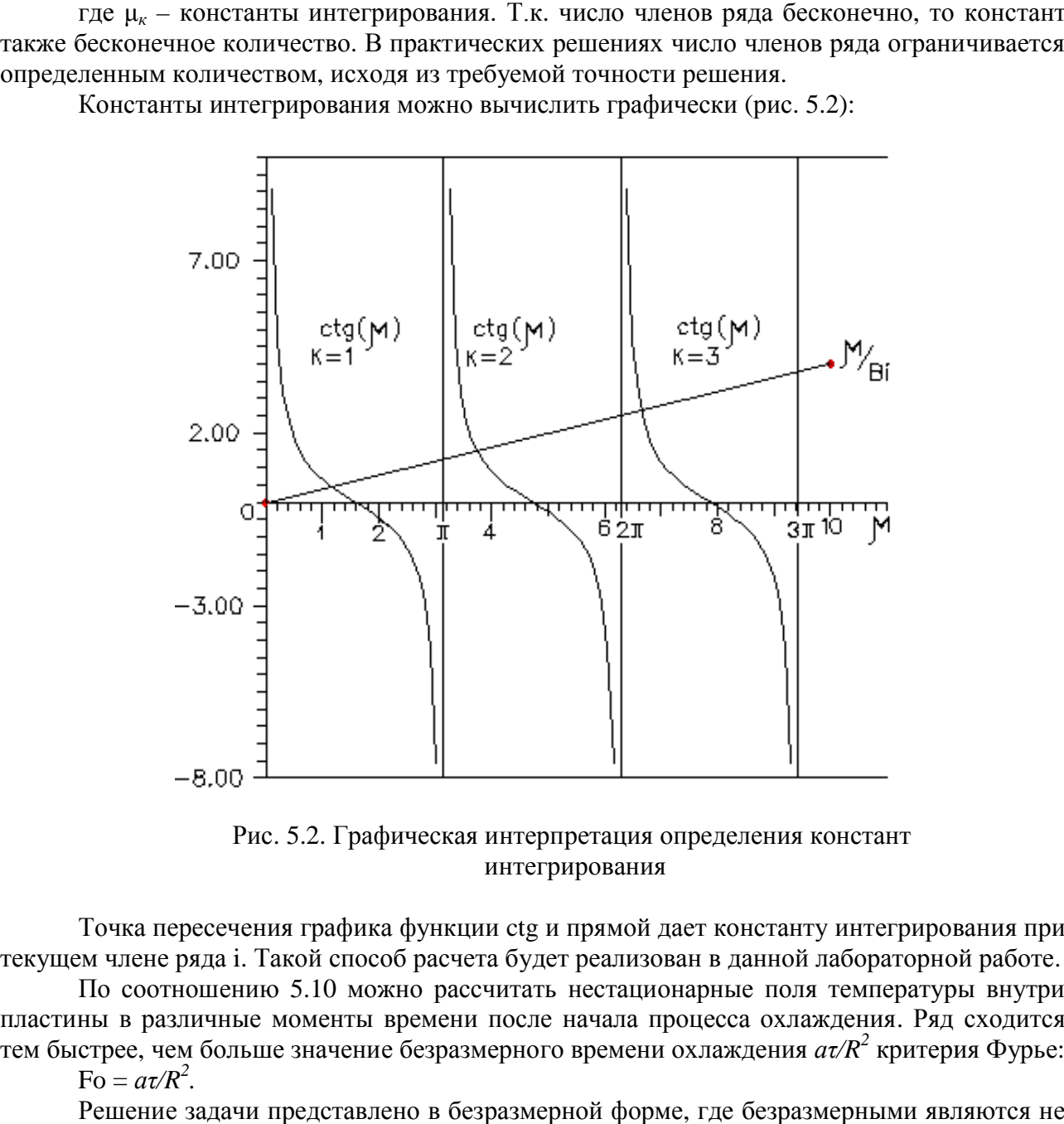

Рис. 5.2. Графическая интерпретация определения констант интегрирования

Точка пересечения графика функции ctg и прямой дает константу интегрирования при текущем члене ряда і. Такой способ расчета будет реализован в данной лабораторной работе.

По соотношению 5.10 можно рассчитать нестационарные поля температуры внутри пластины в различные моменты времени после начала процесса охлаждения. Ряд сходится тем быстрее, чем больше значение безразмерного времени охлаждения ат/R<sup>2</sup> критерия Фурье:  $\overline{Po} = a\tau/R^2$ .

Решение задачи представлено в безразмерной форме, где безразмерными являются не  $\tau$ олько температура  $\theta = f(a\tau/R^2, x/R)$ , но также время (Fo) и координата внутри тела  $x/R$ . После решения задачи в безразмерном виде можно вернуться к размерным параметрам.

#### Разработка компьютерной модели

Решение задачи выполняется с помощью компьютерной модели на основе приведенного выше решения дифференциального уравнения 5.10 с начальным и граничными условиями 5.9.

Решение заключается в большом количестве итераций, в ходе выполнения которых:

с определенным шагом меняется время;

для каждого фиксированного момента времени рассчитывается профиль (эпюра) температур по ширине пластины с определенным шагом по координате, начиная с центра пластины.

Расчет каждого значения безразмерной температуры в рассматриваемый текущий момент времени в текущей точке по координате включает 2 этапа:

- расчет текущего значения константы интегрирования;
- вычисление очередного члена тригонометрического ряда.

Сложив все вычисленные члены ряда, получаем безразмерную температуру. По рассчитанной безразмерной температуре, вычисляют температуру в данной точке.

Вычисления начинают с точки, расположенной в центре пластины. Далее последовательно расчет повторяют для следующей и следующей точки, пока не будет достигнут правый край пластины. Потом, возвращаются в центр пластины, время увеличивается на величину шага, расчет по точкам координаты повторяется до правого края пластины, и снова расчет повторяется для нового значения времени. Время изменяют до тех пор, пока пластина не остынет до температуры окружающей среды или не будет достигнут предел некоторого отрезка времени, в течение которого проводится наблюдение.

Сначала разрабатываем экранную форму для ввода данных, которая показана на рис. 5.3.

Переходим к разработке программы.

1) Создадим программный модуль. В его общей области объявляем глобальные переменные, выбрав их тип. Примерный набор переменных показан в таблице:

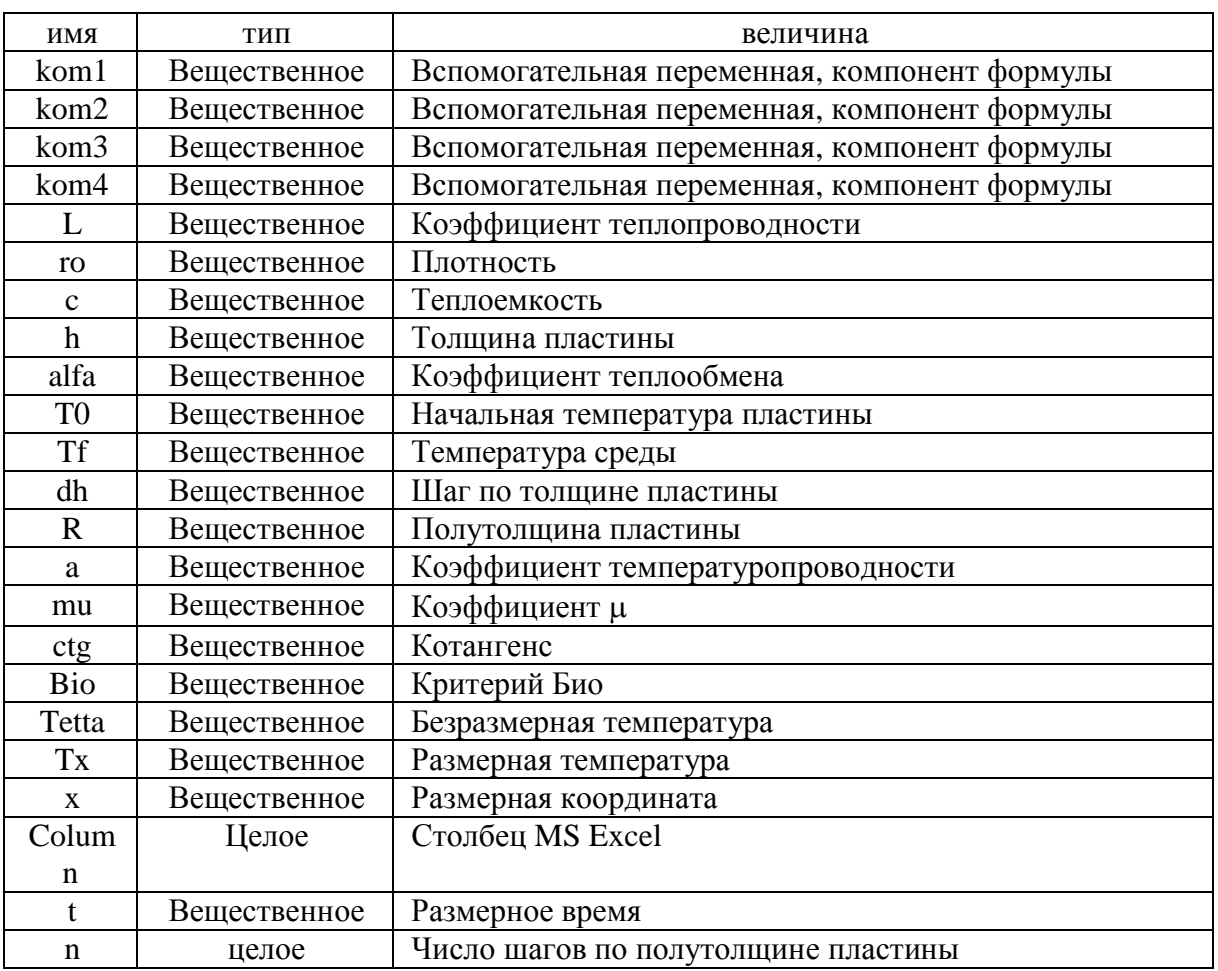

| Данные для расчета - - - - - |                  |                   |      |
|------------------------------|------------------|-------------------|------|
| К-т теплопроводности         | 47               | ПЛОТНОСТЬ         | 7800 |
| к-т теплообмена              | 1 N.C            | теплоемкость      | 465  |
| начальная температура        | 120              |                   |      |
| температура среды            | 20               | толщина, м        |      |
|                              | <b>ВЫПОЛНИТЬ</b> |                   |      |
|                              |                  | ЗАВЕРШЕНИЕ РАБОТЫ |      |

Рис. 5.3. Экранная форма для ввода данных

Результаты расчета должны выводиться в таблицу на лист1 MS Excel, например так, как показано на рис. 5.4.

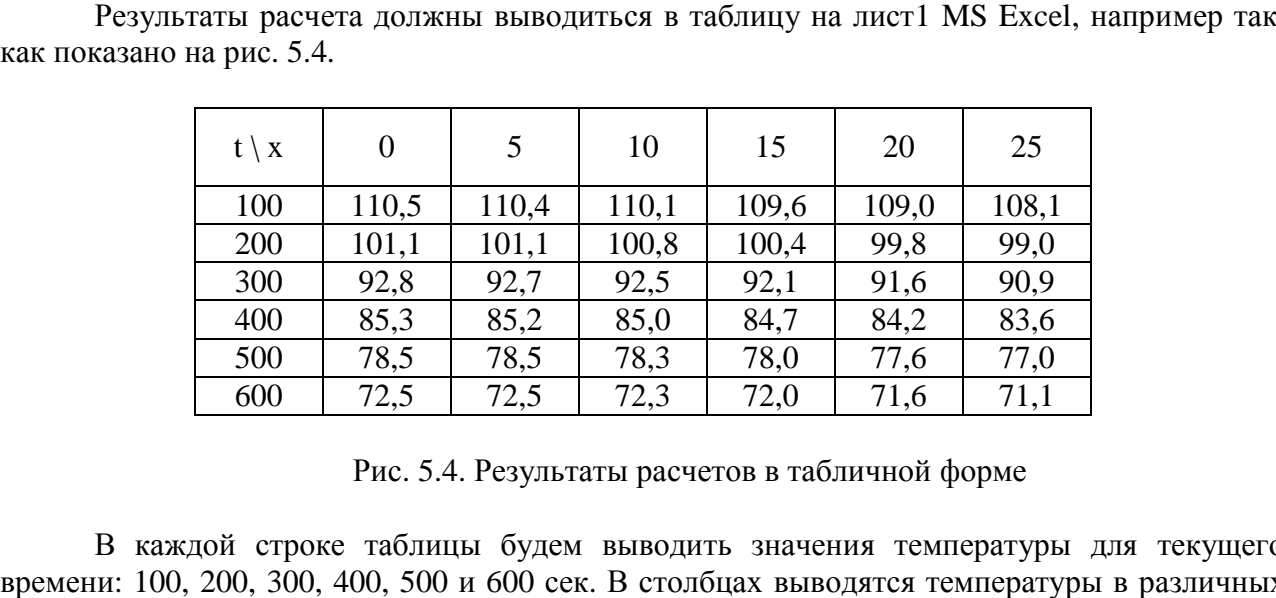

Рис. 5.4. Результаты расчетов в табличной форме

В каждой строке таблицы будем выводить значения температуры для текущего времени: 100, 200, 300, 400, 500 и 600 сек. В столбцах выводятся температуры в различных точках правой части пластины от 0 до 25 мм с шагом 5 мм.

По результатам, приведенным в таблице строим 2 графика:

- эпюры температур по толщине пластины в разные моменты времени (рис. 5.5 а);

- динамику снижения температуры в центре и на поверхности пластины (рис. 5.5 б).

2) Приступаем к разработке алгоритма и программы решения задачи.

Создайте программный модуль и в нем процедуру Vvod. Впишите в эту процедуру строки программы для ввода переменных из текстовых полей в соответствие с вводимыми данными с формы (рис. 5.3). Здесь же задайте некоторым переменным числовые значения: ии с формы (рис. 5.3). Здесь же задайте некоторым переменным числовые значения:<br>π = 3.141592<br>R= h/2 'полутолщина<br>n = 5 ' выполним 5 шагов по полутолщине пластины<br>dh = R / n 'пусть шаг по координате равен 1/10 толщины плас

 $\pi = 3.141592$ 

R= h/2 'полутолщина

 $n = 5$  ' выполним 5 шагов по полутолщине пластины

 $dh = R / n$  'пусть шаг по координате равен 1/10 толщины пластины

Введите формулу 5.3 для расчета коэффициента температуропроводности

На этом процедуру Vvod можно завершить.

3) Создадим процедуру Solver (расчет). Алгоритм решения задачи по формуле 5.10 рассматривался в предыдущем пункте. Построим блок-схему алгоритма (рис. 5.6), чтобы далее можно было бы разработать программу.

В соответствие с алгоритмом записываем текст процедуры Solver.

4) В обработчик события щелчка по кнопке с заголовком «Выполнить» на форме, вписываем 2 строки вызова процедур Vvod и Solver.

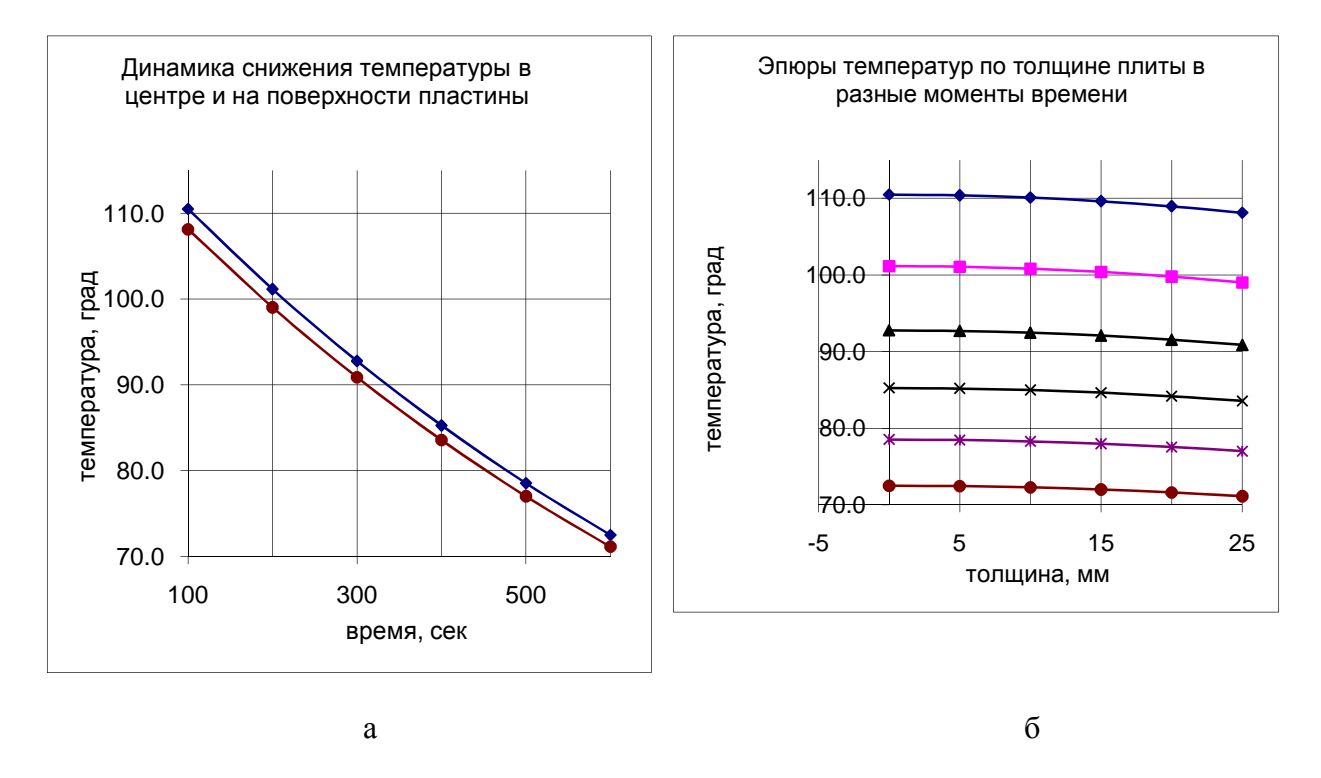

Рис. 5.5. Результаты моделирования, представленные в графической форме

## Работа с моделью

Залание. Исхолные ланные. Материал пластины – сталь. Коэффициент теплопроводности стали – 47, теплоемкость – 465, плотность – 7800. Толщина пластины – 50 мм. Коэффициент теплообмена – 100. Температура среды – 20 градусов. Температура начальная пластины – 120 градусов.

С помощью разработанной компьютерной модели рассчитать поля температур в пластине, толщиной 50 мм. По расчетным данным построить эпюры температур по толщине пластины в различные промежутки времени. Построить график, показывающий динамику снижения температуры в центре и на поверхности пластины.

Далее показана блок-схема алгоритма процедуры Solver.

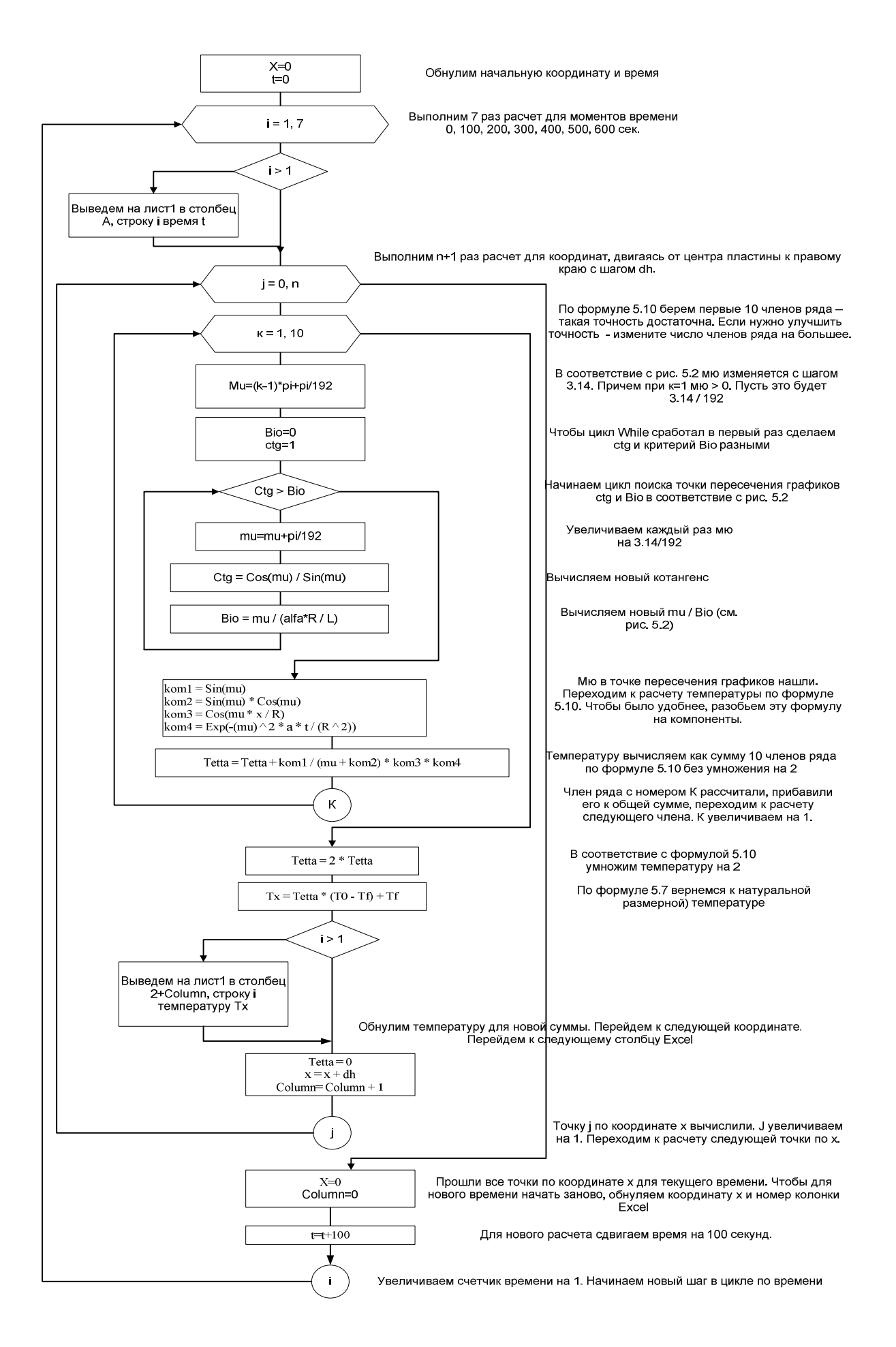

#### $\text{J}$ абораторная работа № 5

## Разработка компьютерной модели нестационарного процесса. Решение задачи численным способом

**Цель работы.** Путем исследования процесса на его компьютерной модели, рассчитать нестационарные поля температуры внутри пластины в различные моменты времени на основе математической молели.

#### Математическая модель

Требуется решить задачу, условие которой изложено в лабораторной работе № 3. Компьютерная модель исследования нестационарного процесса будет основана на применении численных методов решения задачи.

Математическая модель описывается уравнением теплопроводности с начальным и граничными условиями:

$$
\frac{\partial \theta}{\partial \tau} = a \frac{\partial^2 \theta}{\partial x^2}
$$
 (6.1)

$$
\theta|_{\tau=0} = 1; \qquad -\lambda \frac{\partial \theta}{\partial x}|_{x=R} = \alpha \theta|_{x=R}; \qquad \frac{\partial \theta}{\partial x}|_{x=0} = 0 \tag{6.2}
$$

Может быть реализована в виде компьютерной программы, если использовать какой либо метод разложения уравнения в ряд, как это было сделано в лабораторной работе № 3, или один из подходящих численных методов.

#### **Выбор метода и разработка алгоритма решения.**

Наибольшее распространение получили маршевые методы. Свое название эта группа численных метолов получила от способа решения – решение представляет собой последовательное продвижение по пространственной координате и по времени.

Для реализации компьютерной модели воспользуемся методом, предложенным Де Суза. Он использовал конечно-разностную аппроксимацию дифференциального уравнения теплопроводности. Производная по времени заменялась левой разностью, а вторая производная по координате – центральной разностью.

$$
\frac{\partial \theta}{\partial \tau} = \frac{\theta_i - \theta_{i-1}}{\Delta \tau}
$$
(6.3)

$$
\frac{\partial^2 \theta}{\partial x^2} = \frac{\theta_{j-l} - 2\theta_j + \theta_{j+l}}{\Delta x^2}
$$
(6.4)

В этом плане лабораторная № 4 похожа на лабораторную № 1. Существенным отличием является то, что первая работа решала задачу в стационарной постановке, и следовательно, требовалось продвижение по единственной координате. В данной работе приходится выполнять продвижение по координате и по времени. Для продвижения по координате – *і и* по времени і. Де Суза предложил Т-образный шаблон, показанный на рис. 6.1.

Шаблон включает 4 точки: 3 соседние точки по координате в определенный момент времени, а также центральную точку в предыдущий момент времени. Алгоритм продвижения следующий: выполняется последовательно один шаг за другим по координате при текущем значении времени. Для продвижения нужно знать значение температуры в

предыдущий момент времени в каждой точке по координате. Это задается начальным үсловием:

$$
\theta \big|_{\tau=0} = 1 \tag{6.5}
$$

Используя это условие можно определить температуру в каждой точке в следующий момент времени  $i = 1$ . Каждое продвижение по координате, т.е. по  $i$ , представляет собой систему n-1 уравнений, в которые входит n+1 неизвестная. Для решения не достает еще 2 уравнений. Такими уравнениями являются граничные условия: на правой поверхности и в центре пластины:

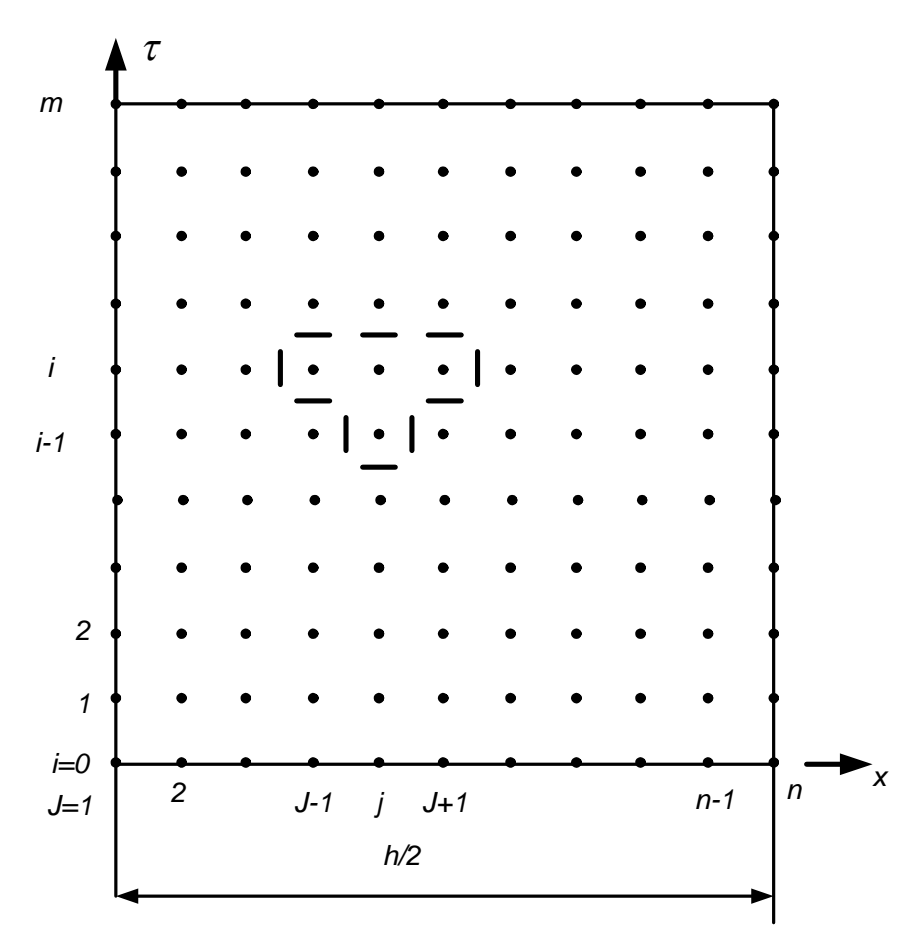

Рис. 6.1. Т-образный шаблон Де Суза, применяемый для продвижения по координате и времени

В результате разложения по конечно-разностным схемам уравнение теплопроводности принимает вид:

$$
\frac{\theta_j^i - \theta_j^{i-1}}{\Delta \tau} = a \frac{\theta_{j-1}^i - 2\theta_j^i + \theta_{j+1}^i}{\Delta x^2}
$$
(6.6)  
\n
$$
\text{Mm:} \quad \theta_j^{i-1} = -K \cdot (\theta_{j-1}^i - K_i \theta_j^i + \theta_{j+1}^i) \qquad K = \frac{\Delta \tau \cdot a}{\Delta x^2} \qquad K_i = 2 + \frac{I}{K}
$$
\n
$$
\text{Mm:} \quad \frac{I}{K} \theta_j^{i-1} = -\theta_{j-1}^i + K_i \theta_j^i - \theta_{j+1}^i \qquad K = \frac{\Delta \tau \cdot a}{\Delta x^2} \qquad K_i = 2 + \frac{I}{K}
$$
(6.7)  
\n
$$
\theta_j^0 = I \qquad (6.8)
$$

Начальное условие:

Граничные условия на правом крае:

$$
-\lambda \frac{\theta_n^i - \theta_{n-1}^i}{\Delta x} = \alpha \theta_n^i \text{ and } \theta_{n-1}^i = K_2 \cdot \theta_n^i \qquad K_2 = I + \frac{\alpha \cdot \Delta x}{\lambda}
$$
 (6.9)

Граничное условие в центре пластины:

$$
\frac{\theta_i^i - \theta_o^i}{\Delta x} = 0 \qquad \theta_i^i = \theta_o^i \tag{6.10}
$$

#### Разработка компьютерной модели

Сначала разрабатываем экранную форму ввода информации. Внешний вид формы можно оставить такой же, какой она была в лабораторной работе  $N<sub>2</sub> 5$ , показанная на рис. 5.3.

Технология решения задачи аналогична той, что рассматривалась в лабораторной работе № 1. Различие состоит в том, что в первой работе не учитывался фактор времени. В данной Работе нужно повторять все то, что выполнялось лабораторной работе №1 для постоянно растущего времени.

Так же, как в той работе воспользуемся методом прогонки для решения системы уравнений. Коэффициенты В1, В2, В3 рассчитываются по другим формулам. Решение системы представляет собой матрицу температур, вычисленных для каждой координаты. Полученное решение используется в следующем шаге по времени как новое начальное үсловие.

Выполняется следующий шаг по времени в форме решения системы уравнений, следующий шаг и так далее до тех пор, пока не остановить продвижение по времени.

1) Создайте новый модуль и объявите переменные, список которых приводится в таблице ниже:

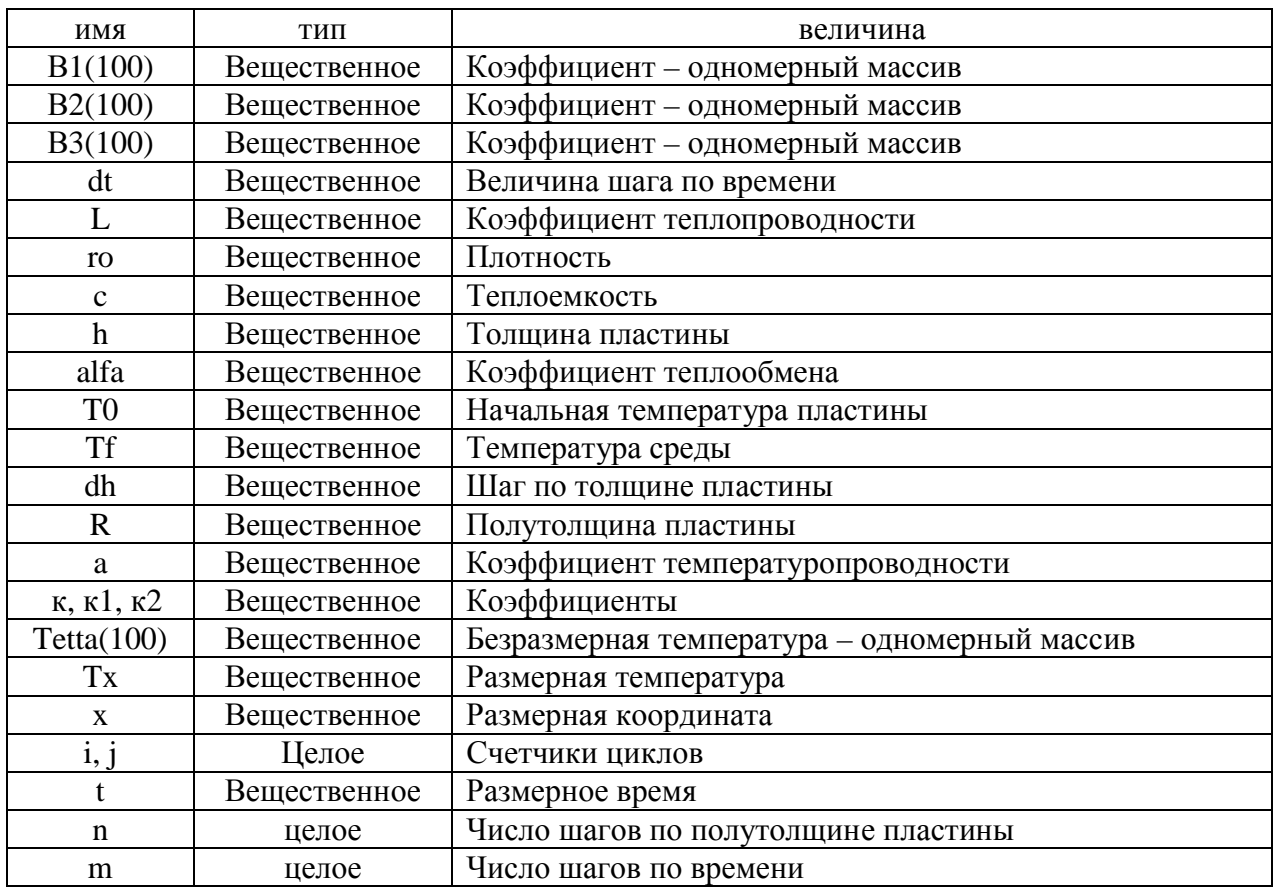

Впишите в эту процедуру строки программы для ввода переменных из текстовых полей в соответствие с вводимыми данными с формы (рис. 5.3). Здесь же задайте некоторым переменным числовые значения:

R= h/2 'полутолщина

 $n = 30$  ' выполним 30 шагов по полутолщине пластины

 $m = 600$  ' выполним 600 шагов по времени (10 мин наблюдений)

 $dh = R / n$  'пусть шаг по координате равен 1/30 толщины пластины

 $dt = 1$  'пусть шаг по времени равен 1 сек.

Введите формулу 5.3 для расчета коэффициента температуропроводности

Впишите строки программы для расчета к, к1, к2 по формулам 6.7 и 6.9.

На этом процедуру Vvod можно завершить.

3) Создадим процедуру Solver (расчет). Алгоритм решения задачи по формуле 6.6 рассматривался в предыдущем пункте. Построим блок-схему алгоритма (рис. 6.2), чтобы далее можно было бы разработать программу.

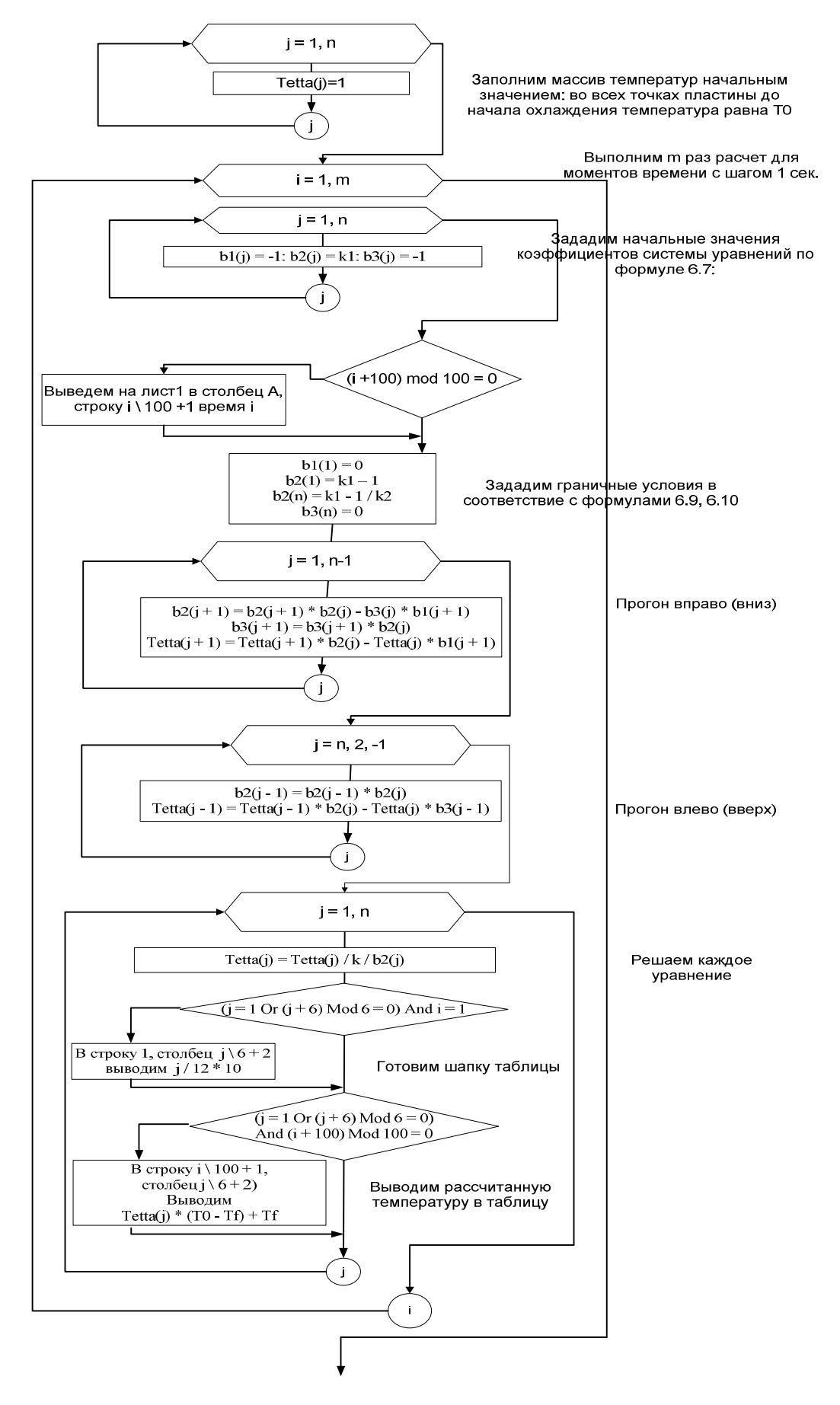

Рис. 6.2. Блок-схема алгоритма процедуры Solver.

## Работа с молелью

Используя эту программу, выполнить моделирование охлаждения пластины из стали, толщиной 50 мм, при заданных условиях. Условия задать по данным лабораторной работы №4. Результаты представить графически в виде эпюр температуры по толщине пластины, изображенных с временными промежутками 100 секунд. Сравнить результаты расчетов с результатами, полученными в лабораторной работе №4.

### **Лабораторная работа 6**

## Подбор константы скорости химической реакции **(решение математических молелей в форме лифференциальных уравнений)**

**Цель работы:** Освоить технологию подбора численных значений константы скорости химической реакции методом компьютерного моделирования.

#### **Теоретическая часть**

Для математического моделирование любого химического процесса и реактора необходимо знать численное значение константы скорости реакции. Все виды реакций можно распределить по трем классам:

1) реакции разложения, когда из одного моля вещества образуется несколько молей других веществ с молекулярной массой меньшей, чем у сырья:

$$
A \to B + C + \dots
$$

2) реакция синтеза, когда из двух разных компонентов сырья образуется один или более новых компонентов:

$$
A + B \to C + \dots
$$

3) реакция изомеризации:

$$
A \to B
$$

Для расчета констант скоростей реакций используются данные исследования кинетики химической реакции, то есть опытные значения изменяющихся во времени концентраций компонентов в реакционной среде. Эта данные позволяют установить предполагаемый механизм реакции, составить уравнения кинетики реакции в форме системы дифференциальных уравнении, и в ходе решения этой системы уравнений с различными подставляемыми значениями констант скоростей реакции подбирают такие значения констант скоростей реакции К, при которых расчетные значения кинетических кривых наиболее хорошо совмещаются с опытными в сходственных (реперных) временных точках  $(pnc. 7.1)$ .

Pешение дифференциальных уравнений вида  $\frac{ac}{dx} = \varphi(C)$ *d dC*  $\frac{C}{\tau} = \varphi(C)$  можно выполнить достаточно простым методом конечных разностей. В этом методе первая производная искомой функции изменения параметра  $C$  (например, концентрации) во времени т задается отношением, в числителе которого находится левая разность  $\frac{ac}{dt} = \frac{c_i}{\Delta \tau}$  $=\frac{C_i - C_{i-1}}{2}$ *d*  $\frac{dC}{dt} = \frac{C_i - C_{i-1}}{t}$  и для любого момента времени т расчетная величина *С*, находится по уравнению:

$$
C_i = C_{i-1} + [\varphi(C)]_{i-1} \cdot \Delta \tau
$$

где  $\left[ \varphi(C) \right]_{i-1}$  - численное значение производной  $d\tau$ *dC* в момент времени  $\tau_{i-1}$ .

 $\Delta \tau$  - шаг интегрирования.

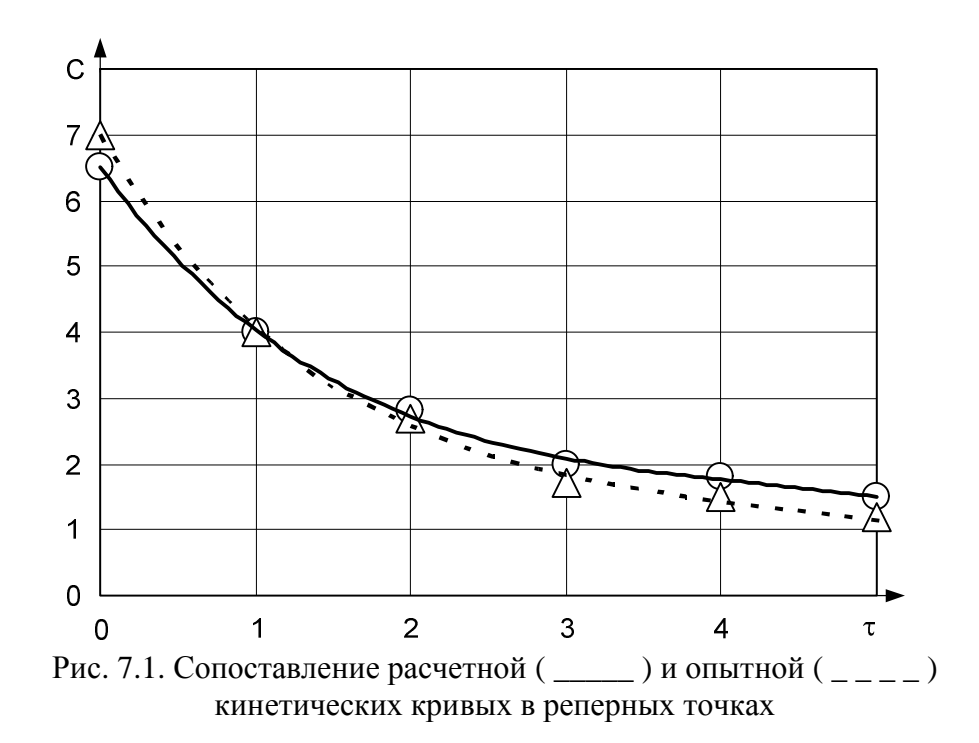

#### Задание для работы

Химический реактор непрерывного действия горизонтального расположения трубчатого типа (рис. 7.2) спроектирован для получения продукта **В** путем изомеризации исхолного компонента А.

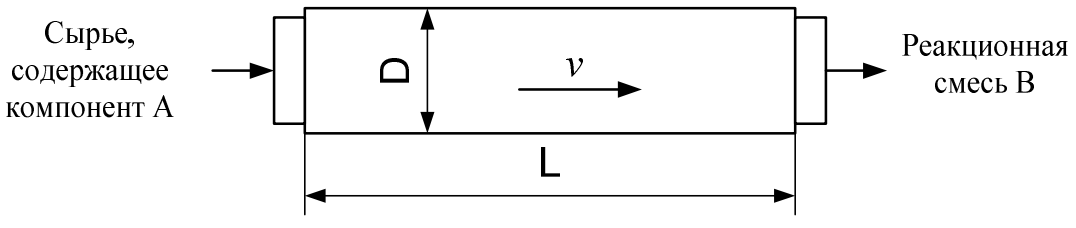

Рис. 7.2. Моделируемый реактор

Воспользовавшись подходящей математической моделью, решите ряд задач:

- разработать компьютерную модель химических процессов, протекающих в аппарате;

- определить константы скоростей химических реакций к1, к2 и к3;

- построить кинетические кривые химических процессов;

- на основе модели идеального вытеснения построить графики изменения концентрации компонентов А, В и С по длине аппарата;

- вычислить производительность аппарата по целевому продукту В (кг/час);

- вычислить скорость потока *v* в аппарате, считая, что в основе расчета положена модель идеального вытеснения.

Сделайте выводы по работе.

## Исходные данные для моделирования

Начальная концентрация в сырье компонента А:  $C_{A0} = 500$  г/кг. Время реакции составляет 40 сек.

Концентрация компонентов А, В и С на выходе из аппарата должны быть равны, соответственно, 100, 300 и 100 г/кг. Начальные концентрации компонентов В и С, естественно, равны нулю. Диаметр аппарата  $D = 1$  м, длина аппарата  $L = 2.4$  м. Общее количество подачи сырья на вход аппарата равно 3600 кг/час.

#### Математическая модель и алгоритм решения

Для описания работы аппарата лучше всего подходит модель идеального вытеснения. Скорость потока *v* внутри аппарата постоянна по сечению и его длине. В соответствии с материальным балансом, количество входящего в аппарат сырья равно количеству выходящей реакционной смеси, которая состоит из целевого продукта B, непрореагировавшего компонента А, побочного продукта С, а также инертного содержимого, поступившего вместе с сырьем. При работе реактора протекают реакции, показанные на рис. 7.3.

$$
A \xrightarrow{K_1} B \xrightarrow{K_2} C
$$

Рис. 7.3. Реакции, происходящие в реакторе

Примерные кинетические кривые, показывающие изменение концентрации веществ А, В и С, приводятся на рис. 7.4. Концентрация компонента А падает, а компонента В возрастает. Но так же с ростом концентрации В растет концентрация С (который находится в равновесии с В).

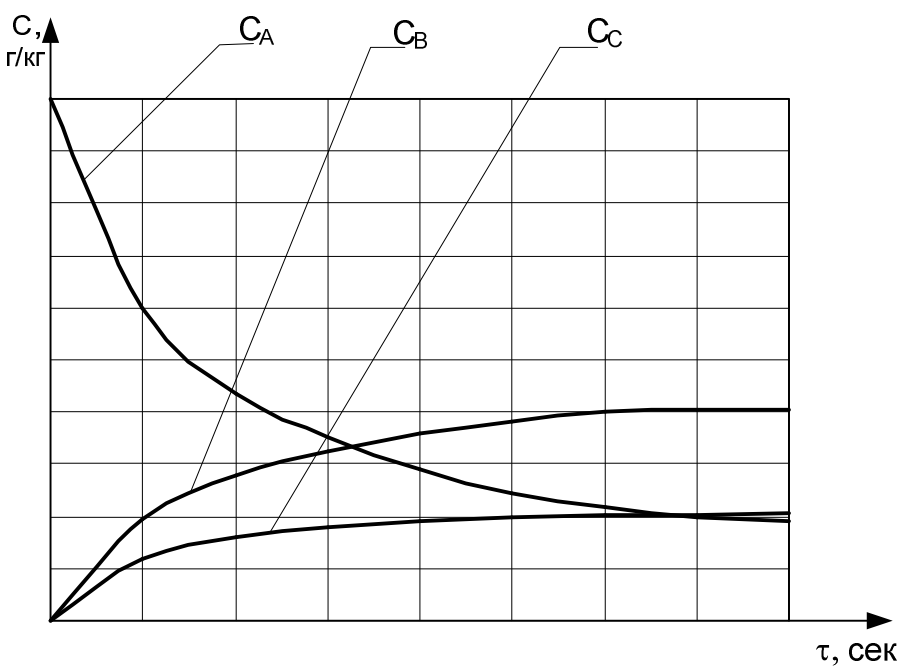

Рис. 7.4. Примерные кинетические кривые

Математическая модель химических процессов, протекающих в аппарате, описывается дифференциальными уравнениями:

$$
\frac{dC_A}{dt} = -k_1 \cdot C_A
$$

$$
\frac{dC_B}{dt} = k_1 \cdot C_A - k_2 \cdot C_B^2 - k_3 \cdot C_C^2
$$

$$
\frac{dC_C}{dt} = k_2 \cdot C_B^2 - k_3 \cdot C_C^2
$$

Для решения уравнений математической модели следует производные концентраций компонентов разложить в левую разность. Далее выразить концентрацию в произвольный момент времени і через концентрацию в предыдущий момент времени і-1.

Если константы скорости химических реакций известны, задача решается в прямой постановке, начиная с момента времени  $i = 0$ . Шаг по времени dt следует принять небольшим, не более 1 сек. Задачу в прямой постановке легко решить без разработки программы в среде VBA, разработав простую табличную модель MS Excel. По результатам расчетов можно построить кинетические кривые.

Если целью моделирования является определение констант скорости химических реакций, то возникает необходимость решения обратной задачи. Известны концентрации компонентов на входе и выходе. Нужно подобрать такие значения констант скоростей, которые позволяли бы получить заданные концентрации при работе с моделью.

Решая обратную задачу можно комбинировать табличную модель MS Excel с программой в среде VBA. В колонку А, начиная со второй строки вводится время с шагом, например, 1 сек. В ячейках В1, С1 и D1 будут вводиться, соответственно, константы к1, к2 и к3. Во вторую строку столбца В вводится начальная концентрация компонента А, столбца С – компонента В, столбца D – компонента С. В столбец В, начиная с третьей строки следует ввести формулу расчета текущей концентрации компонента А, полученную путем решения математической модели методом разложения производной в левую разность. В столбец С введите формулу расчета текущей концентрации компонента В, в столбец D – компонента С.

Обратная задача решается путем подбора значений констант скоростей в ячейках В1, С1 и D1. Значения нужно выбрать такими, чтобы концентрация компонентов на выходе, т.е. в последней строке (В42, С42 и D42) табличной модели, была требуемой. Подбирать наугад 3 константы можно очень долго. Поэтому, здесь лучше разработать небольшую программу в среде VBA MS Excel, которая автоматизирует этот процесс.

Подбор констант можно выполнить, например, методом половинного деления. Расчет следует продолжать до получения требуемой точности, например, до тех пор, пока разница между расчетным значением концентрации С и требуемым значением, не станет меньше наперед заданной величины, скажем 0,01 или 0,001.

Суть метода половинного деления объясняют построения на рис. 7.5.

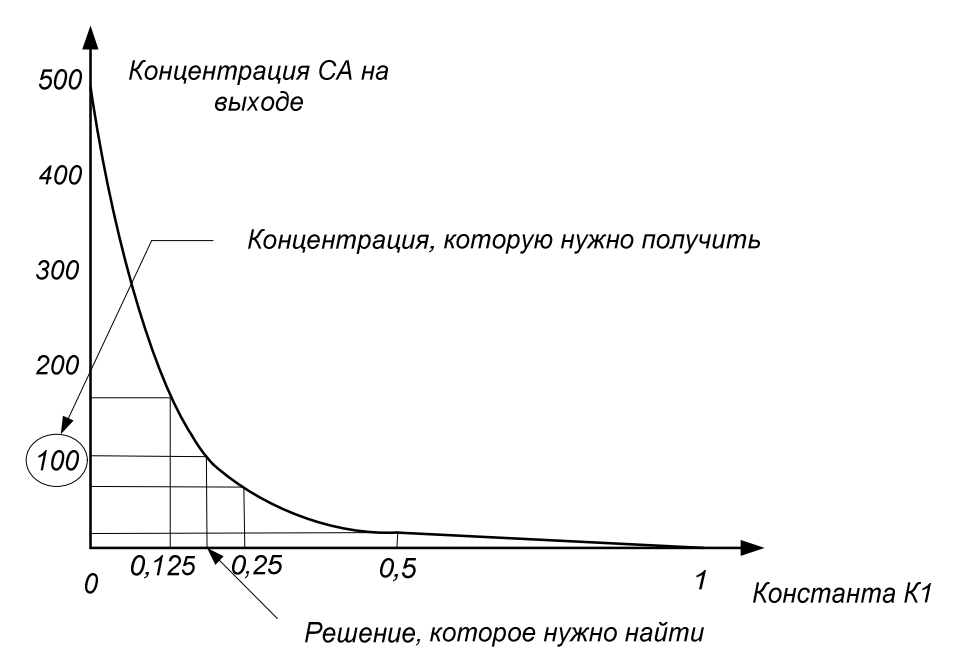

Рис. 7.5. Пояснения к применению метода половинного деления

В ячейку В1 подставляем значение константы скорости реакции к1 = 0, получаем в ячейке В43 концентрацию 500 – столько же, сколько на входе. Подставляем к1 = 1, получаем  $C = 0$ . Искомое значение  $C = 100$  находится в этом диапазоне. В следующий раз к1 = 0,5 – получаем  $C < 100$ . Значит решение находится в диапазоне к1 = 0 - 0,5. Отрезок 0,5 – 1,0 отбрасываем. В следующем шаге берем к1 = 0,25. Теперь решение в диапазоне  $0 - 0.25$ . Этот диапазон вновь делим пополам и к1 принимаем 0,125. После этой итерации придется отбросить левый диапазон, оставив для дальнейшего поиска отрезок к1 = 0,125 – 0,25. Итерации продолжаются до тех пор, пока разница между полученным С и необходимым С = 100 по абсолютному значению не станет меньше 0,001 (или другой). Блок-схема алгоритма решения задачи показана на рис. 7.6.

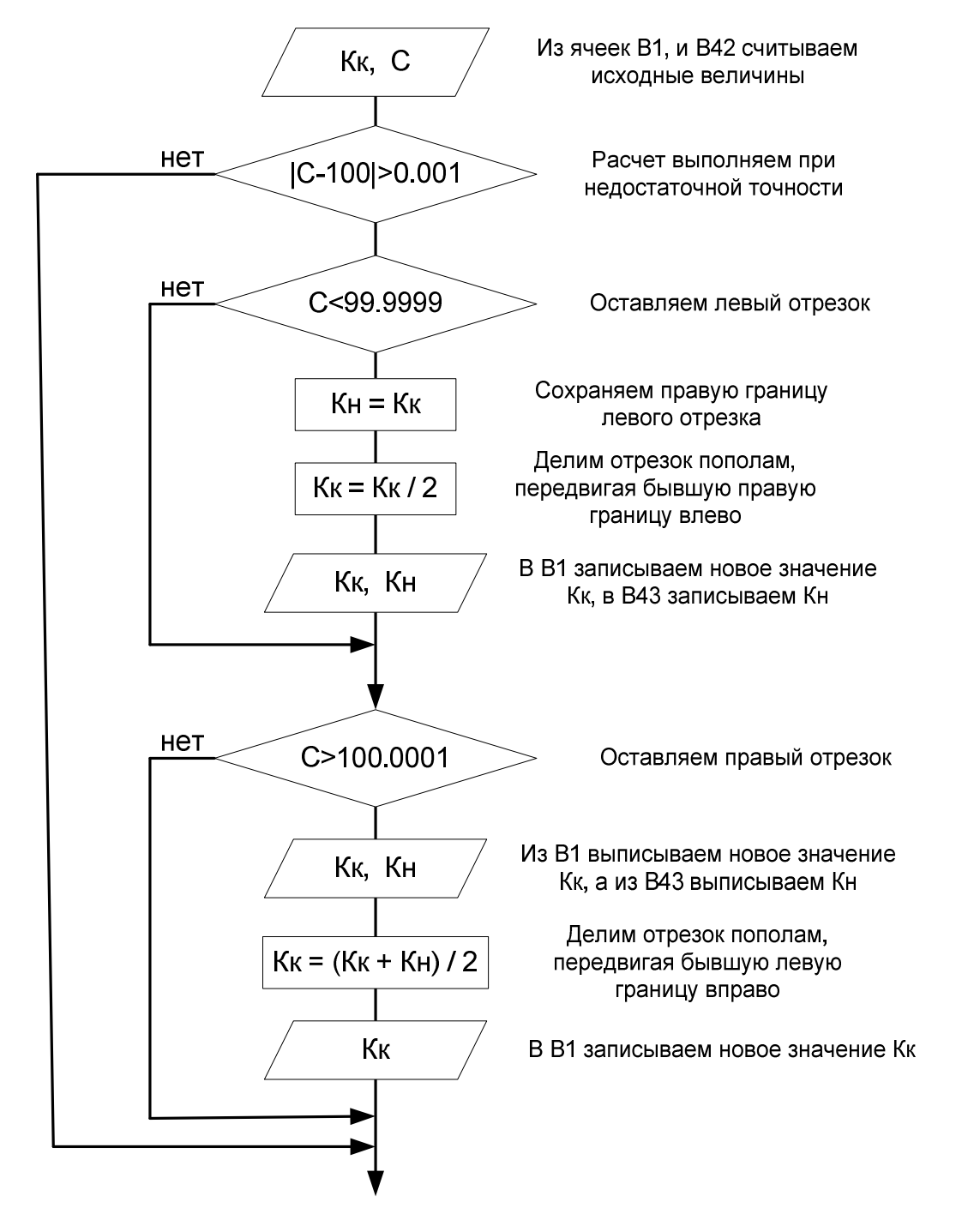

Рис. 7.6. Блок-схема реализации метода половинного деления

Программа будет работать, если изначально Кн и Кк имеют разные значения. Поэтому перед началом расчетов в ячейки В1 и В43 нужно ввести начальные границы диапазона  $0-1$ : в  $\overline{B}1 - 0$ ,  $B43 - 1$  или наоборот.

Командную кнопку с программой здесь удобнее разместить не на форме VBA, а прямо на листе MS Excel, выбрав команду с панели Элементы управления – Кнопка. В обработчик нажатия по этой кнопке нужно вписать текст программы.

После подбора к1 в ячейке B1, можно изменить адреса ячеек, с которыми работает программа для вычисления константы к2 и затем уже - к3.

Таким образом решение задачи поиска констант скоростей реакции получается в ячейках В1, С1 и D1.

Интересно, что задачу подбора констант скоростей реакции можно решить с помощью встроенной в табличный процессор утилиты «Подбор параметра». Для этого нужно вызвать диалог «Подбор параметра», выполнив команду Сервис – Подбор параметра. Заполните поля диалога так, как показано на рис. 7.7.

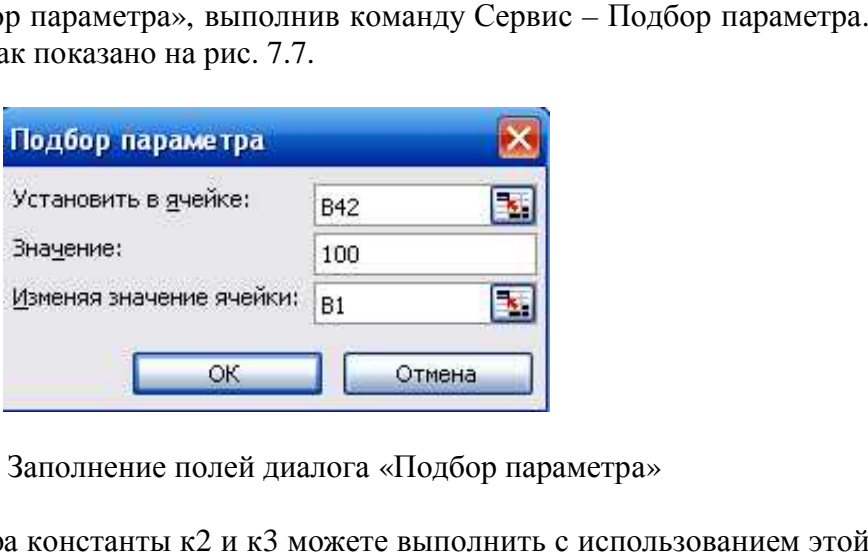

Рис. 7.7. Заполнение полей диалога «Подбор параметра»

Решение задачи подбора константы к2 и к3 можете выполнить с использованием этой VTИЛИТЫ MS Excel.

Кинетические кривые можно построить по данным столбцов А, В, С и D. Разместите все 3 графика на одной диаграмме.

Графики изменения концентрации компонентов А, В и С по длине аппарата строятся с учетом особенности модели идеального вытеснения: скорость потока по сечению и длине аппарата одинакова. В результате концентрация компонентов по длине аппарата изменяется пропорционально времени.

Производительность аппарата по целевому продукту В можно вычислить исходя из материального баланса – масса подаваемого на вход сырья равна массе выгружаемой на выходе смеси продуктов. Если концентрация целевого продукта в этой смеси известна, можно легко рассчитать производительность. е смеси продуктов. Если концентрация целевого продукта в этой смеси известна, легко рассчитать производительность.<br>Легко рассчитать производительность.<br>Вычислить скорость потока вещества можно, зная длину аппарата и то, ч

идеального вытеснения время пребывания любой части вещества равна среднему времени пребывания. ного вытеснения время пребывания любой части вещества равна среднему времени<br>• Лабораториая работа 7<br>• Компьютерное моделирование с графической визуализацией результатов<br>• Теоретическое обоснование<br>• В результате воздейст

## $J$ абораторная работа 7

## Компьютерное моделирование с графической визуализацией результатов

## **Теоретическое обоснование**

реакторе периодического действия с интенсивным перемешиванием необходимо обеспечить протекание реакции превращения вещества А в продукт В.

$$
A \xrightarrow{K} B
$$

Для описания процессов, сопровождающих эту реакцию допускается использовать модель идеального смешения, которая описывается уравнением

$$
V\frac{dC}{dt} = u \cdot (C_{\text{ex}} - C) \tag{8.1}
$$

Уравнение имеет аналитическое решение, которое зависит от характера входного возмущения. Например, для проточного аппарата при импульсном возмущении (модель вымывания) решение записывается в виде уравнения:

$$
C(t) = C_H \cdot e^{-\frac{t}{t}}
$$

Для проточного аппарата при ступенчатом возмушении решение представляет собой экспоненциально растущую функцию, которая стремится к величине Свх:

$$
C(t) = C_{BX} \cdot (1 - e^{-\frac{t}{t}})
$$
 8.3

В аппарате периодического действия в период наполнения концентрация изменяется в соответствие с уравнением 8.3. В период вымывания концентрация вещества внутри реактора уменьшается в соответствие с уравнением 8.2.

Таким образом, компьютерную модель можно было бы реализовать на основе решений 8.2 и 8.3. Однако, в нашем случае условие задачи предполагает, что исходное вещество А, после заполнения объема аппарата начинает превращение в конечный продукт В. Константа скорости реакции численно равна величине к. Таким образом, в закрытом объеме реактора концентрация компонента А уменьшается с одновременным ростом компонента В. После завершения процесса превращения аппарат освобожлается на основе модели вымывания. Изменение концентрации веществ описываются графиками, показанными на рис. 8.1.

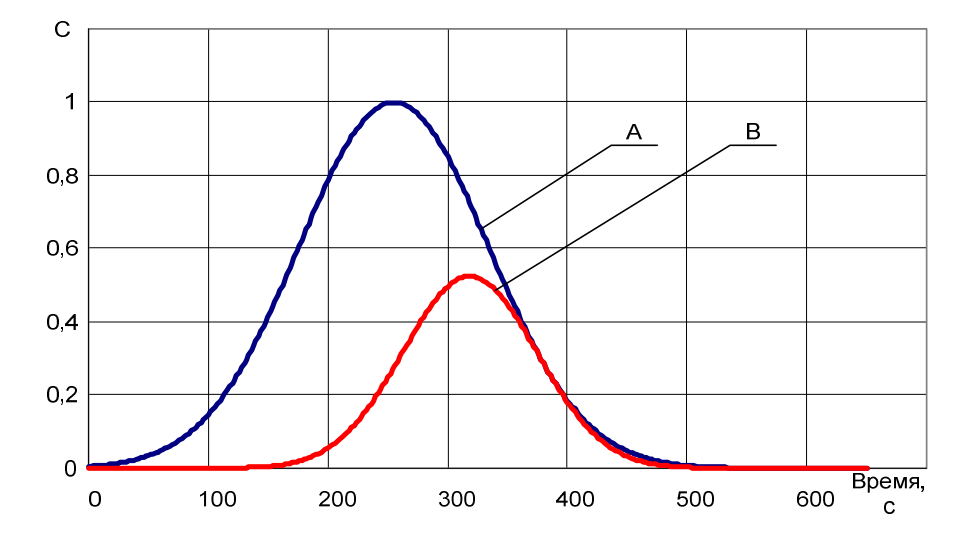

Рис. 8.1. Графики изменения концентраций в аппарате

Как видно из графиков, на начальном периоде заполнения аппарата компонентом А, когда его концентрация невысока, концентрация продукта В практически равна нулю. Начиная с момента времени, равного приблизительно половине среднего времени пребывания вещества в реакторе, начинается быстрый рост концентрации В и замедляется рост концентрации вещества А. В этой точке появляется перегиб на кривой А.

Со времени, равного, приблизительно, 1,5 среднего времени пребывания вещества в аппарате, концентрация продукта В достигает своего максимума. Начиная с этого времени запускается процесс выгрузки реактора. Теперь концентрация А уменьшается как за счет химического превращения, так и за счет его вымывания. Для продукта В также работает молель вымывания.

Итоговую математическую модель, адекватно описывающую процессы, протекающие в аппарате на всем протяжении его работы, можно описать следующими уравнениями 8.4 и 8.5.

$$
C_A(t) = C_{BX} \cdot e^{-k \cdot (t - \bar{t}_A)^2}
$$
8.4

$$
C_B(t) = C_A(t) \cdot e^{-k \cdot (t - t_B)^2}
$$
 8.5

#### Задание

Требуется разработать компьютерную модель химического процесса, которая рассчитывает значения концентраций реагентов в течение всего цикла работы аппарата, а также визуализирует результаты на основе графических построений.

Исхолные ланные:

 $\kappa = 0,00008;$ 

среднее время пребывания в аппарате вещества  $A = 255$  с;

среднее время пребывания в аппарате вещества  $B = 382$  c;

общее время наблюдения над процессом – 650 с.

Графическая визуализация должна быть выполнена с помощью программы, разработанной в среде MS Visual Basic, переходом цвета от синего к красному, пропорционально степени превращения вещества А в продукт В. Концентрация веществ должна быть отображена плотностью расположения точек внутри аппарата.

#### Методические указания

К сожалению, в Visual Basic For Application не предусмотрена возможность графических построений, поэтому для решения задачи придется использовать MS Visual Basic. При этом графические изображения можно располагать как на самой форме, так и на некоторых компонентах, размешаемых на форме, в частности PictureBox.

Сначала подготовьте изображение аппарата в виде растрового рисунка в формате .bmp. Для этого включите графический редактор MS Paint. Нарисуйте на холсте размером 800x400 пикселей посередине схему аппарата, размером 400x400 пикселей.

Эту задачу точно можно решить следующим образом:

1) выберите команду Рисунок – атрибуты;

2) установите размеры рисунка 400х400 пикселей так, как показано на рис. 8.2

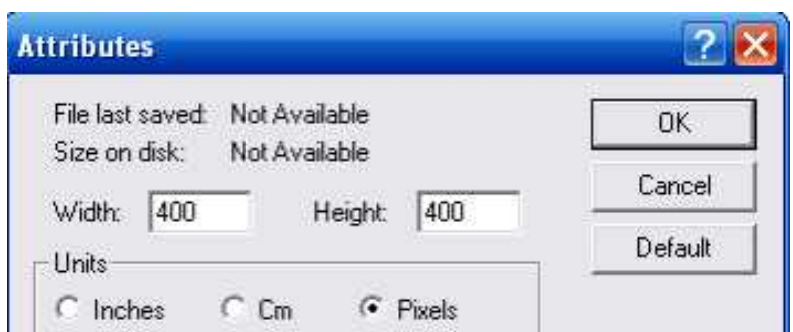

Рис. 8.2. Установка размеров рисунка

3) обведя весь холст по периметру, нарисуйте корпус аппарата 400х400;

4) теперь установите размер рисунка в 600х400;

5) выделите весь холст, выбрав команду Правка - выделить все или с помощью комбинации клавиш Ctrl-а; 5) выделите весь холст, выбрав команду Правка – выделить все или с помощью<br>нации клавиш Ctrl-а;<br>6) выполните команду Правка – вырезать (Ctrl-х);<br>7) установите размер рисунка 800х400;<br>8) вставьте вырезанный ранее рисунок с

6) выполните команду Правка - вырезать (Ctrl-x);

7) установите размер рисунка 800х400;

v);

9) не снимая выделения рисунка, переместите мышью рисунок в правую часть холста.

Теперь корпус аппарата оказался ровно посередине холста - от 200 до 600 пикселей Теперь корпус аппарата оказался ровно посередине холста - от 200 до 600 пикселей<br>по горизонтали. Дорисуйте остальные части реактора так, как это показано на рис. 8.3. Сохраните файл с рисунком под именем 1.bmp.

Загрузите Visual Basic. Разместите на форме визуальный компонент типа PictureBox. В окне свойств этого компонента измените свойство AutoSize (автоматический размер) со значения false (ложь) на True (истина). Это позволит объекту подстраиваться под размеры рисунка, который будет загружаться в него. Используя свойство Picture этого компонента загрузите в него созданный ранее файл с рисунком (рис. 8.3).

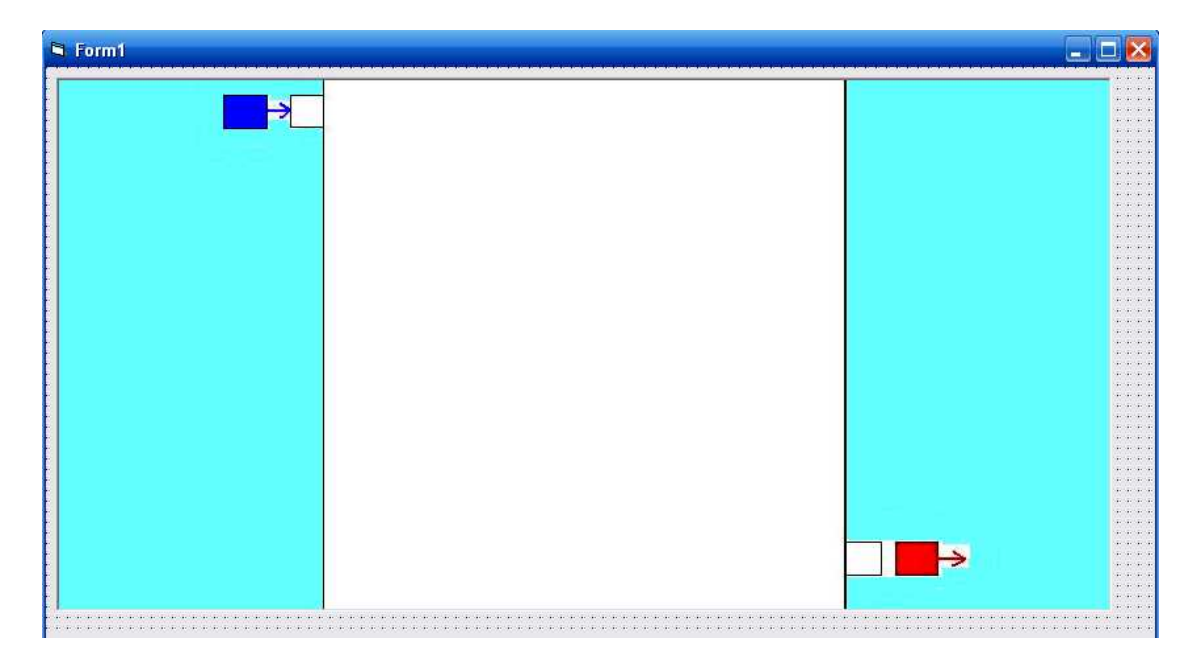

Рис. 8.3. Форма с компонентом Picture с загруженным файлом рисунка

Расположите на форме компонент Timer. Этот компонент не виден во время работы приложения, поэтому его можно расположить в любом месте формы. Установите свойство Interval этого компонента 100 мсек. Выполните двойной щелчок по компоненту Timer. Систем создает процедуру обработчик события Private Sub Timer1\_Timer(). Это событие выполняется автоматически без вашего участия (нажатия на кнопку и пр.) один раз в интервал, заданный свойством Interval. В нашем случае это событие должно происходить 1 раз в 100 мсек или 10 раз в секунду. При этом каждый раз на рисунке аппарата будут дорисовываться новые пиксели заданного цвета.

В общей области объявите переменную t, выбрав для нее тип Длинное целое.

В созданную процедуру впишите текст программы, реализующую алгоритм, блоксхема которого показана на рис. 8.4.

Чтобы задать цвет рисования точки или другого объекта, у объекта Picture нужно изменить свойство ForeColor. Цвет получается путем смешения красного, зеленого и синего цветов, задавая уровень яркости от 0 до 255, например,  $RGB(0,0,0)$  – черный;  $RGB(255,255,255)$  – белый. Максимальное число цветов, которое можно получить при смешении равно  $256x256x256 = 16777216$ . Тогда, например, чистый красный цвет можно задать так:

 $Picture1.ForeColor = RGB(255,0,0)$ 

Цвет можно изменять по ходу выполнения программы в зависимости от значения переменной, которая используется в качестве параметра, задающего яркость одного из компонентов RGB. Например, функция RGB(t,0,0) при изменении времени от 0 до 255 секунд цвет будет изменяться от черного  $(0,0,0)$  до красного  $(255,0,0)$ .

Чтобы нанести точку, нужно вызвать метод PSet (PixelSet – установить пиксель) для объекта Picture:

Picture1.PSet(200,300), где 200 и 300 – координаты точки по осям, соответственно х и у. Таким же образом можно рисовать отрезки, окружности, эллипсы.

Толщину линий можно изменять, задавая свойство Width (ширина). Можно изменять стиль линии – сплошная, пунктирная и пр.

Далее представлена блок-схема алгоритма графических построений для 1 секунды.

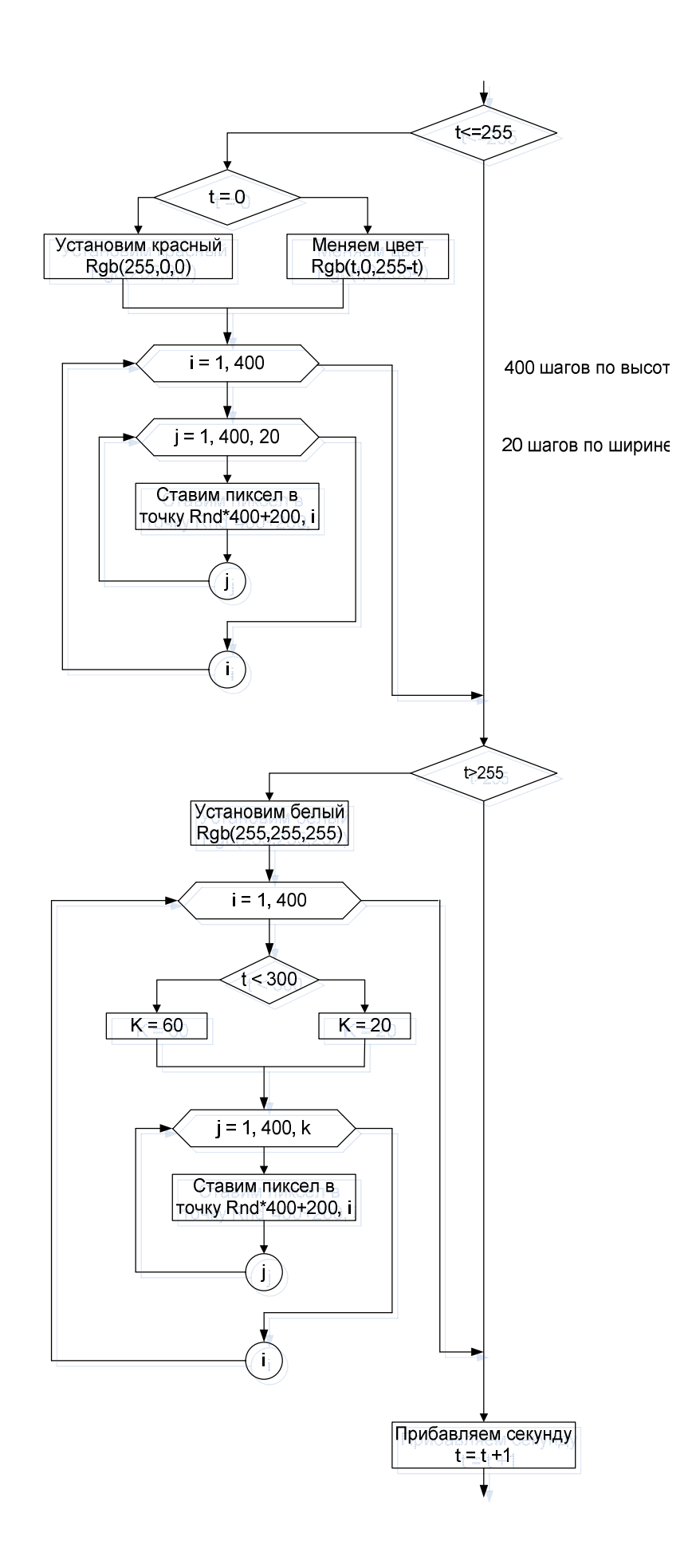

Чтобы происходило хаотичное заполнение площади рисунка, точки следует располагать, задавая их координаты случайным образом. В языке VB присутствует функция RND (Random – случайное), которая генерирует псевдослучайное число, имеющее равномерный закон распределения в диапазоне 0 - 1. Если вы хотите получить случайное число из другого диапазона, нужно сгенерированное число преобразовать. Например, выражение  $X = RND*10 + 6$ , позволяет получить случайное число из диапазона 6 – 16.

## Работа с моделью

После отладки и тестирования программы дополните ее новыми возможностями:

1) вывод текущего времени с заданным интервалом, например, 5 секунд; вывод можно выполнить в надпись Label, используя свойство caption;

2) дополните программу функциями расчета концентраций компонентов А и В с выводом их значений на форму в текущие моменты времени;

3) измените алгоритм вывода пикселей так, чтобы они выводились не пропорционально времени, а пропорционально текущей концентрации, что должно сделать компьютерную модель более правильно отражающей процессы.

4) сделайте выводы по работе.

## Вопросы для контроля знаний

- 1. Что называется моделью?
- 2. В чем состоят главные функции модели?
- 3. В каком соотношении состоит сходство и различие модели с оригиналом?
- 4. Какие требования предъявляются к моделям?
- 5. Какие модели называются статическими?
- 6. Какие молели называются линамическими?
- 7. Какие модели называются вероятностными?
- 8. Какие модели называются детерминированными?
- 9. Какие модели называются непрерывными?
- 10. Какие модели называются дискретными?
- 11. Какие молели называются линейными?
- 12. Какие модели называются нелинейными?
- 13. Какие модели называются абстрактными?
- 14. Какие модели называются физическими?
- 15. Какие виды подобия моделей различают?
- 16. Какие этапы проходит процесс моделирования?
- 17. Что представляет собой вербальная модель объекта или явления?
- 18. Как строится формализованная схема описания модели?
- 19. Что представляет собой математическая модель объекта или явления?
- 20. В чем заключается верификация модели?
- 21. В чем заключается опенка алекватности молели?

22. Что означает утверждение, что моделирование является циклическим

процессом?

## **Оглавление**

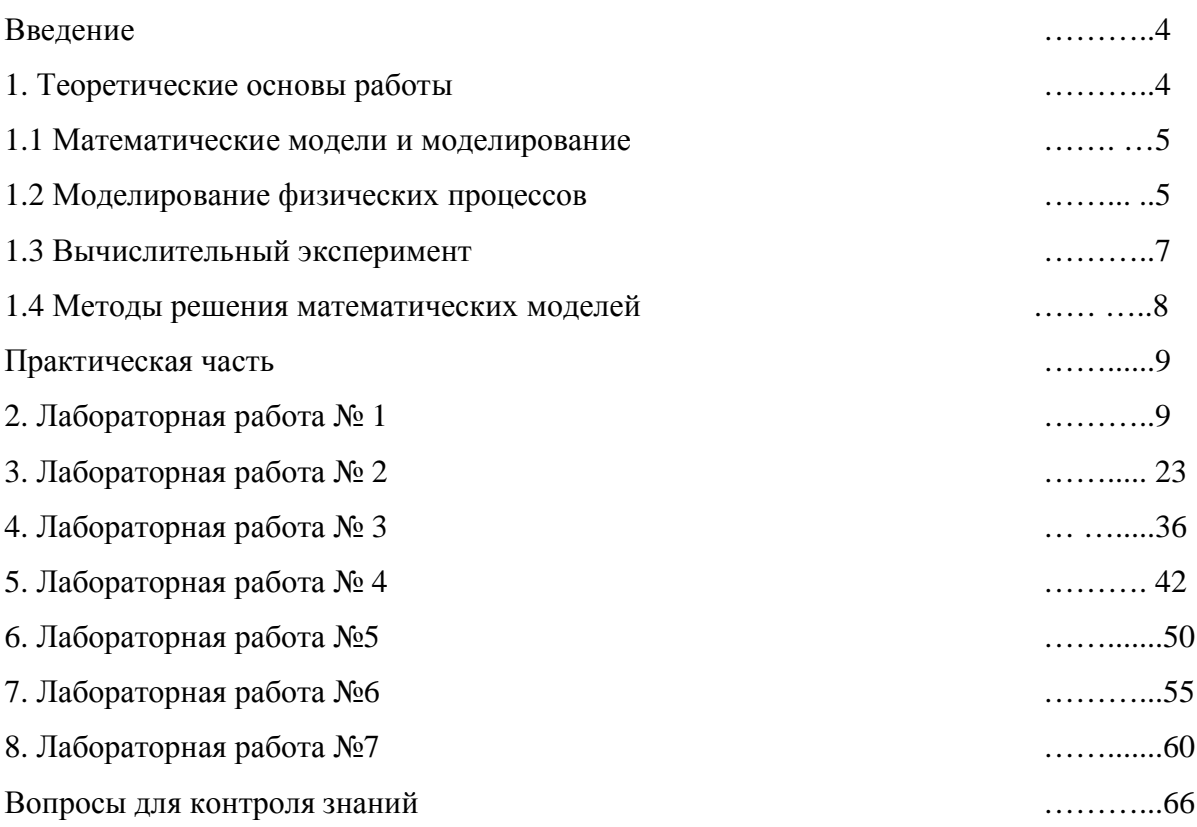

**Учебное излание** 

Сабанаев Илдар Арифович кандидат технических наук

Алмакаева Флорида Минулловна старший преподаватель

## РЕШЕНИЕ ЗАДАЧ СИСТЕМНОГО АНАЛИЗА ПРОЦЕССОВ ХИМИЧЕСКОЙ ТЕХНОЛОГИИ

# ЛАБОРАТОРНЫЙ ПРАКТИКУМ

Корректор Габдурахимова Т.М. Худ. редактор Федорова Л.Г.

Сдано в набор 06.06.2012. Подписано в печать 11.10.2012. Бумага писчая. Гарнитура Таймс. Усл. печ. л. 8,25. Тираж 100. 3aka<sub>3</sub> No 47

НХТИ (филиал) ФГБОУ ВПО «КНИТУ», г. Нижнекамск, 423570, ул. 30 лет Победы, д.5а.